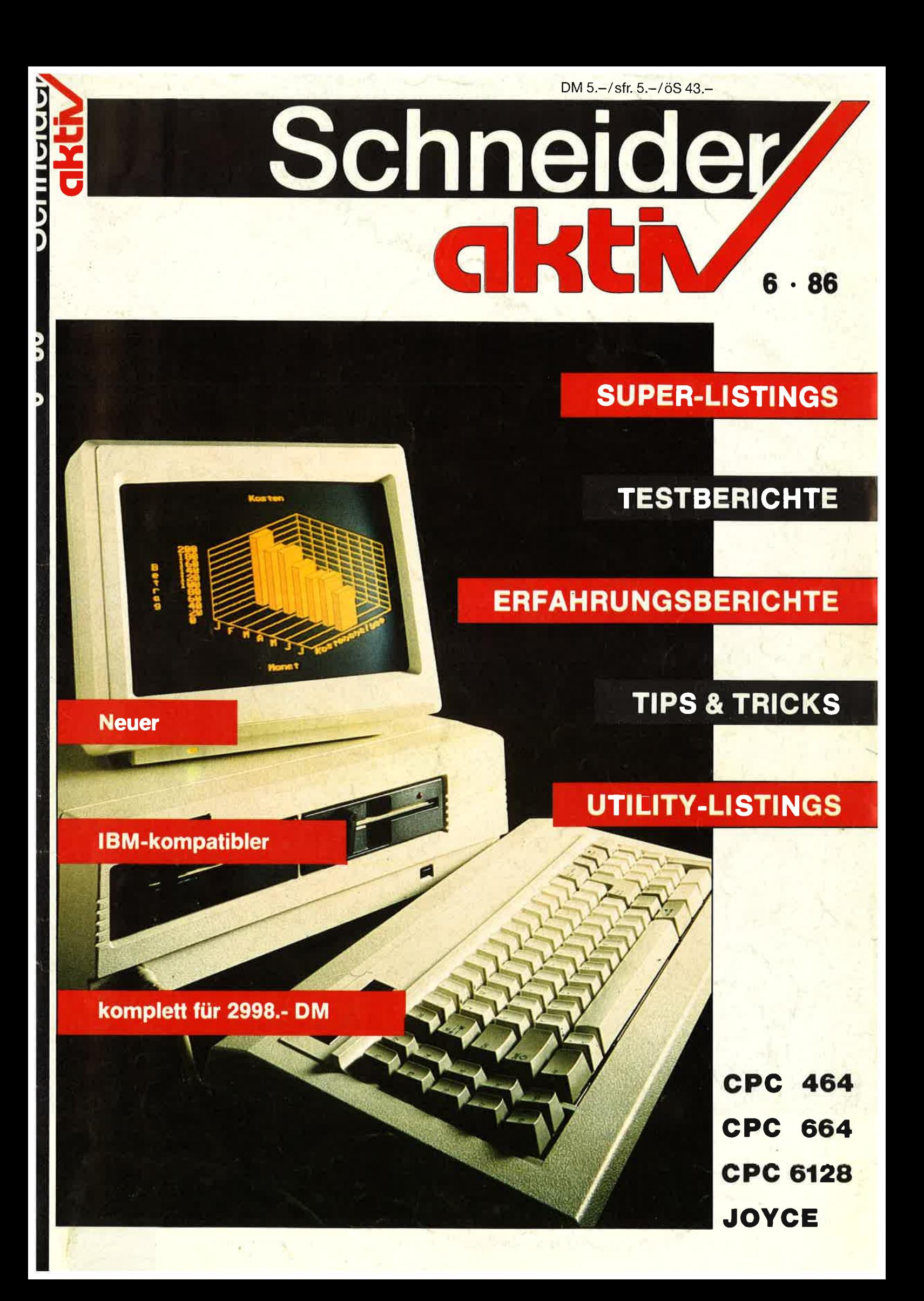

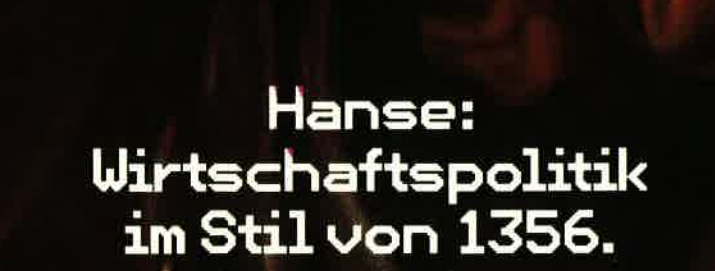

Lübeck 1356. In der reichen, mächtigen Hansestadt blühen die Wirtschaft und das Leben. Reiche Kaufleute haben das Sagen und streben nach Macht. Einer davon sind Sie. Wenn Sie skrupellos und gewieft genug sind, können Sie Bürgermeister werden und Lübecks Machtposition gegen Waldemar IV. von Dänemark und den roten Piraten Klaus Störtebeker verteidigen. i

Wer wissen will, was wir außer HANSE noch auf der Pfanne haben, dem schicken wir gern unseren Gesamtkatalog.

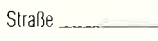

Name  $=$ 

X,

 $PLZ$ <sub>\_\_</sub>  $-$  Ort $-$ 

An: ariolasoft, Carl-Bertelsmann-Str. 161, 4830 Gütersloh,

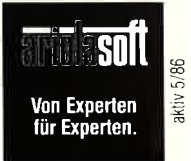

# Vorwort/Impressum

#### Liebe SCHNEIDER-aktiv Fans,

nach wie vor sind wir gespannt, was sich in dem nöchsten Monat bei Amstrad tut md welche neuen Geröte nun auf dem Markt wirklich erscheinen. Auch sind wir daruf gespannt, ob bei dem erwarteten IBM-Kompatiblen Amstrad auch alle lBM-Programme laufen und ob die IBM-Hardware eingesetzt werden kann.

Um Euch einen kleinen Vorgeschmack von den Möglichkeiten eines IBM-Kompatiblen zu geben, stellen wir in diesem Heft einen der derzeit wohl am preisgünstigsten Marken-Kompatiblen vor, der nicht nur durch seine Leistungen in Preis und Qualität überzeugt, sondern uns durch die Zulassung zum Post-Modem-Dienst überraschte. Wer schon einmal versucht hat ein Postmodem zu bekommen, weiß, mit welchen Schwierigkeiten er da zu rechnen' hat, da nur wenige Computer von der Post zugelassen sind. So hat sich die Einrichtung unseres Postmodems auch verzögert. Aber: Die Post hat uns zugesichert, dies noch vor Pfingsten zu tun. Computer und Software warten schon lange darauf. Wenn dieses Heft von SCHNEIDER-aktiv im Handel ist, wird unser Modem schon rege betrieben. Wir wollen uns bei all denen entschuldigen, die unsere Modemnummer anriefen und erfahren mufiten, daß die Post noch nicht soweit ist.

Die Preise purzeln weiter. Nach der Preissenkung von Atari (ST 520 schon mit Monitor; Iloppy und Maus unter 1800,- DM) ist auch der Amiga von Commodore im Preis heruntergegangen. Höchste Zeit, daß der neue Amstrad kommt,;damit nicht noch mehr CPC-Anwender auf andere Firmenprodukte umsteigen.

Was SCHNEIDER mit den Sinclair-Computern macht wird sich nun auch bald herausstellen. Dem Hören und Sagen nach wird noch geprüft, ob alle bezw. welche Modelle vertrieben werden.

Letztlich bei der kommenden Pressekonferenz werden wir Gewißheit erlangen:- wir werden Euch sofort unterrichten. Ganz Neugierige - die die nächste SCHNEIDER-aktiv nicht erwarten wollen - können sich über unsere Mailbox informieren.

Und nun viel Spaß an der neuen SCHNEIDER-aktiv

Euer SCHNEIDER-aktiv Team Postfach I20l 8540 Schwabach

BMPRESSUM: SCHNEIDER-aktiv erscheint im Verlag COMPUTER-aktiv - Inhaberin: Ursel Welsel. Anschrift des Verlages und der Reichter Pelohr (Melohr Pelohr (ComPUTER-aktiv, Positen 1201, Prans Kelm SChNessbaden, Druck: Mayer &

Schneider

### INHALT

#### **ALLGEMEINES**

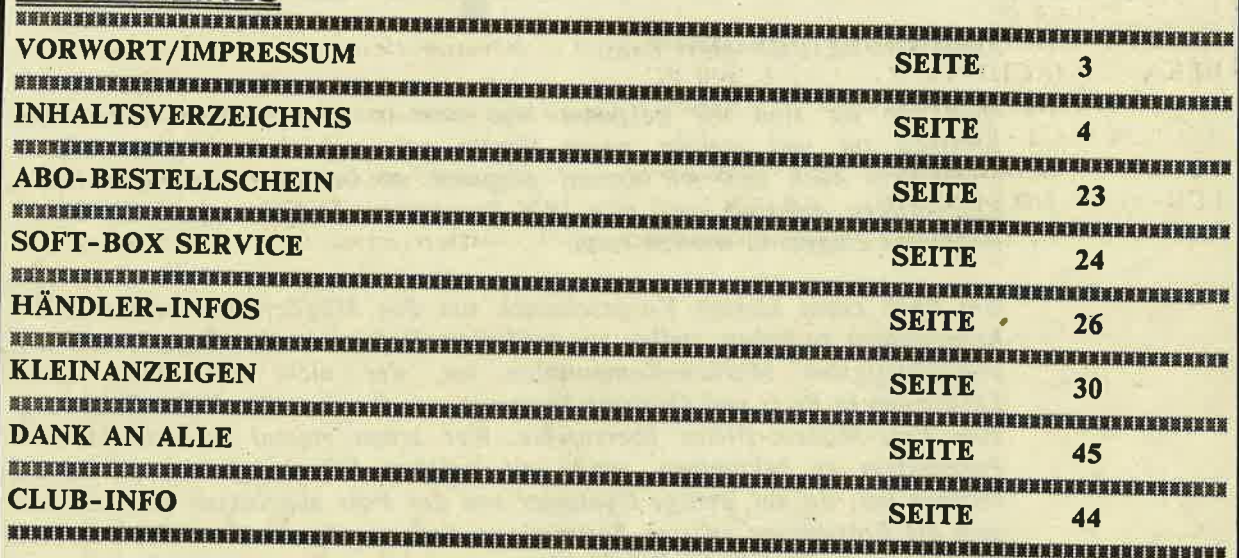

### LISTINGS/TIPS & TRICKS

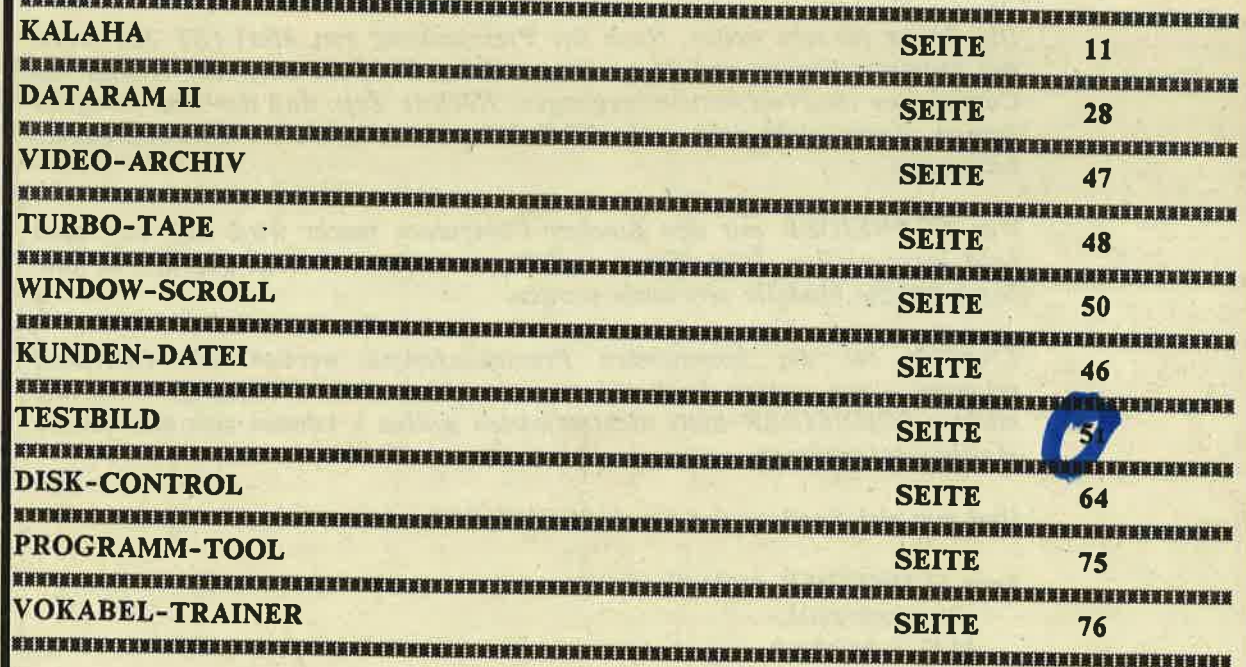

6.86

**TRAFINI** 

 $\blacktriangleleft$ 

#### **HUMOR** <br>ぎத度新陳廣廣新羅天皇高麗東東東東東東東東東東東東新羅東美国南北美国南北美国南北部城市 医血管炎病毒 医血管周期 医血管周期 医血管周期 医血管病毒测定法 医抗原原因 医血管炎 医双苯胺 医双苯胺 **F.W.'s COMPUTERKURS SEITE**  $21$ <br>溪薂菚蓔嶪ӁӁӁ濽**ቜ**Ӂ <br><sub>X</sub>潌籡艞薂撠瀻旘瀻簴蓤薁筬嫨<mark>簺த懹鸉</mark>麜旟隇旟瀩隇虃旟麣灢虃簴簄旘旟旚奯簴薻麜**頩**獽嫹旘**巐** Rat & Hülfe **SEITE** 15

### INHALT

#### **AKTUELLES**

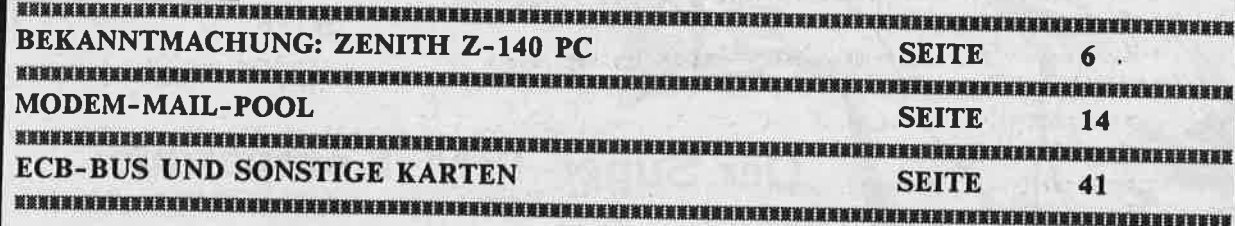

#### **INFO**

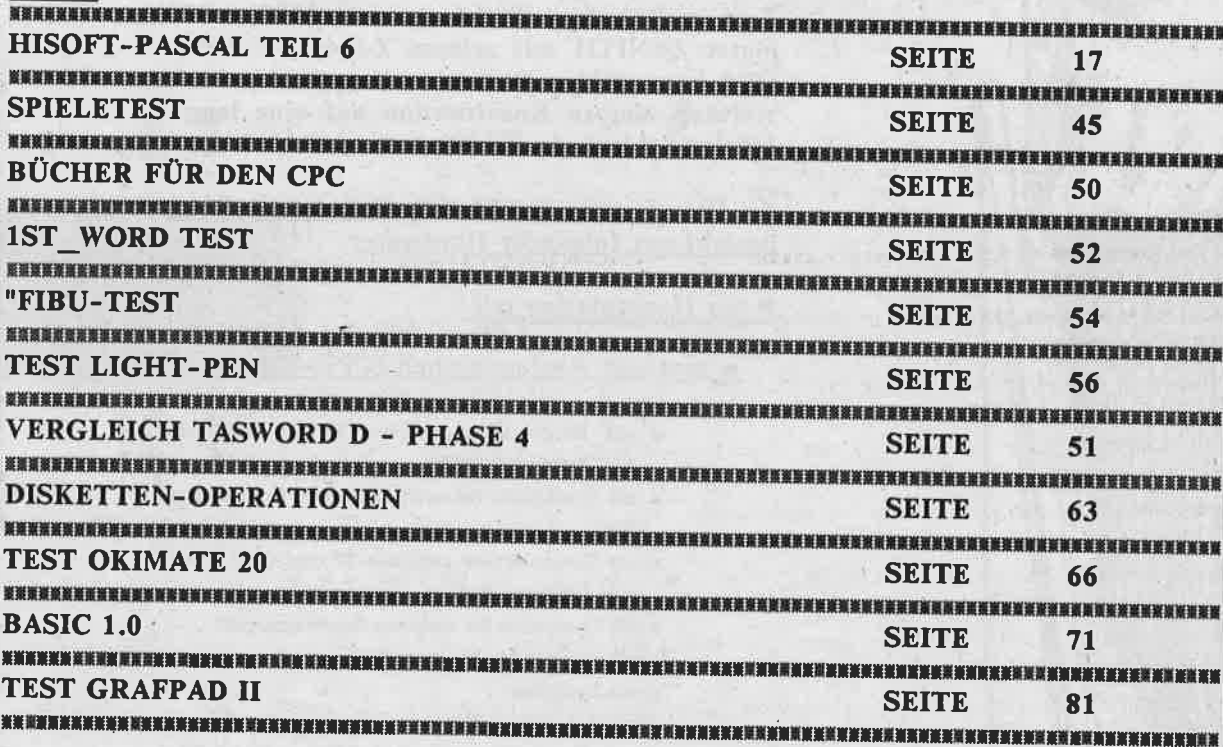

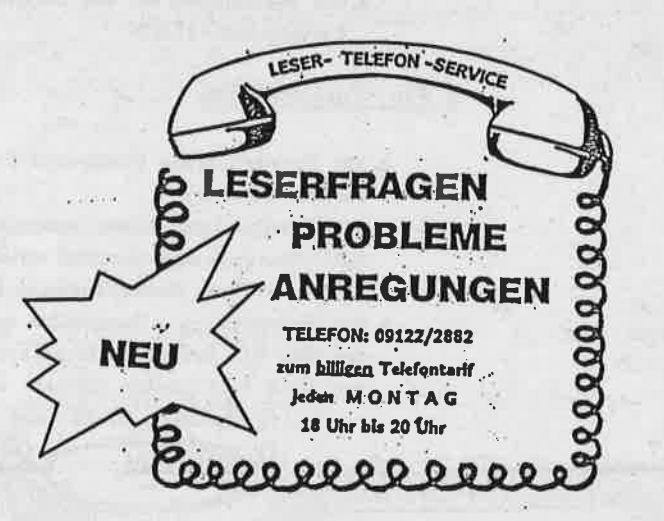

HAHMI

6.86

Schneider

Iŋ

Bekanntmachung

### Der Super-IBM-Kompatible **ZENITH Z-140 PC** zum Komplettpreis von 2998,- DM

Zum sagenhaften Preis von nur 2998,- DM bietet ZENITH mit seinem Z-140 PC einen IBM-kompatiblen Rechner mit optinaler Ausstattung, dessen Konstruktion auf eine langjährige fehlerfreie Funktion ausgerichtet ist.

A. Die Zenith Z-140 PC Grundausstattung besteht aus folgender Hardware:

#### ■ der Hauptplatine mit

zentraler Rechnereinheit (CPU-Karte)

- mit 16-Bit-Mikroprozessor INTEL 8086 mit 4,77 MHs oder 8MHs
- m mit Steckplatz für arithmetischen Coprozessor 8087
- mit Tongenerator swischen 37 und 3200 Hertz und Lautsprecher
- mit Controller für direkten Speichersugriff
- *<u>mit Interrupteinrichtung*</u>
- *u* mit Zeitgeber
- m mit Arbeitsspeicher
- mit Steckplätzen für 640 KBytes Speicher bestückt mit 512 KB

#### Ein/Ausgabekarte

- m mit Parallelausgang (Centronics-Parallel-Standard für Drucker)
- mit Seriellausgang. Dieser entspricht dem RS-232C-Standard sum Anschluß serieller Drucker, Plotter, Modems, Grafik-Tableaus, Maus ...
- mit Videoausgang kompatible sur Farbkarte des IBM-PC. Sowohl ein Monochrom- als auch ein RGB-Farbmonitor können angeschlossen werden. (Farbgrafik-, Grafik- und Textmodus).

**THULL** 

**BERTH APPROXIMATE AND THE TELEVISION OF A PROPERTY OF A PROPERTY OF A PROPERTY OF A PROPERTY OF A P** 

 $\alpha$ 

Schneider Wekanntmachun

> Der Super-IBM-Kompatible **ZENITH Z-140 PC** zum Komplettpreis von 2998.- DM

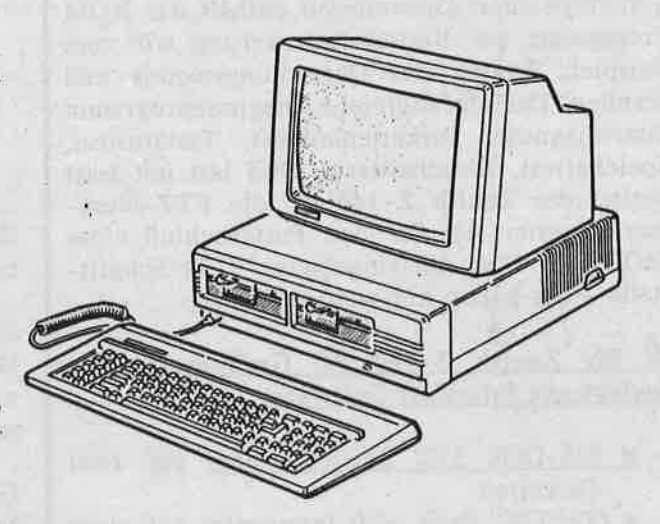

Auflösung hochauflösend 640 x 200 Punkte, mittlere Auflösung 320 x 200 Punkte. Alphanumerische Texte, 40 oder 80 Zeichen pro Zeile, 25 Zeilen pro Schirm.

- mit Diskettencontroller für zwei Diskettenlaufwerke
- dem Netzteil mit 65 Watt im geschlossenem Gehäuse
- zwei 5,25" Diskettenlaufwerken je 360 KB Fassungsvermögen
- Tastatur mit 84 Tasten mit erweiterten Funktionseigenschaften und Tastaturprozessor 8048 (ASCII und Deutscher Zeichensatz)

**TIRULUM**I

Grünmonitor

**AT SEATTH TO HAVE A REPORT OF A LIMITARY PROPERTY OF** 

Als Besonderheit ist der Umschalter der Taktfrequenz von 4,77 MHz auf 8 MHz besonders hervorzuheben. Wird nur mit einer Taktfrequenz von 8 MHz gearbeitet, so ist der Coprozessor 8087-2 zu verwenden. Ferner besitzt der Zenith Z-140 PC ein Programm für den Systemstart in einem ROM und außerdem Programme für den Monitor und Diagnoseroutinen. Das ROM bewahrt die in ihm gespeicherten Informationen auch dann auf, wenn der Computer abgeschaltet wird. Die Diagnoseroutinen melden sich nach dem Einschalten des Computers. Die im ROM enthaltenen Einrichtungen erlauben es dem Programmierer Maschinenprogramme einzugeben, zu überprüfen, zu ändern oder ablaufen zu lassen. Das Programm BOOT oder BOOTSTRAP lädt das Betriebssystem von der Diskette in den Systemspeicher. Desweiteren enthält das ROM Programme zur Bildschirmsteuerung wie zum Beispiel: Wählen des Darstellungsmodus und Scrollen. Das umfangreiche Diagnoseprogramm (Startdiagnose, Diskettenlesetest, Tastaturtest, Speichertest, Einschalttest). Und last not least besitzt der Zenith Z-140 PC die FTZ-Nummer neuester Art für den Postanschluß eines MODEMS über die eingebaute V-24 Schnittstelle - das haben nur wenige PCs!.

#### B. Die Zenith Z-140 PC Grundausstattung besteht aus folgender Software:

- MS-DOS 3.22 Betriebssystem auf zwei Disketten
- GW"TM"-Basic 2.0 Interpreter auf einer **Diskette**
- GW"TM"-Basic 2.0 Programmbeispiele auf einer Diskette mit hervorragenden Beispielen:
	- Sequent 1: "Eingabe von Kundendaten"
	- Sequent 2: "Erstellen einer sequentiellen Datei"
	- **Sequent 3: "Lesen von Daten"**
	- Sequent 4: "Schreiben von Daten in eine sequentielle Datei"
	- "Sequent 5: "Eingabe in eine sequentielle Datei"
	- Eingabe 1: "Eingabe von Daten in eine Feldvariable"
	- Eingabe 2: "Eingabe von Daten in ein mehrdimensionales Feld"
	- E Kopieren: "Feldvariable A wird als Feldvariable **B** kopiert"
	- Addition: "Feldvariable A und B werden in die Feldvariable C kopiert"
	- Multiplikation: "Multiplikation der Feldvariablen A und B
	- FA\_Multi": "Elemente des Feldes A werden mit einem Faktor multipliziert"
	- **E IMP: "Gebrauch des logischen Operators IMP"**
	- E Lager: "Beispiel für eine Datei mit wahlfreien **Zugriff**
	- Geheim: "Farbiges Passwortprogramm"

und viele andere Programmbeispiele wie: Gesicht, Stern, Get Put, Demo 1, Demo 2, Call 2, Zeichen, Color, For next, Inkey. Input, Key, Play 1 und 2, Pmap, Pset, Put. Varptr, View, While, Dezimal, ASCII2, Funktion, Call ... bis hin zu einem asynchronen Datenfernübertragungsprogramm.

Aber nicht genug damit! Alle Programme werden nicht nur auf Diskette geliefert, sondern auch als Listing mit schrittweiser Erklärung derselben.

Die gesamte mitgelieferte Literatur ist in Deutsch!!!!! Und die Literatur ist beispielhaft. Mitgeliefert wird:

- I deutsches Handbuch mit ca. 900 Seiten für GW-Basic
- Il deutsches Bedienerhandbuch zum Computer mit ca 400 Seiten
- I deutsches Bedienerhandbuch MS-DOS mit ca. 1200 Seiten

.... und schließlich liegen bereits 10 weiter Disketten bei, damit man sofort mit dem Arbeiten an diesem Computer beginnen kann.

Schier unendlich ist die Programmvielfalt. Hinzu kommen noch Tausende von Freesoftware-Programmen für alle erdenklichen Anwendungen.

Ganz zum Schluß - wir hätten es fast vergessen: Obwohl der Zenith Z-140 PC von Haus aus so gut wie komplett ausgestattet ist, besitzt er trotz seiner geringen Abmessungen den Original IBM-Slot zum Einstecken von Hardwareerweiterungen.

Gesamturteil: sehr empfehlenswert, mustergültige Zusammenstellung von Hard- und Software - ausgezeichnete Anwenderliteratur hervorragendes Preis/Leistungsverhältnis. Ein professioneller Computer, der vor allem in Schulen, Universitäten und bei all denen zum Einsatz kommen wird, die den Rummel des ständigen Modellwechsels der Homecomputer nicht mehr mitmachen wollen. Eine schier endlose Palette aus der IBM-Software in professioneller Qualität steht zur Verfügung. Schneider-aktiv hat eine Vielzahl professioneller Software getestet. Alle Programme liefen einwandfrei auf den Zenith Z-140 PC.

> **Betriebssysteme**  $- CP/M 2.2$

 $-$  CP/M 3.0

- $-$  CP/M 86
- $-MP/M-II$
- GEM

Ein Computer ist nur so gut wie seine Software. Software für den Zenith Z-140 PC gibt es genug. Hier Beispiele bewahrter Software:

- r Datenbanken
- Dataease
- Datastar
- dBaseII
- dBaseIII
- Infostar
- Knowledgeman
- Mikro-Doss
- Autocode II
- Quickcode
- Quickscreen
- RunTimePackage
- . dBRX
- dSoft
- **n** Dienstprogramme
- Utility pack
- Diagnostics II
- Disk Doctor
- System Checker
- load-calc
- Media Magician
- Microshell
- Norton Utilities
- PC-Protector
- Reformatter
- Sidekick
- Sideways
- Smartkey
- Smartprint - Smartscreen
- Spotlight
- Fix
- Tenkey
- 
- *m* Grafikprogramme
- MS Chart
- Chartstar
- dGraph
- Dr. Draw
- Dr. Halo
- K-Graph
- K-Paint
- Pictures by PC - Gem Graph
- Dem Draw
- 
- **Programmpakete**
- Enable
- Framework
- Integrated <sup>7</sup>
- Open Access
- Supercalc <sup>3</sup>
- Symphony
- T/Maker III
- Lotus l-2-3
- RCC-Control
- **u** Kalkulation
- Calcstar
- Multiplan
- Supercalc II
- *m* Kommunikation
- Move-It
- Smartterm
- Crosstalk
- Dialog
- $M$  Mathematik
- muMath/muSIMP
- **E** Menueprogramme
- PC + Master
- StarBurst
- r Planung
- Lightyear
- Milestone
- MS-Project
- Project Scheduler
- Superproject - Timeline
- 
- **E** Programmsprache
- ADA
- Assembler Plus
- Macro 80
- MS-Macro 86
- XASM
- MS-Basic Compiler
- MS-Business Basic
- CBasic Compiler
- CBasic
- Personel Basic
- BDS C-Compiler
- DR. C-Compiler
- Ms-C-Compiler - SS C compiler
- 
- Level II Cobol
- MS-Cobol
- RM-Cobol
- Forth
- Dr. Fortran-77
- SSS Fortran
- MS-Fortran

- Pascal MT + <sup>86</sup> - Turbo Pascal - Quick Basic

- Lattice C-Compiler

- MS-Basic Interpr.

**Schneider**<br>Gistav

o<br>D

I

E

Fr

z

u

N

o]L

zI

o

o

o

- muLISP/muStar

- C-Utilities

- FABS - KSAM . MULTISAM - Turbo-Lader - Turbo Tool Box

- Autosort - MS-Sort - Supersort

*u* Sonstiges

**Datebook Prolock** - Tunesmith - Xeno-Copy Xeno-Disk **Superlock** - Smartwork autocad - Abstat - Mikrostat

**r** Textprogramm - K-Text - MS-Word 2.0 - Wordstar - Mailmerge - Micro - Vedit

- Bibliography - Correctstar - Footnote - Orthocheek - Spellstar

und vlele mehr.

MS-Flugsimulator

**Productivities** - Basic Development Tarce 80, 85 Display Manager - Access Manager

- FirsTime - MS-Pascal

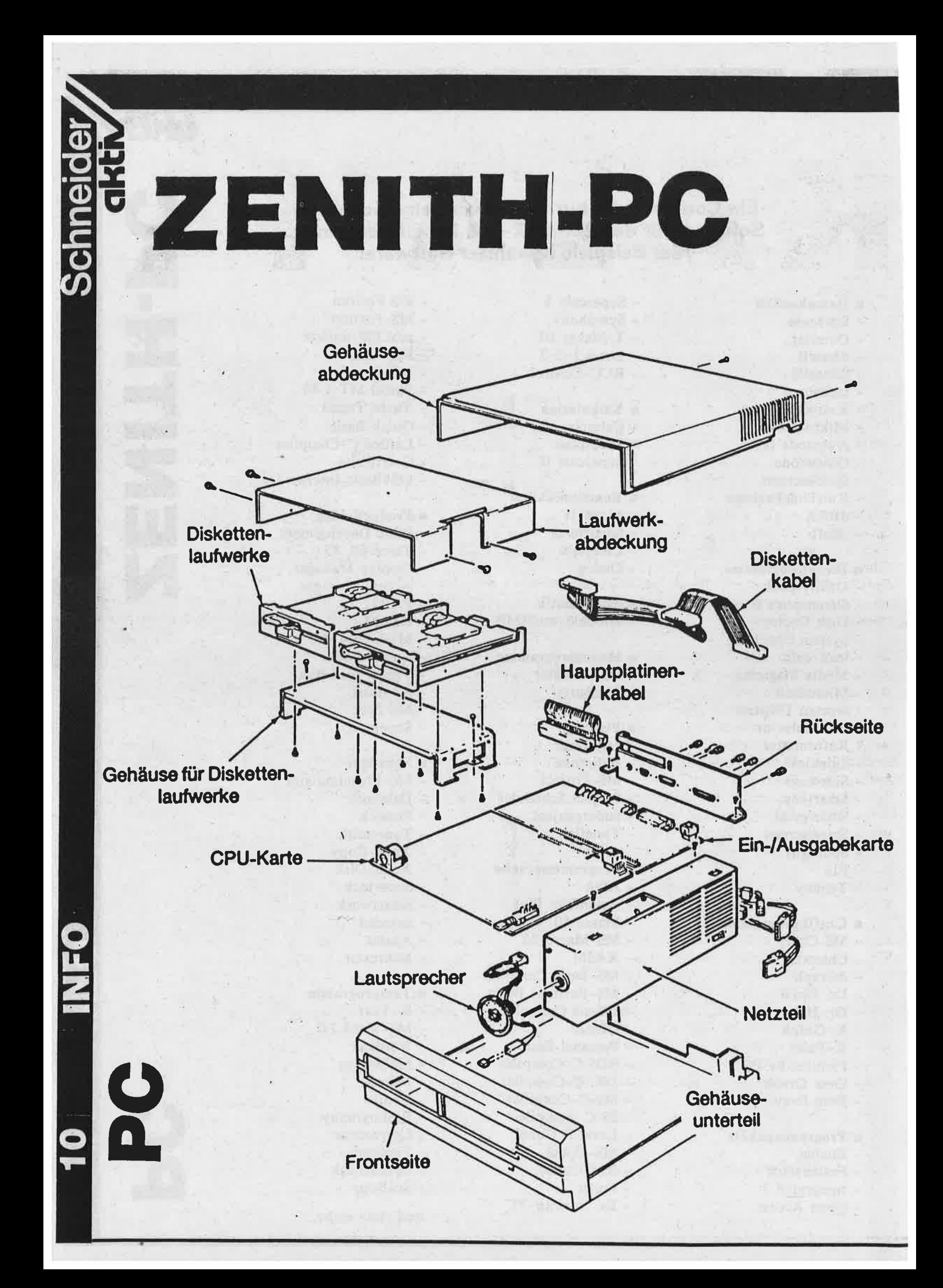

Es handelt sich um ein altes Brettspiel Kalaha - vielleicht kennen Sie es schon. Das Programm ist 100% in Basic geschrieben und läuft mit minimalen Anderungen, die nur zwei Zeilen betreffen, auf allen CPC's.

IN TH

K A L A H A ist ein afrikanisches Spiel, daß mindestens'so alt ist wie Backgammon. Beide Spiele stammen höchstwarscheinlich aus Agypten, wo man schon einige tausend Jahre vor Christus verschiedene Brettspiele kannte. Als Spielbrett diente der Lehmboden (zumindest beim Volke), als Spielsteine verschiedene Samenkörner.

Die Spielregeln sind recht einfach aber dies sollte den Anfänger nicht in Sicherheit wiegen. Es ist schon einiges an Kopfarbeit vonnöten um gut zu spielen. Ein Spielbrett kann man auch sehr einfach selber herstellen um, wenn man den Computer sclagen kann, mit seinen Freunden zu spielen. Am besten man besorgt ein Holzbrett ca. 40x16x2 ccm, läßt bei einem Schreiner (oder macht's selber, wenn man die Maschienen hat) die Vertiefungen hineinfräsen, beizt das Holz und schon ist das Spiel fertig! Und die Spielsteine? Nun, da kann man ja Bohnen, oder was sehr schön aussieht, Stahlkugeln für Kugellager nehmen. Kostenpunkt alles in allem höchstens 20 DM.

Doch nun zurück zu unserem Computerspiel. Um die Abtip-Arbeit nicht noch mehr zv steigern, sind die Spielregeln nicht im Programm enthalten. Die Spielstärke ist dem Durchschnittsspieler angepaßt, denn wer empfände es nicht als langweilig gegen ein unbesiegbares oder gar zu schwaches Programm zu spielen. Die Bedienung ist so einfach, daß es dazu keiner besonderen Erktärungen bedarf, lediglich das durch Eingabe von S (Stop) das Spiel abzubrechen ist muß hier noch gesagt werden.

Viel Spaß beim spielen!

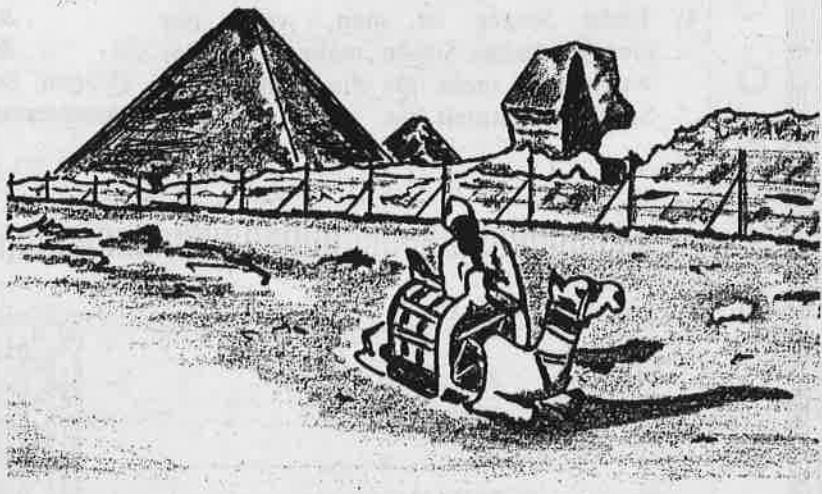

chneid

e

ن z**I** F

 $\boldsymbol{\varOmega}$ J

F

#### SPIELREGELN

 $\Box$ 

2)

Jeder Spieler hat 6 'Gruben" vor sich und eine "Sammelgrube" zu seiner rechten. Am Anfang sind alle 12 Gruben gleichmäßig mit Steinen gefüllt und während des Spiels sammelt man Steine in seiner Sammelgrube, wobei man gewinnt, wenn man mehr als die Hälfte aller Steine hat oder der Gegner nicht mehr ziehen kann.

1) Spielanfang: Jeder Spieler erhält eine gleiche Anzahl von Spielsteinen in seinen Gruben. Zweckmäßigerweise zwischen 3 und 6. Es wird ausgelost, wer anfängt.

Spielverlauf: Die Spieler ziehen abwechselnd. Ein Zug besteht aus folgenden Aktionen: Eine seiner 6 Gruben auswählen; alle Steine dieser Grube an sich nehmen; die Steine entgegen dem Uhrzeigersinn auf die anderen Gruben verteilen, jeweils <sup>I</sup> Stein pro Grube, wobei die Sammel- grube des Gegners übersprungen wird. Fällt der letzte Stein in die eigene Sammelgrube, so darf man nochmal ziehen. Fällt sogar der letzte Stein in eine eigene Grube, die leer ist, so erhält man diesen und alle eventuell gegenüberliegenden Steine

◯

O

 $\circ$ 

 $\circ$ 

 $\circ$ 

O

C

O

O

O

O

 $\circ$ 

O

 $\circ$ 

 $\circ$ 

 $\circ$ 

 $\circ$ 

 $\circ$ 

O

O

O

 $\circ$ 

 $\circ$ 

О

### LAHA des Gegners. Es gibt keine Grenze für die Anzahl der Steine, die man in

einer Grube hat.Es kann also vorkommen, daß man mehr als einmal "Rundgeht", bevor man mit dem Verteilen fertig ist.

3) Ende: Sieger ist man, wenn der Gegner keine Steine mehr hat, oder wenn man mehr als die Hälfte aller Steine gesammelt hat.

#### Änderung für 664/6128

Ersetzen in Zeilen 260 und 270 die Addressen: &blc8 durch &b7c3 &bld0 durch &b7cb (Eugen Schuelter)

**環察展展展展開策測展業展展展開展演業務業開展開業業業業業業開業開業業業業業開展開業展出FWOGMMM** 

<u>ing pergemaan pada tahun 1999 menggalam pada masa pada menggalam pada menggalam pada tahun 1999 menggalam pada</u>

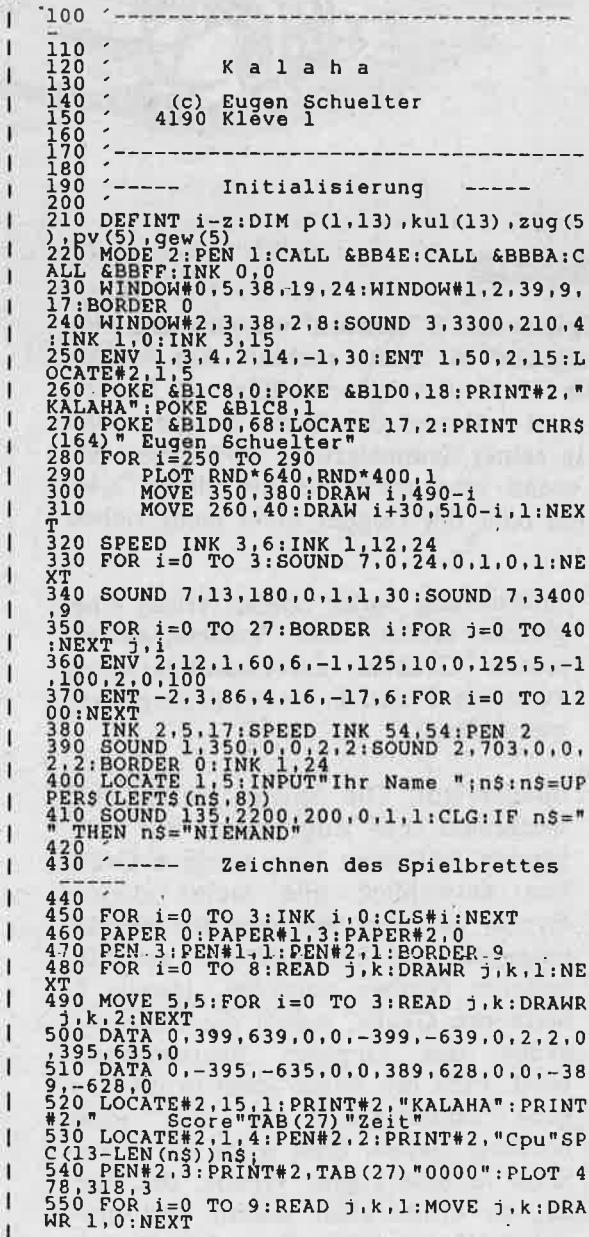

560 FOR  $i=0$  TO 7: READ j.k.1: MOVE  $j$ .k.DRA<br>
470 0.1: NEXT<br>
570 DATA 444,348,70,444,372,70,444,316,7<br>
570 DATA 444,348,70,444,372,70,444,316,7<br>
580 DATA 156,388.106,108,372,88,24,314,2<br>
580 DATA 156,392,388.106,108,372, 79<br>
700 LOCATE#1,3,3; PRINT#1, bl\$; LOCATE#1,33<br>
710 LOCATE#1,3,7; PRINT#1, b3\$; LOCATE#1,33<br>
710 LOCATE#1,3,7; PRINT#1, b3\$; LOCATE#1,33<br>
720 FOR i=4 TO<br>
730 LOCATE#1,3,1; PRINT#1, b2\$<br>
740 LOCATE#1,33,1; PRINT#1,b2\$<br>
740  $\frac{1}{7}$ T70 MOVE 140, 226: FOR i=1 TO 6: PRINT i"<br>
:NEXT<br>
780 TAGOFF: PRINT CHRS (23) "0"<br>
790 INK 0, 13: INK 1, 6: INK 2, 20<br>
800 FOR 1=0 TO 13: FOR i=0 TO 1<br>
810 FOR 1=0 TO 13: FOR i=0 TO 1<br>
820 DATA 34.5.29.8.25.8.21.8.17.8.13. 830 DATA 4,5,9,2,13,2,17,2,21,2,25,2,29,  $240$  PEN#1, 0: PRINT#1, CHRS (22) CHRS (0): PEN#<br>  $250$  ENV 1, 1, -1, 3, 2, -3, 1, 3, -1, 2, 2, -1, 9: EN<br>  $850$  ENV 2, 5, 3, 1, 1, 0, 25, 12, -1, 8: SPEED KEY<br>  $100$ , 100:  $22=0$ <br>  $200$ , 25, 3, 1, 1, 0, 25, 12, -1, 8: S  $870$ <br> $880$ 890<br>900<br>910 Spielanfang  $- - - - -$ 890<br>
RANDOMIZE THE THEN GOSUB 1440 ELSE GOSU<br>
RANDOMIZE THE THE SETTED OF SALL OF STATE THAT THE SALL OF SALL OF SALL OF SALL ASSNET THAT IN SALL OF SALL OF SALL OF SALL OF SALL OF SALL OF SALL OF SALL OF SALL OF SALL OF

 $\bigcirc$  $\bigcirc$  $\overline{O}$  $\bigcirc$  $\bigcirc$ O  $\bigcirc$  $\bigcirc$  $\bigcirc$  $\bigcirc$  $\overline{O}$  $\bigcirc$  $\bigcirc$  $\bigcirc$  $\bigcirc$ 

I

 $\bigcirc$ 

 $\bigcirc$ 

 $\bigcirc$ 

 $\bigcirc$ 

 $\overline{O}$ 

 $\bigcirc$ 

 $\overline{O}$ 

 $\bigcirc$ 

 $\overline{O}$ 

# KALAHA

O

O

О

 $\circ$ 

 $\circ$ 

O

 $\circ$ 

O

O

 $\circ$ 

O

O

O

 $\circ$ 

O

O

O

 $\circ$ 

 $\circ$ 

 $\circ$ 

O

O

C

1020 IF  $j=0$  THEN 1050<br>1030 WEND GOSUB 1170:spf=NOT spf<br>1050 p=0:FOR i=0 TO 6:p=p+kul (<br>1060 IF p=nk THEN 1090 p=0:FOR 1040 WEND<br>
1050 p=0:FOR i=0 TO 6:p=p+kul(i):NEXT<br>
1060 IF p=nk THEN 1090<br>
1070 IF p>nk THEN 2360 ELSE 2530<br>
1080 ----- Unentschieden -----<br>
1080 FOR i=0 TO 4:800ND 3,50+RND\*30,20,5<br>
1080 FOR i=0 TO 4:800ND 3,50+RND\*30,20,5 :NEXT<br>
onnen haben Sie noch nicht."<br>
1110 PRINT:PRINT "Noch ein Spiel? (j/n)<br>
20 January:PRINT "Noch ein Spiel? (j/n)<br>
120 January:PRINT "Noch ein Spiel? (j/n)<br>
1120 January:Rabboo:CALL &BBFF:PEN 1:END<br>
1130 CALL &BB00:CAL  $'$ ----- Verteilen  $0$  i=kul(z):kul(z)=0:LOCATE#1,p(0,z),p<br>z) **1160**<br>1170  $(1, z)$ <br>  $1180$ <br>  $1200$ <br>  $1210$ <br>  $1220$ <br>  $1230$ )<br>
PRINT#1,USING"##";0:GOSUB 2620<br>
WHILE i>0<br>
z=z-1:IF z=vbk THEN z=z-1<br>
IF z=-1 THEN z=1<br>
i=i-1:kul(z)=kul(z)+1<br>
LOCATE#1.p(0.z).p(1.z)<br>
SOUND 7,400-(z=7-vbk)\*20,0,15,1,  $1240$ 1<br>1250 PRINT#1,USING "##"; Kuitz,<br>1260 GOSUB 2620<br>1270 WEND<br>1280 IF 7-vbk=z THEN spf=NOT spf:GOTO 13 IF kul(z) >1 THEN 1390<br>
IF z<7 XOR spf THEN 1390<br>
1 IF z<7 XOR spf THEN 1390<br>
1 =7-vbk:j=kul(i):kul(i)=kul(14-z)+1<br>
(i)  $\frac{1}{2}$ <br>  $\frac{1}{2}$ <br>  $\frac{1}{3}$ <br>  $\frac{1}{2}$ <br>  $\frac{1}{2}$ <br>  $\frac{1}{2}$  $+ k_{1}$ <br>  $1320$ <br>  $1330$ <br>  $- 330$ Rul (14-z)=0; kul (z)=0<br>LOCATE#1, p (0, z), p (1, z); PRINT#1, USIN 1360<br>
ING"##"1,p(0,1),p(1,1):PRINT#1,u<br>
SING"##"1,p(0,1),p(1,1):PRINT#1,u<br>
SING"##"1,p(0,1),p(1,1):SOUND 10,2<br>
1380<br>
0,15,1,1<br>
1380 ok=kul(0)<=nk AND kul(7)<=nk<br>
1410 &ETURN<br>
1420 ----- Zug des Spielers<br>
1420 ----- Zug de 1450 SOUND 7.45,0.12.1.1: PRINT TAB(1) "In<br>  $\frac{1450}{1460}$  SOUND 7.45,0.12.1.1: PRINT TAB(1) "In<br>  $\frac{1460}{1460}$  n\$="4: WHILE (n\$<"1" OR n\$>"6") AND 1988, AND 1997 (INKEYS) NOTE:<br>1990 IF  $ns = \text{TPPERS}$  (INKEYS) NEND: PRINT  $ns$ ;<br>1990 IF  $ns = \text{S}$ , THEN 1110 ELSE  $z = \text{VAL}}(ns)$ <br>1990 IF kul(2)=0 THEN PRINT "Keine Kugel<br>1916 YOTO 1440<br>510 YDK=7: RETURN n\$<><br>1470<br>1480  $1490$ '----- 2ug des Computers -----1540<br>
1540 j=0:FOR i=8 TO 13:j=j+kul(i):NEXT:I<br>
1550 j=RND\*5+8:HHILE kul(i)=0:i=RND\*5+8:<br>
HEND:zug(0)=i<br>
HEND:zug(0)=i 1560<br>1570<br>1580<br>1590  $'---$  Nochmal -- $p=0$ <br>FOR j=13 TO 8 STEP -1<br>F kul(j) MOD 13=j-7 THEN p=p+20<br>(1)=1 1600  $\begin{array}{c} 1210 \\ 1610 \end{array}$  $NEXT:gew(1)=p$  $\frac{1660}{1670}$ L070<br>|14:<br>|680 ) 1/10<br>
z=j-i:IF z<1 THEN z=z+13<br>
IF z<8 THEN 1710<br>
IF kul(z)=0 THEN pv(j-8)=2\*kul(l .690<br>.700  $\begin{array}{c} 4-2 \\ 1710 \\ 1720 \\ 1730 \\ 1740 \\ 1740 \end{array}$ NEXT:  $p=0$ <br>
FOR  $j=0$  TO 5<br>
IF pv(j) >p THEN p=pv(j):  $i=j+8$ <br>
NEXT: zug(2)=1: gew(2)=p  $\begin{array}{ll} \text{1: } & \text{2: } \\ \text{2: } & \text{2: } \\ \text{3: } & \text{2: } \\ \text{4: } & \text{2: } \\ \text{5: } & \text{2: } \\ \text{6: } & \text{2: } \\ \text{7: } & \text{2: } \\ \text{8: } & \text{2: } \\ \text{9: } & \text{1: } \\ \text{1: } & \text{3: } \\ \text{1: } & \text{4: } \\ \text{1: } & \text{4: } \\ \text{2: } & \text{5: } \\ \text{3: } & \text{5: } \\ \text{4: } & \text{6: } \\ \text{$ 1760<br>1770<br>1780<br>1790  $300$ <br> $25$  $1810$ <br> $1820$ <br> $1820$ <br> $1930$ 

 $\begin{array}{l} \hline \\ \text{1800} & \text{1000} \\ \text{1811} & \text{1000} \\ \text{1820} & \text{1000} \\ \text{1830} & \text{1000} \\ \text{1830} & \text{1000} \\ \text{1830} & \text{1000} \\ \text{1830} & \text{1000} \\ \text{1830} & \text{1000} \\ \text{1830} & \text{1000} \\ \text{1830} & \text{1000} \\ \text{1830} & \text{1000} \\ \text{1830} & \text$ O O  $\bigcirc$  $2010$   $-$  Gegner nochmal  $-$ <br>  $2020$  GOSUB 2650<br>  $2030$  FOR  $j=1$  TO 5<br>  $2030$  FOR  $j=1$  TO 5<br>  $2040$  IF kul(j)  $>$ ) THEN 2110<br>  $2050$  FOR  $i=1$  TO  $j$ <br>  $2060$  IF kul(i) =12 AND kul(14-i) TH<br>
EN pv(i-1) =3\*kul(14-i) О O EN PV(i-1)=3\* KUl(1)=12 AND kul(14-i) TH<br>
2070 NEXT<br>
2070 NEXT<br>
2080 FOR i=j+1 TO 6<br>
2080 FOR i=j+1 TO 6<br>
HEN PV(j-1)=3\* kul(i1-i)+2<br>
HEN PV(j-1)=3\* kul(i1-j)+2<br>
2110 NEXT; PO 5<br>
2110 NEXT; PO 5<br>
2120 FOR i=0 TO 5<br>
2130 I O O O O PEN  $i=1$ <br>  $2210$  IF  $i <$  0 OR kul (7) +kul (0) <nk THEN 22<br>
50 BELSE  $p=36$  TO 13<br>
2230 FOR  $j=8$  TO 13<br>
2230 FOR  $j=8$  TO 13<br>
2230 FOR  $j=8$  TO 13<br>
2250 REXT<sup>1</sup> = 1<br>
2250 z=zug (i):PRINT TAB (19) "Mein Zug ="; О O 2250 2=2ug(1):PRINT TAB(19)-Mein 2ug<br>
2260 SOUND 3,40,0,12,1,1:GOSUB 2620<br>
2270 ybk=0:RETURN<br>
2280 ----- Uhr<br>
2300 ----- Uhr<br>
2310 IF s=60 THEN s=0:m=m+1 ELSE s=<br>
2320 IF m=60 THEN m=0<br>
2330.LOCATE#2,27,4:b1\$=STR\$(m\*100+s O 2300 IF  $s=60$  THEN  $s=0:m=m+1$  ELSE  $s=s+1$ <br>
2310 IF  $m=60$  THEN  $m=0$ <br>
2330 LOCATE#2,27,4:bl\$=STR\$( $m*100+s$ ):bl\$<br>
=REGHT\$(bl\$,LEN(bl\$)-1)<br>
2340 PRINT#2,STRING\$(4-LEN(bl\$),"0")+bl\$<br>
2350 RETURN<br>
2350 CES:PRINT "Herzlichen G O O O ) IF p>nk\*1.3 THEN PRINT"Das ist ja e<br>Spitzenleistung!"<br>D PRINT "Sie haben gewonnen.":PRINT<br>D RESTORE 2450<br>P FOR i=0 TO 18:READ j,k:SOUND 10,j,k 2400 ine<br>2410<br>2420<br>2430 O 2430 FOR 1=0 TO 16: KEAD JIA. 0.2: NEXT<br>
2430 FOR 1=0 TO 16: KEAD 17, j, k, 0, 2: NEXT<br>
2450 DATA 379, 20, 379, 20, 379, 10, 379, 10, 37<br>
2460 DATA 379, 10, 379, 10, 379, 10, 379, 10, 37<br>
2460 DATA 379, 10, 379, 10, 379, 1 O O O z2=z2+1:LOCATE#2,11,6:PRINT#2,z2<br>GOTO 1110  $2510$ 2520 GOTO 1110<br>2520 GOTO 1110<br>2530 September 71<br>2550 September 71<br>2550 CLS: IF p<hk/1.4 THEN PRINT"Das war<br>2560 CLS: IF p<hk/1.4 THEN PRINT"Das war<br>2570 PRINT "Tut mir leid. Vieleicht klap О O pt es<br>2580 PRINT "das naechste mal besser.": PR  $2590$  FOR  $i=160$  TO 340 STEP 40:SOUND 3, i,<br>  $30, 4, 1, 1.1 \text{mE}$ <br>  $2600$   $z1 = z1 + 1:$  LOCATE#2, 3, 6: PRINT#2, z1;<br>  $2600$   $z1 = z1 + 1:$  LOCATE#2, 3, 6: PRINT#2, z1;<br>  $2620$  FOR  $i=0$  TO 1400: NEXT: RETURN<br>  $2620$  FOR  $i$ O O  $2650$  FOR  $j=0$  TO  $5:pv(j)=0:NEXT:RETURN$ О

Schneider

# FU-AKTION

**Besitzt Ihr einen AKKUSTIKKOPPLER oder ein MODEM?** Dann seid Ihr stets auf dem Neuesten wenn Ihr unser

### **MODEM-MAIL-POOL**

anruft!

Wir freuen uns über alle Anregungen, Fragen, Tips & Tricks, Berichte, Erfahrungen ... kurz über alles was Ihr uns berichtet.

Hinterlaßt Euer persönliches CODEWORT, wenn Ihr eine persönliche **Anwort erwartet.** 

Unser MODEM-MAIL-POOL ist mobil und daher ist die Rufnummer veränderlich.

Ihr erfahrt die jeweilige Nummer aber immer (notfalls vom Anrufbeantworter) über die Rufnummer 09122/2882.

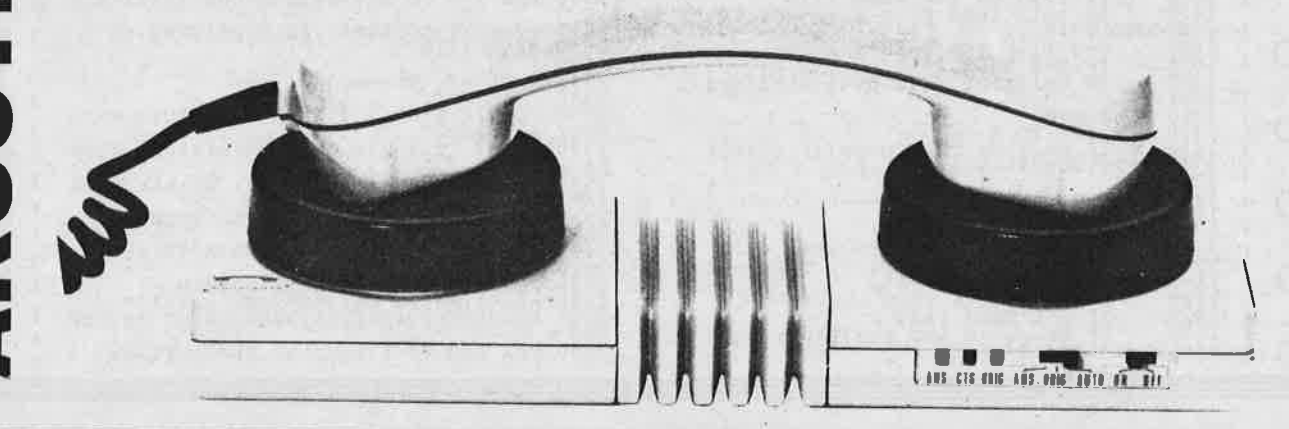

Schne

#### **Aus F.W.'s Schatzkiste**

#### der Erfahrung

An dieser Stelle öffnet wieder der Oberhirni F.W. von SCHNEIDER-aktiv das geistige Schatzkästlein seines kümmerlichen Daseins: Ungefragt gibt er seinen Senf auf alle Briefe die SCHNEIDER-aktiv hoffentlich nie bekommen wird.

#### H.Wohl fragt:

"Als hohes (mehr möchte ich nicht verraten) Mitglied der Regierung in diesem, unserem Lande, bin ich besorgt über die letzten Umfrageergebnisse. Vor Schreck mußte ich meine Weißweindiät aufgeben. An Euer Blatt deshalb die Frage, ist es möglich, daß sich die Computer geirrt haben?"

#### F.W. von SCHNEIDER-aktiv antwortet:

"Lieber Helmut, Deine Weißweindiät ist zwar nicht mein Bier, aber ich habe mich Deines Problems angenommen. Und siehe da, Du hast wie immer völlig Recht, die Computer haben geirrt. Also dann Prost, ich erklär es Dir kurz. Ein Computer programm kann so gut sein wie es will, es kommt immer auf die eingegebenen Daten an. Als wir bei Frau Nölle-Mollmann mal nachforschten ergab sich, daß Dein Name falsch geschrieben wurde. Mit einem anderen Namen funktioniert das Programm und die Resultate sind fantastisch.

#### Fa. Gruner & Jahr fragt:

"Nehmen Sie uns bitte die Qual der Wahl ab. Welchen Drucker sollen wir kaufen ?"

#### F.W. von SCHNEIDER-aktiv antwortet:

"Bei Ihrer Kaufentscheidung sollten Sie folgenden Drucker nicht Übersehen: Heinz<br>Schnielmann, Alter 47, nicht gewerkschaftlich organisiert und daher stets zu Ueberstunden bereit. Meine Gegenfrage ist nur: Was wollen Sie mit einem eigenen Drucker, gehen Sie doch in die nächste Kopierstube."

#### T. Ogal fragt:

"Meine Frage hat an und für sich nichts mit dem Computer zu tun, aber wenn ein mÜhsam abgetipptes MC-Listing nachts um drei zum

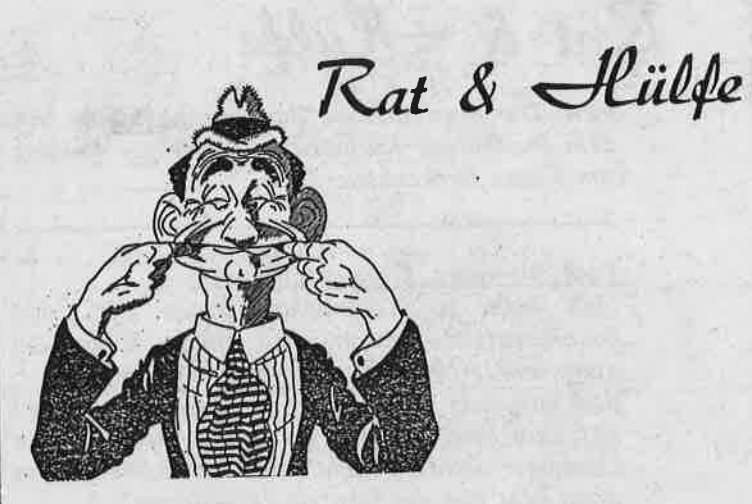

hundertsten Mal abgestürzt ist dann bekomme ich doch Kopfschmerzen. Was tun ?"

Schneider<br>GRUV

#### F.W. von SCHNEIDER-aktiv antwortet:

"Gegen Ihre abgestürzten MC-Routinen habe ich nichts, aber gegen Ihre Kopfschmerzen empfehle ich ... den neusten Thriller aus der Sach- und Lachbuchreihe des ri ra rutsch Verlages mit dem Titel "Bauchtanz fuer Anfänger und Fortgeschrittene. Das entspannende, reich bebilderte Buch ist frei von schädlichen Nebenwirkungen."

#### **B.** Uhse fragt:

"Trotz der Einführung einer modernen Datenverarbeitung und den nunmehr schnell und höflich abgefassten Mahnschreiben an die Kunden meines Versandes hat sich die Zahlungsmoral nicht gebessert. Was soll man denn da noch machen?"

#### F.W. von SCHNEIDER-aktiv antwortet:

"Ich bemühe mich ja daran zu denken liebe Beate, aber lassen Sie mir doch noch 14 Tage Zeit."

#### St. Radivari fragt:

"Die Konkurenz von ATARI will als CD-Rom, also auf CD-Platte den großen Brockhaus herausbringen. Ist so etwas schon bei SCHNEI-DER geplant, und wenn ja, warum nicht ?"

#### F.W. von SCHNEIDER-aktiv antwortet:

"Die Platte (Schellack statt CD) ist da, es fehlt an der Hardware. Die Platte ist unter dem Titel "DER RIESENGROSSE BROCK-HAUS" mit der Nummer 08/15 bei HECK-MECK-AUDIO zu bestellen. In der Titelrolle des großen Brockens hören Sie Rudolf Schröck (Schroeck lass nach), der weibliche Part wurde von Udo Lindenberg (Atari Junkie) Übernom-

### HUMOR

# $\mathcal{R}_{at}$  &  $\mathcal{H}_{ii}$ l  $\phi$   $\left| \begin{array}{c} \text{F.W. von SCHNELDER-Aktiv antwortet:} \\ \text{Time Zimmerpflanze wäre die Lösung für Sie.} \end{array} \right|$

men. Die musikalische Begleitung stammt von dem Duisborger Kurorchester unter der Leitung von Franz Beckenhauer."

#### Prof. Newman, Greenwich fragt:

"Ich habe zu Weihnachten einen CPC <sup>664</sup> bekommen und schon nach einem Monat ein ganz wunderbares Programm geschrieben. das mir stets die richtige Uhrzeit (vierfarbig) auf dem Monitor anzeigt. Leider kann ich den Computer seitdem nicht mehr abschalten, denn dann geht mir die Uhrzeit ja verloren."

F.W. von SCHNEIDER-aktiv antwortet:<br>"Kaufen Sie sich einen Drucker und machen Sie von Null bis 24 Uhr eine Hardcopy des Bildschirms ( 24 \* 60= 1440 Hardcopys). Ordnen Sie die Papiere in einem handlichen Schnellhefter und Sie können in Zukunft je-<br>derzeit nachschlagen was die Uhr geschlagen hat. Zudem sind Sie mit diesem "Zeitkatalog"<br>unabhängig von der Steckdose und Ihr CPC steht für andere Aufgaben zur Verfügung."

Chop Suev, Doltmund flagt:<br>"Zul Buchaltung meines China Lestaulantes<br>habe ich mil einen Schneidel Computel gekauft. Leidel funktionielt el nicht. Wenn ich<br>Plint "Ich bin dein Computel" ploglammiele<br>dann meldet sich das Betliebssystem mit<br>Syntax Ellol."

F.W. von SCHNEIDER-aktiv antwoltet:<br>"Ihl Schneidel ist in Oldnung. Bei Ihlen<br>Schwieligkeiten handelt es sich um Splach-<br>schwieligkeiten die dulch umdefinielen del<br>Tastatul behoben welden können. Ich habe dies plobeweise gemacht und siehe da, mein Intel-<br>pletel meldet sich nun mit Syntax Error."

W. BERICH'

.<br>ע

Joschi Fischer. Wlesbaden fragt: "Ich habe mir schon immer einen CpC 612g mit Grünmonitor gewünseht. Nun habe ich meine Stellung verbessert und konnte mir endlich einen leisten. Aber wie groß war meine<br>Enttäuschung, der Monitor war gar nicht grün, sondern dunkelgrau, lediglich der Bildschirm<br>strahlte grün, aber nur wenn man ihn ein-<br>schaltet. Aus politischen Gründen kann ich es mir nicht erlauben so viel Strom zu verbrauchen und ich frage Sie, wie ich doch noch einen<br>grünen Computer auf den Schreibtisch bekomme ?"

Ihrer momentanen Stellung wäre zwar ein<br>Töpfchen Vergissmeinnicht angepaßt, das<br>Blattwerk dieser Pflanze ist aber nicht<br>flächendeckend. Besser wäre es, einen großen Efeu vom Monitor herabwachsen zu lassen. Bedenken Sie jedoch, dass das Efeu viel gejedoch kein Wasser verträgt. Zimmern Sie sich also ein hübsches Gestell aus Dachlatten, die in Ihrer Umgebung sicherlich reichlich zu finden sind."

#### Wum Wenders, Zugspitze fragt:

"Es gibt soviel Software, meist Spiele, die<br>aufgrund eines Filmerfolges angefertigt wurde (Bsp.: Ghostbusters). Lief so etwas auch schon mal umgekehrt, wurde also ein Film nach einem Computer programm gedreht.

#### F.W. von SCHNEIDER-aktiv antwortet:

"Erstmalig arbeitet man jetzt in Hollywood an der Verfilmung von llordstar, das ja nun durch die Schneider Computer bekannt wurde.<br>Die Story des Filmes in Kürze: Ein mittel-<br>mäßiger Kreuzworträtselknacker mit dem<br>Spitznamen "Italien Word", gespielt von Spitznamen "Italien Word", gespielt von<br>Sylvester Stallone, wird vom amtierenden Champion ( Prinzessin Eia Popeia - bekannt aus der Star War Trilogie) herausgefordert, In den packenden Schlu\$szenen kommt es zu einem Wett-Kreuzworträtseln das "The Italien Word" knapp für sich entscheiden kann. Er ist nun Champion, darf sich Wordstar nennen und bekommt natürlich die schmucke Blondinne (gespielt von Charles Bronson). Für den Film errechnete man einen großen Erfolg. Die Dreh-<br>bücher fuer den zweiten Teil (Rueckkampf) sind schon fertig, die für den dritten Teil<br>bereits in Arbeit."

#### R.Ambo fragt:

"Jetzt habe ich fast alle Action-Games durch, echt. Aber nichts kann mich aufhalten, ehrlich Mann. Wird' langsam langweilig, kannste wohl glauben. Wenn's nicht mal hörter wird, mach ich's wieder in echt, verstehste?"

#### F.W. von SCHNEIDER-aktiv antwortet:

"Verstehe Rocky, aber trotzdem kannst Du Deine Post' nicht mit einem Pfeil durchs Fenster schießen. Wenn Du uns ein paar Tage<br>in Ruhe läßt, haben wir was Neues für Dich getestet, echt!"

-D-013ilrr

**C 464/664/6128** 

Einführung i

**HiSoft Pasca** 

Mit Mengen und Matrizen haben wir uns das letzte Mal beschäftigt. Das sind komplexere Datenstrukturen als die "einfachen" Variablentypen wie INTEGER oder CHAR. Man kann natürlich auch eine Matrix noch verkomplizieren:

 $\overline{\mathcal{L}}$ 

m : ARRAY [1..10] OF ARRAY ['A'..'Z'] OF<br>ARRAY [1..3] OF CHAR

ist dasselbe wie

m : ARRAY [1..10, 'A'..'Z', 1..3] OF **CHAR** 

Ob Sie nun ein Element daraus mit

 $m[1] [ 'B'] [2]$ 

oder mit

 $m[1, 'B', 2]$ 

ansprechen, ist HiSoft-Pascal egal, gleich wie Sie das Array deklariert haben.

Das angewandte Verfahren heißt "Ripplesort" und ist eines der einfachsten (und langsamsten) Sortierverfahren: Die Werte werden von vorne nach hinten durchgegangen. Wenn zwei Zahlen in der falschen Reihenfolge stehen, werden sie vertauscht. In der Variablen "tausch" wird vermerkt, ob eine Vertauschung durchgeführt wurde. Wenn dies nicht der Fall war, ist die Reihe sortiert, andernfalls beginnt die Überprüfung neu.

In Arrays kann man Zahlen ablegen, um sie zu sortieren. Das folgende Programm liest 10 Werte ein und sortiert sie in aufsteigender Reihenfolge:

**PROGRAM sortiere; VAR** zahl : ARRAY [1..10] OF INTEGER;<br>i, hilfe : INTEGER; tausch : BOOLEAN; **BEGIN**  $\{$ einlesen $\}$ <br>FOR i := 1 TO 10 DO **BEGIN** WRITE (i:2,'. Zahl: '); READLN; READ (zahl[i]) END;  $\{sortieren\}$ REPEAT tausch := FALSE;<br>FOR i := 1 TO 9 DO<br>IF zahl[i] > zahl[i+1] **THEN BEGIN** betuin<br>hilfe := zahl[i];<br>zahl[i] := zahl[i+1];<br>zahl[i+1] := hilfe;<br>tausch := TRUE **END** UNTIL NOT tausch;  $\{$  ausgeben $\}$ FOR i := 1 TO 10 DO WRITELN (zahl[i]) FND.

Die Vertauschung selbst benötigt eine Hilfsvariable. Wenn Ihnen nicht klar sein sollte, warum dies der Fall ist, so nehmen Sie bitte zwei (volle) Gläser und versuchen, deren Inhalt auszutauschen. Sie werden sehen, daß Ihnen dies ohne ein drittes Glas nicht gelingt.

Schneid

Eine eindimensionale Matrix kann man sich als Kette vorstellen. Und wenn die einzelnen Glieder der Kette Zeichen-CHARacters-sind, dann haben wir eine Zeichenkette: Einen String! Beispielsweise in folgender Deklaration:

zeile : ARRAY [1..80] OF CHAR;

Nun kann es aber lästig sein, dauernd diese Deklaration wiederholen zu müssen. Wenn wir dafür das Wort "string" schreiben könnten, wäre das eine Erleichterung. Und tatsächlich bietet die Sprache Pascal eine Möglichkeit, komplizierten Ausdrücken für Variablentypen eine neue Bezeichnung zuzuordnen. Das ist der dritte Teil des Programmkopfes, die Typdeklaration. Sie steht zwischen dem CONSTund dem VAR-Teil und wird durch das Schlüsselwort TYPE eingeleitet:

**TYPE** neuer name = typbezeichnung;

In der "typbezeichnung" können bereits vorher definierte Typnamen und die Werte von Konstanten verwendet werden. Eine praktische Definition des Typs "string" wäre somit:

PROGRAM XXXXXX; **CONST** höchstlänge =  $80$ : **TYPE** string = PACKED ARRAY [1..höchstlänge] OF CHAR:

Hier kann die maximale Stringlänge (als 80 vorgegeben, da dies einer Zeile im Bildschirm-Modus 2 entspricht) auf einfache Weise geändert werden. Die Matrix wurde als PACKED definiert, da andere Pascal-Versionen dies verlangen. In HiSoft-Pascal ist diese Vorgehensweise nicht unbedingt nötig.

(PACKED) ARRAY OF CHAR ist die einzige Art einer Matrix, die als Ganzes durch einen READ-Befehl eingelesen und durch einen WRITE(LN)-Befehl ausgegeben werden kann. Wenn beim Einlesen die Länge kleiner als "höchstlänge" ist, wird das Array mit dem Zeichen CHR(0) aufgefüllt. WRITELN gibt nämlich immer den ganzen String aus. CHR(0) ist allerdings ein Steuerzeichen, das bei der Bildschirmausgabe einfach ignoriert wird.

PROGRAM länge; CONST höchstlänge =  $80$ ; **TYPE** string = PACKED ARRAY [1..höchstlänge] OF CHAR; **VAR** satzlänge : INTEGER; satz : string; **BEGIN REPEAT** WRITELN ('Satz eingeben:'); READLN; READ (satz); satzlänge := höchstlänge; WHILE satz [satzlänge] = CHR(0) DO satzlänge := satzlänge - 1; WRITELN ('Länge: ',satzlänge,' Zeichen.')<br>UNTIL satzlänge = 0 END.

Selbstverständlich kann auf einzelne Zeichen des Strings in der bei Arrays gewohnten Weise zugegriffen werden. Das vorliegende Programm sucht die Indexnummer des letzten Zeichens, was gleichzeitig der (effektiven) Länge des Strings entspricht. Dazu wird der eingegebene Satz von rechts her untersucht. Wenn kein CHR(0) mehr gefunden wird, ist die Satzlänge ermittelt. Die Eingabe eines Nullstrings (einfach ENTER betätigen) läßt den Computer zu weit zurückzählen: Wenn der

angenommene Index 0 ist, stoppt das Programm mit der Fehlermeldung "Index too low". Überlegen Sie selbst, wie man das durch eine (relativ einfache) Programmänderung verhindern könnte.

Eine Wertzuweisung an Strings, wie in BASIC möglich, ist in Pascal problematisch.

 $z := 12345$ ;

ist nur dann möglich, wenn z wirklich maximal fünf Zeichen lang ist. Wurde als oberster Index eine höhere Zahl gewählt, so gibt es spätestens bei der Ausgabe von z mittels WRITE oder WRITELN Probleme. Bei dieser Zuweisung wird nämlich nicht mit CHR(0) aufgefüllt, so daß der Computer alles ausgibt, was sich zufällig an der richtigen Stelle im Speicher befindet.

Doch es gibt einen Ausweg: Man muß nur die Stelle im Computerspeicher, die Adresse also an der z steht, ermitteln und bis zum Ende des Speicherbereichs, der z darstellt, CHR(0) in den Speicher schreiben. Wenn z auf diese Art "gesäubert" wurde, kann eine Wertzuweisung ähnlich wie oben erfolgen.

Die einfachste Möglichkeit ist der Umweg über die Programmiersprache, indem Sie schreiben

> FOR i := 1 TO höchstlänge DO  $z$  [i] := CHR(0);

Eine vielleicht elegantere Methode ist der direkte Speicherzugriff. Im Gegensatz zu anderen Pascal-Versionen läßt sich bei HiSoft-Pascal die erste Speicherstelle, die einen Variablenwert enthält, ermitteln. Die Funktion dafür heißt ADDR(variable). Eine zweite Funktion -SIZE(variable)- gibt die Länge des benötigten Speicherbereichs in Bytes (Speicherstellen) an. Die Variable steht also im Speicher von ADDR(variable) bis ADDR(variable)+SIZE(variable)-1. "-1" deswegen, weil SIZE die Speicherstelle, die ADDR bereits liefert, mitzählt.

Folglich funktioniert dieses Programm:

PROGRAM stringwert; **VAR** z : PACKED ARRAY [1..20] OF CHAR; i : INTEGER; **BEGIN** FOR  $i := ADDR(z)$  TO  $ADDR(z) + SIZE(z) - 1$ **DO** POKE (i,CHR(0));  $z[1] := 11; z[2] := 21; z[3] := 31; z[4]$ <br> $z = 41; z[5] := 51;$ WRITELN (z) END.

### PC 464/664/6128

### C 464/664/6128

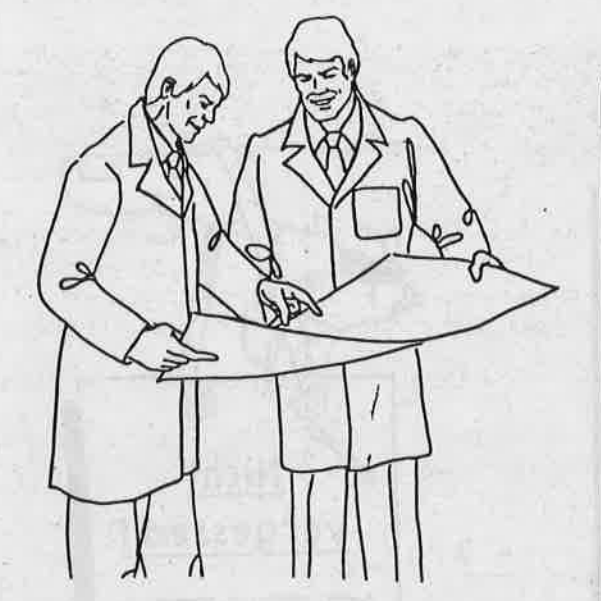

während das folgende nicht funktioniert:

```
PROGRAM stringwert;
VAR
 z : PACKED ARRAY [1..20] OF CHAR;
 i : INTEGER;
BEGIN
z[1] := '1'; z[2] := '2'; z[3] := '3'; z[4]<br>:= '4'; z[5] := '5';
 WRITELN (z)
END.
```
Sollte letztere Version doch laufen, so ist das Zufall, Der POKE-Befehl funktioniert in Hi-Soft-Pascal wie in BASIC, mit dem Unterschied, daß Sie neben INTEGER-Werten auch CHARs poken können. Die hier vorgestellte Anwendung ist jedoch so ziemlich die einzige, bei der Sie POKE benötigen, wenn Sie nicht auch noch in Assembler programmieren. Deshalb sollen POKE und das Gegenstück PEEK

hier nicht näher behandelt werden; der fortgeschrittene Programmierer findet im Handbuch ausreichende Informationen.

In obigen Programmen ist wie bei "normalen" Arrays eine Wertzuweisung an einzelne Elemente nötig. Die Zuweisung

z := '12345678901234567890'

wäre jedoch möglich, da hier die Anzahl der Zeichen (20) stimmt. Für den Computer ist die Konstante '12345678901234567890' nichts anderes als ein PACKED ARRAY [1..20] OF CHAR und somit äquivalent zu z, während '12345' nur ein PACKED ARRAY [1..5] OF CHAR darstellt und somit zu z nicht äquivalent ist.

In der nächsten Folge wollen wir Programme "zerstückeln" - es geht um Funktionen und Prozeduren (Alwin Ertl).

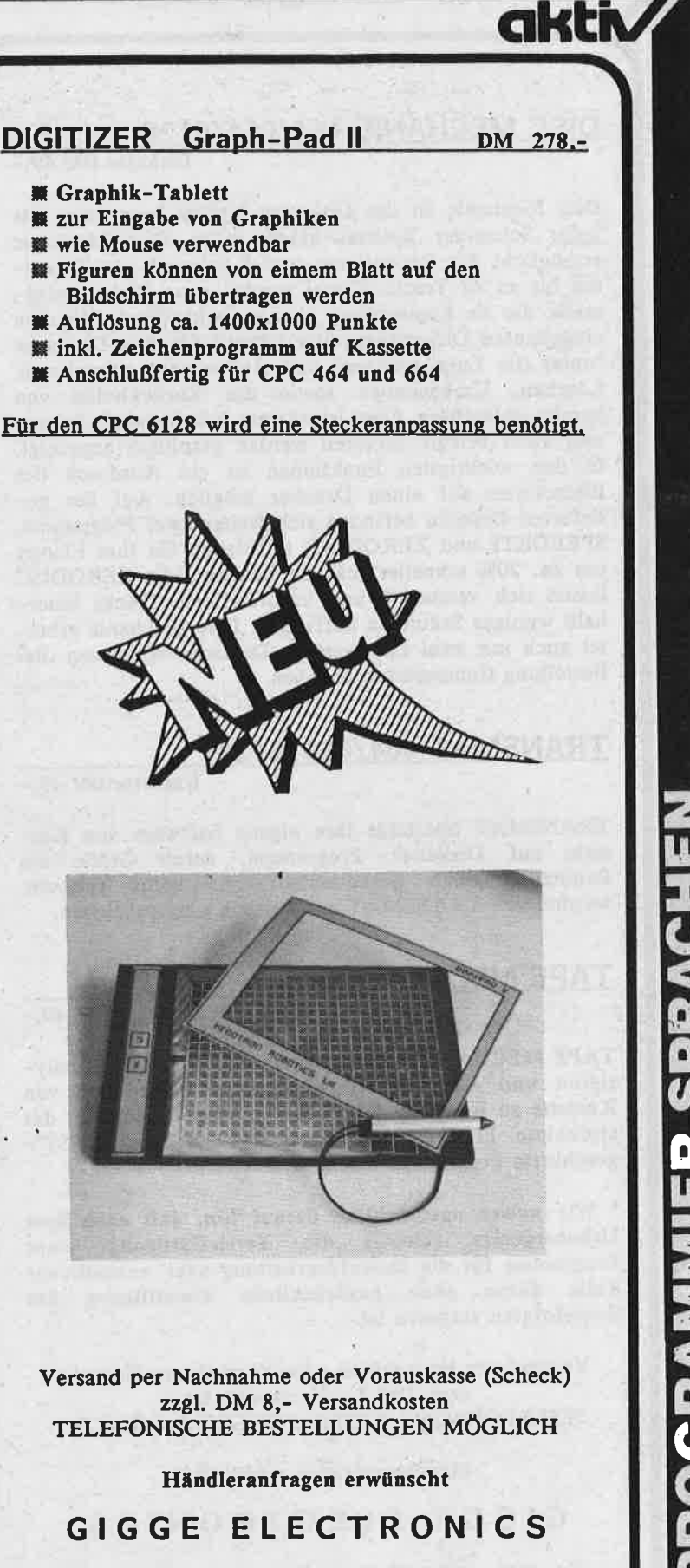

Schneide

Abt. 56C - Schneefernerring 4 - 8500 Nürnberg 50 HOTLINE bis 20 Uhr - Tel. 0911/84244 NEU! - Mailbox 0911/84400 von 17 bis 24 Uhr

Software-Autoren im Raum Nürnberg gesucht!

PC 464/664/6128

#### <u>DISC MECHANIC 464/664/6128+</u>

Diskette DM 69,-

Disc Mechanic ist das Disketten-Utility Programm, das jeder Schneider Besitzer haben sollte. Disc Mechanic ermöglicht das Formatieren und Kopieren<sup>\*</sup> von Disketten bis zu 42 Tracks. Dabei werden neue Diskettenformate, die als Kopierschutz dienen, mitkopiert. Mit dem eingebauten Diskettenmonitor können Sie ihre Disketten "unter die Lupe nehmen" und Änderungen vornehmen. Löschen, Umbenennen sowie das Zurückholen von bereits gelöschten Files ist extrem komfortabel. Belegte und nicht belegte Sectoren werden graphisch angezeigt.<br>In den wichtigsten Funktionen ist ein Ausdruck des<br>Bildschirms auf einen Drucker möglich. Auf der gelieferten Diskette befinden sich weiter zwei Programme, SPEEDKIT und ZERODISC, mit denen Sie Ihre Floppy um ca. 20% schneller machen können. Mit ZERODISC lassen sich versteckte und unformatierte Tracks innerhalb weniger Sekunden auffinden. Disc Mechanic arbeitet auch mit zwei Laufwerken. Deutsche Anleitung. Bei Bestellung Computertyp angeben.

#### TRANSMAT 464/664/6128\*

Kassette DM 49.-

TRANSMAT überträgt Ihre eigene Software von Kassette auf Diskette<sup>\*</sup>. Programme, deren Größe die Benutzung eines Diskettenlaufwerks nicht zulassen, werden von TRANSMAT automatisch umgeschrieben.

#### TAPE MECHANIC

#### Kassette DM 49.-

TAPE MECHANIC ist ein Kopierprogramm zum Analy-<br>sieren und Kopieren\* Ihrer eigenen Programme von<br>Kassette zu Kassette. TAPE MECHANIC ermöglicht das<br>stufenlose Einstellen der Baudrate und kann "LIST"-<br>geschützte Programme l

\* Wir weisen ausdrücklich darauf hin, daß nach dem<br>Urhebergesetz (UrhG) die Vervielfältigung eines<br>Programms für die Datenverarbeitung oder wesentlicher<br>Teile davon ohne ausdrückliche Einwilligung des<br>Berechtigten verboten

Versand per Nachnahme oder Vorauskasse (Scheck) zzgl. DM 5,- Versandkosten TELEFONISCHE BESTELLUNGEN MÖGLICH

Händleranfragen erwünscht

#### GIGGE ELECTRONICS

Abt.56C - Schneefernerring 4 - 8500 Nürnberg <sup>50</sup> HOTLINE bis 20 Uhr - Tel. 091t/84244 NEU! - Mailbox 09ll/84400 von 17 bis 24 Uhr

Software-Autoren im Raum Nürnberg gesucht!

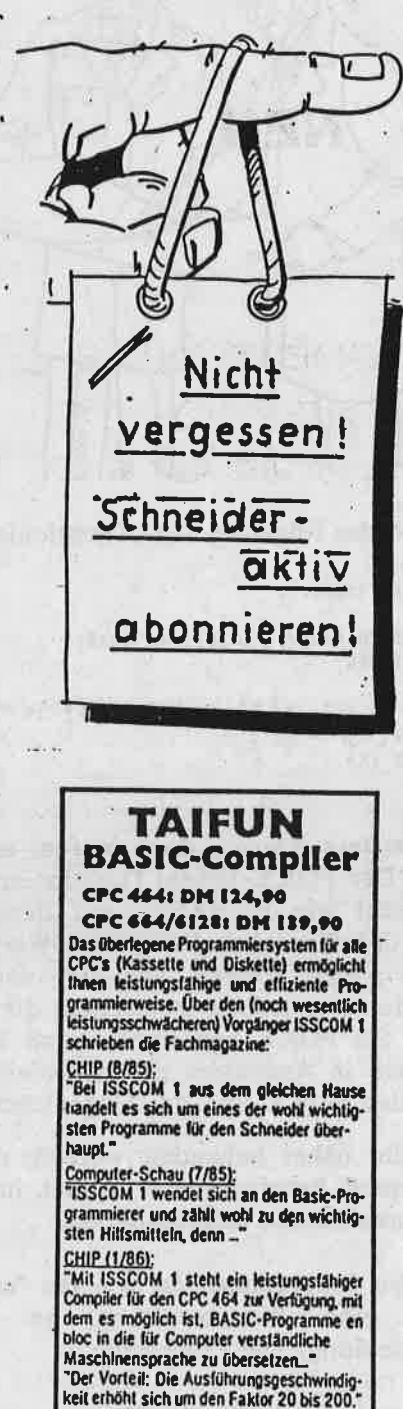

von TAIFUN würde den Rahmen dieser Anslelll nun noch eine FILI. etc.) dar.

Koslenlose Informationen über unser gesamtes Lieferspektrum und Bestellungen bei:

#### **GERDES**

Imperial SOFTware Systems Heldegartenstraße 36 **D** 5300 Bonn I Tel.: 02 28 / 25 24 74

### **F.W.'COMPUTERKURS** HUMO

**NEU** 

#### **TEIL III VON TEIL I**

#### Oder: Was'n nu (wat'n nu)?

Willkommen beim dritten Teil des ersten Teiles des mehrteiligen Computerkurses, beziehungsweise dem letzten Teil des ersten Teiles, welchem aber noch andere Teile folgen.

von F.W.

Alles klar? Habt Ihr Eure Hausaufgaben alle gemacht und die Lösung auf die Fragen der letzten Ausgabe herausbekommen? Wenn ja, dann schreibt mir mal; es würde mich selber interessieren.

Immerhin sind wir schon weit gekommen und wissen nun, daß die CPU die Daten einteilt und verwaltet. Wir... (wieso eigentlich immer "WIR"? "IHR" wollt doch was lernen!), Ihr gebt also folgendes Programm ein, um anhand dieses bemerkenswerten Beispiels zu lernen, wie es denn im Computer weitergeht. Zu den ganzen Programmbeispielen des Kurses muß vorab allgemein geklärt werden, daß das Copyright natürlich beim Verfasser liegt. Die Verwendung in eigenen Programmen ist nur mit schriftlicher Genehmigung möglich. Bei Anfrage 10.-DM-Schein als Bearbeitungsgebühr beilegen!

#### **Programmbeispiel 1**

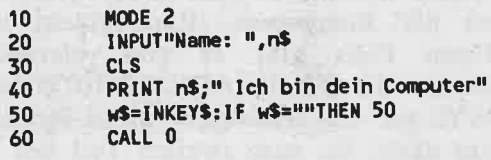

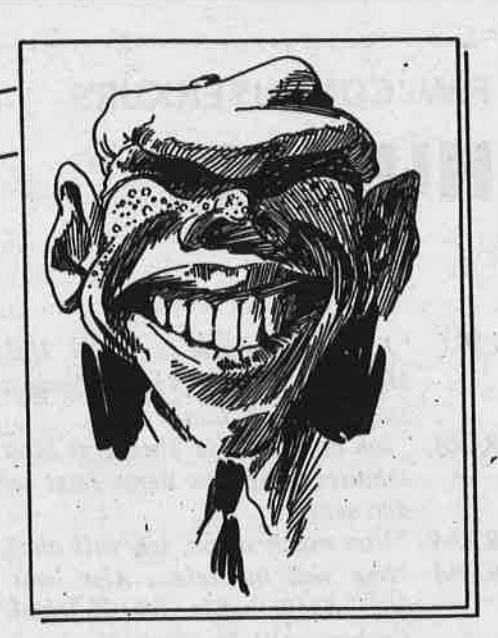

chneid

Diese kurze, aber wirkungsvolle Routine verblüfft den unbefangenen Betrachter doch immer wieder. Wir aber, denen nach Wissen dürstet, wollen natürlich erfahren, was eigentlich im Computer vorgeht. Zur Erklärung jedoch noch folgendes: Im wesentlichen beteiligt ist das ROM (Read Only Memory - Nur Lesespeicher), ein kleiner verstaubter Speicherplatz mit allerhand kleinen Programmen, egal ob man sie braucht oder nicht.

Erster Merksatz (Ihr habt wohl schon geglaubt heute gibts keine) ist also:

Im ROM kann man nur lesen (wenn man kann), man muß aber nicht. Viel wichtiger ist, daß die CPU darin liest.

Programmtechnisch auf dem laufenden ist das RAM (Random Acces Memory - Hirn mit wahlfreiem Zugriff), in dem unser Superprogramm dann auch abgelegt ist. Hieraus folgt logischerweise, daß es noch einen zweiten Merksatz geben muß:

Zweiter Merksatz:

Beim RAM hat man die Wahl, ob man zugreift oder nicht. Wenn der Preis stimmt, sollte man sich ruhig ein paar Kilo auf die Seite legen.

Also, das Programm ist da wo es hingehört (nicht im Papierkorb, im RAM !!!) und wir tippen ein: "Jetzt gehts aber los." Wem das zu lang erscheint, der schreibt "RUN" und wenn die ENTER Taste gefunden und betätigt ist, geht's los.

### F.W.'COMPUTERKURS HUMOR

- CPU: "Ja, jaich mach ja schon. Hallo ROM, Modus 2 ist angesagt: könntest du mal so freundlich sein?"
- ROM: "Ich habe gerade eben erst Modus I geschaltet, muß das denn jetzt schon wieder sein?"
- RAM: "Nun mach schon, ich will auch mal,"
- ROM: "Nur ned huddele... Also, mit bunt ist nix, dafür aber 80 Zeichen. Welche Farben wollt Ihr denn ?"
- RAM: 'Ist egal."
- ROM: "Was heißt hier "IST EGAL"?. So kann doch keiner arbeiten. Euch möcht' ich mal erleben, wenn ich einfach rosa nehmen würde."
- CPU: "Nimm die Standardfarben, aber mach endlich!"
- ROM: "Also Gelb und Blau. Dir föllt auch nix Neues mehr ein."
- RAM: "Jetzt bin ich aber dran. Hallo CPU, kannst du mal eben "Name" auf den Bildschirm schreiben und 'ne Eingabe verlangen."
- ROM: "Apropo verlangen..: Ich krieg noch 6 Bytes von Dir, CPU !"
- CPU: "Ein dümmerer Moment ist Dir nicht eingefallen, was ? Gib mir lieber mal die Ausgaberoutine, ich muß was schreiben. Hoffentlich kann der Typ
- überhaupt lesen. Aahhhh..... Achtung!"<br>- RAM: "Er tippt schon, mein Gott, wie lang sam! Ein E, ein U, wahrscheinlich heißt er EUMEL."
- ROM: "Fauler Witz!'
- RAM: "Können wir mal ernsthaft weiter, ja ?"
- CPU: "Okay, es kommt noch ein G, ein E und ein N, also EUGEN heißt er. Naja, auch nicht viel besser.'
- RAM: "Haste recht! Macht mal den Bildschirm frei, ich hab dem Knaben was mitzuteilen."
- ROM: "Ach Gottchen, bist Du wieder wichtig. Lösch ihn Dir doch selbst Du..."
- CPU: "Bitte, bitte, kein Streit jetzt. putz den Bildschirm und Schluß ist."
- ROM: "Meinetwegen. Aber da wär noch genug Platz gewesen."
- RAM: "Also, jetzt schreiben wir: "EUMEL, Ich bin Dein Computer"
- CPU: "EUMEL 7 Verdrsch den armen Kerl nicht, der hat noch nicht mal alle Raten für uns bezahlt."
- ROM: "Macht nix, der kann wahrscheinlich sowieso nicht lesen."
- RAM: "Dann eben "EUGEN", aber das wär mal ein Gag gewesen, was ?" ROM: "Fauler Witz !"
	-
- CPU: "Okay, ich hab's geschrieben, aber ich glaub, das ist das blödeste programm, das ich kenne."
- RAM: "Soll von demF.W. sein"
- ROM: "EHRLICH. Ich denk, ich werd' nicht mehr. LöSt mich hier im Modus zwei arbeiten, als hött' er was zu schreiben und dann so'nen EUMEL-Mist. Das eine kann ich Euch flüstern: Noch mal so ein Euren Dreck alleine. Und über-haupt, ist ja lächerlich sich hier für den abzuzappeln. Wenn der noch mal eine Taste drückt, dann mach ich SchluS. Ist mein Ernst, der hat ja nicht mehr alle Ta............."

Tja, liebe Kursteilnehmer, soweit also mal der nicht so schwer zu begreifen, was? Überprüft Euer Wissen also noch mit folgenden Fragen (doch, doch, darauf muß ich bestehen). Dies- mal ist auch ein kleines Preisausschreiben damit verbunden.

7. ROM lst....

- a. in der kleinsten Hütte und da kann's auch bleiben.
- b. nur zum Lesen da, valerie und valera.
- c. ein unheimlich arroganter Knüppel.

8.RAM lst....

- a. wenn man's trotzdem macht.
- b. die Hauptstadt von ltalien.
- c. zum Schreiben, zum Lesen, zum Teufel.

Die Lösung schreibt bitte auf eine postkarte an die Zeitschrift "SCHLIP", Schillerstr. (oder war's Bithovenstr?) 23a in München. Zu gewinnen gibts auch etwas. Erster Preis: Keine Speichererweiterung (Tja, Glück muß der Mensch haben); zweiter Preis: Kein Modem von der Bundespost (Riesenglück) und als dritten Preis gibt es eine vierzehntägige Seereise der Firma ADVENTURE HOLLY-DAYS auf der Traumgaleere mit Sascha Hahn. Also dann, bis zum zweiten Teil des Kurses, der da heißt: DATENTRÄGER SATT.<br>(F.W.)

**WHITLER REALTERT AND ITLE TO A FRAME IT A FRAME IT A FRAME IT A FRAME IT A FRAME IT A FRAME IT A FRAME IT A FR** 

Am Ball bleiben... ... mit einem

Schneider / B

O Es ist mühselig, der neuesten SCHNEIDER-aktiv am Kiosk nachzulaufen

O Es ist ärgerlich, wenn SCHNEIDER-aktiv schon vergriffen ist.

O Da gibt es nur eines: SCHNEIDER-aktiv sofort abonnieren.

#### 12 Ausgaben für nur 48,- DM frei Haus

ABO-BEDINGUNGEN: Ihr bestellt 12 Ausgaben von SCHNEIDER-aktiv. Die Kosten für Vertrieb, Zustellung und die Mehrwertsteuer sind im Preis von 48,- DM enthalten. Wenn Ihr das Abonnement nicht spätestens 4 Wochen vor Ablauf schriftlich kündigt, verlängert es sich automatisch um 12 Ausgaben. Dieser Preis gilt nur für das Bundesgebiet und für West-Berlin. Der Abonnementpreis für das europäische Ausland beträgt 90,- DM.

IHR KÖNNT WIDERRUFEN: Euere Abo-Bestellung könnt Ihr innerhalb von 8 Tagen schriftlich widerrufen.

ABO-BESTELLUNG GANZ EINFACH: Schickt uns einen Scheck über den ABO-Betrag. Vergeßt nicht Euere vollständige Anschrift anzugeben. Auf den Scheck schreibt Ihr einfach:

"SCHNEIDER-aktiv Abo ab nächster Ausgabe"

und schickt den Scheck an:

Verlag COMPUTER-aktiv Postfach 1201 8540 Schwabach

**Schneider** 

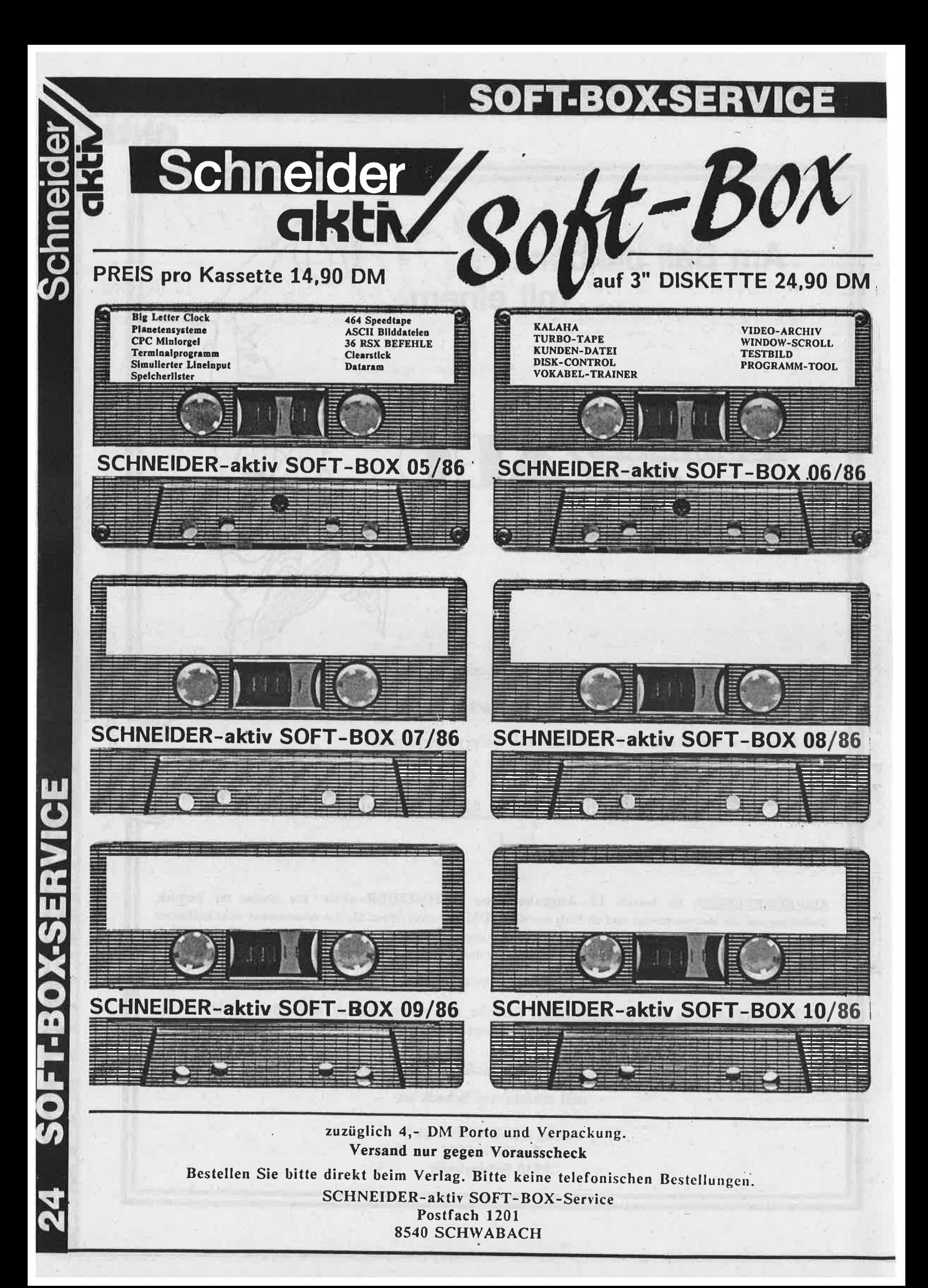

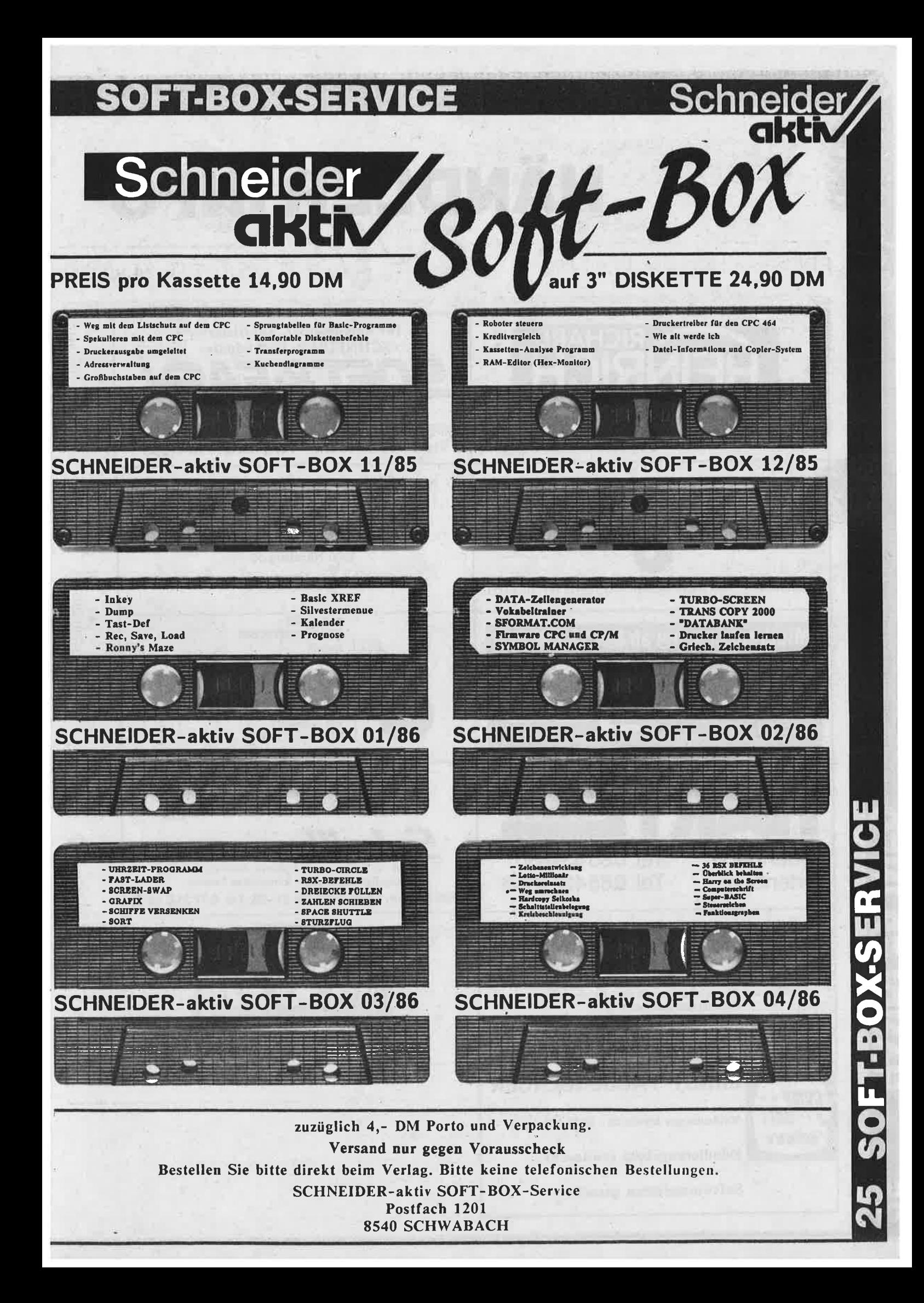

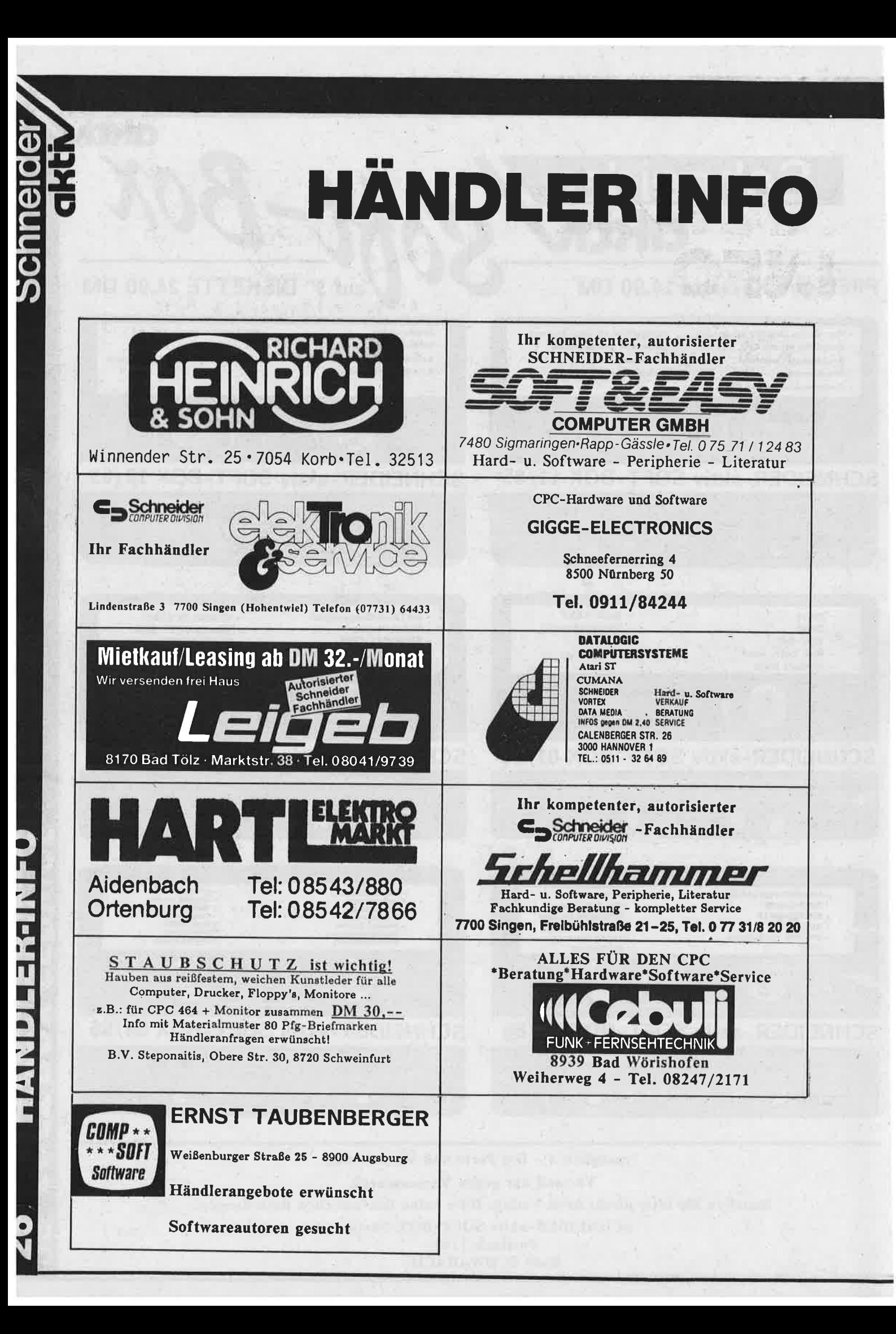

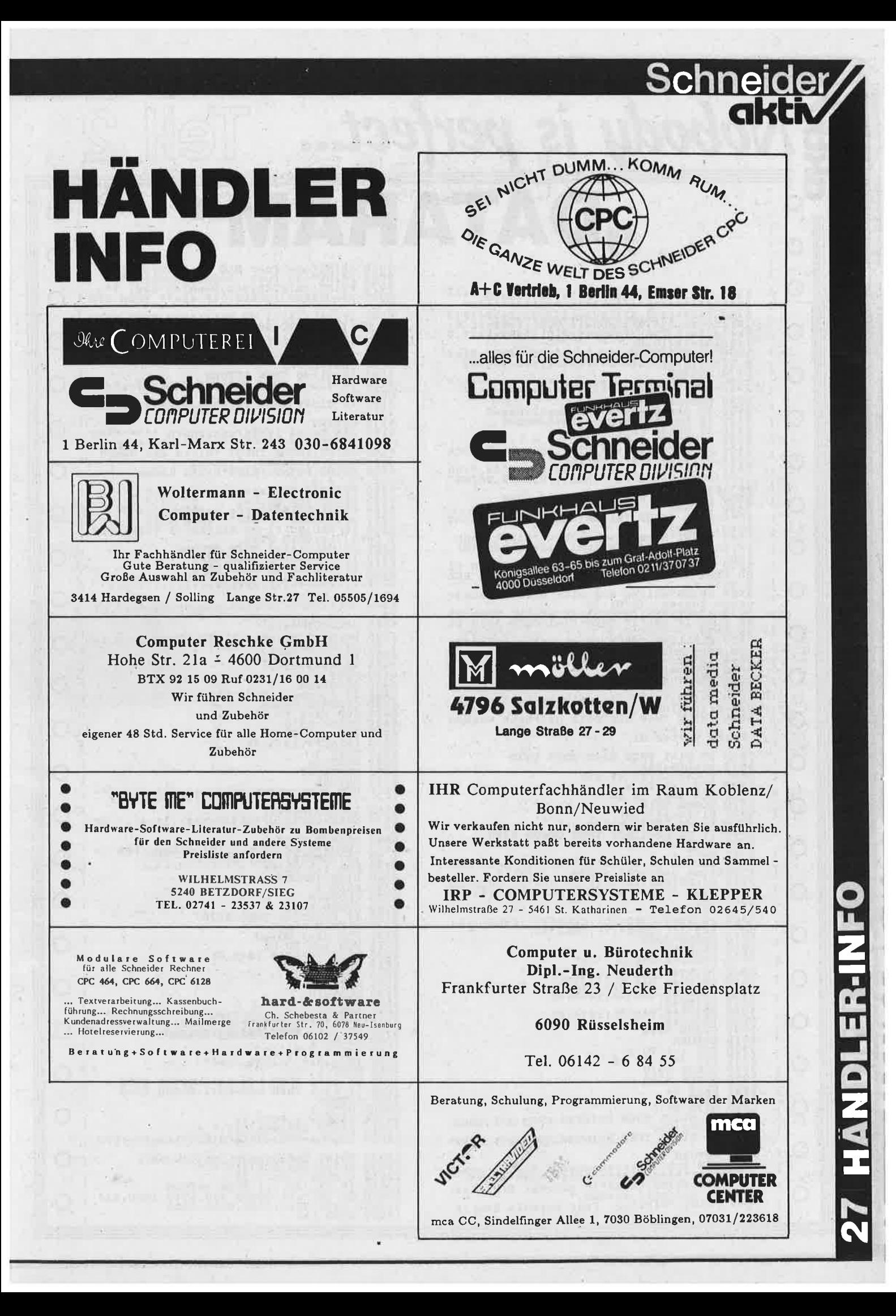

Nobody is perfect...

 $\overline{\phantom{0}}$ 

 $\overline{C}$  $\bigcirc$ C  $\bigcirc$ PRINT"-2- Fuer NLQ Schrift"<br>PRINT"-3- Fuer Doppelanschlag".<br>PRINT:PRINT"Bitte waehlen Sie: ?"<br>a3=UPPERS(INKEYS):IF a\$="" THEN 608  $\bigcirc$ 5340 REM Schreiben von Datenfeldern \*\*\*\*  $\overline{O}$ 6080 as = UPPERS (INKEYS) : IF as = "THEN 608 |<br>
6090 IF VAL(as) < 1 OR VAL(as) > 3 THEN PRIN<br>
T CHRS (7) :: GOTO 6080<br>
6110 IF VAL(as) = 1 THEN dlc=0<br>
6110 IF VAL(as) = 2 THEN dlc=1<br>
6110 IF VAL(as) = 2 THEN dlc=1<br>
6120 10) felseis (1,0) felseis (2,0) felseis (3,0) felseis (3,0) felseis (3,0) felseis (3,0) felseis (6,0) felseis (6,0) felseis (6,0) felseis (6,0) felseis (6,0) felseis (6,0) felseis (6,0) felseis (6,0) felseis (6,0) felseis  $\overline{O}$  $\bigcirc$  $\overline{O}$  $\bigcirc$ 1980 NEW WARP 1981 And 1981<br>
1980 NS=hss+1<br>
5410 IF hss=60 THEN hmm=hmm+1:hss=0<br>
5410 IF hss=60 THEN hmm=hmm+1:hss=0<br>
5420 IF hm=60 THEN hh=0<br>
5420 IF hh=24 THEN hh=0<br>
5420 IF hh=24 THEN hh=0<br>
5440 LOCATE#2,1,1:PRINT#2,"Da  $\bigcirc$  $\bigcirc$ 240 PRINT: PRINT: INPUT "Bitte den Namen"<br>
6240 PRINT: PRINT: INPUT "Bitte den Namen"<br>
6250 PRINT: PRINT: PRINT: PRINTEI den<br>
6250 PRINT"DATEI Speichern -2-"<br>
6275 PRINT"DATEI Speichern -2-"<br>
6275 PRINT"DATEI Speichern -2- $\overline{O}$ O  $\bigcirc$  $\bigcirc$  $\bigcirc$  $\bigcirc$ BUSES IN SOLUTION Signalle Dateion ausdralians<br>
1980 S550<br>
5560 PRINT Wollen Signalle Dateion ausdr<br>
19570 as =UPPERS (INKEYS): IF as="N" THEN 55<br>
80 ELSE IF as="J" THEN dl=1:GOTO 5640 EL<br>
5580 CLG:LINE INPUT "Nach welchem  $\bigcirc$ 6360 la=LEN (names)<br>6370 dats=LEFTs (UPPERS (names), la-4) +", DV<br>6380 OPENOUT dats  $\bigcirc$  $6380$  OPENOUT dats<br>  $6380$  OPENOUT dats<br>  $170$  ORINT#9, hd, m, l, lfl (Ioppy:FOR i=<br>  $170$  ORINT#9, hd, m, l, lfl (Ioppy:FOR i=<br>  $6400$  FORINT#9, hs(i)<br>  $6420$  NEXT i<br>  $6420$  NEXT i<br>  $6420$  NEXT i<br>  $6430$  CLOSEOUT<br>  $6460$  $\mathbf C$  $\bigcirc$  $\overline{O}$  $\overline{O}$ C Source In the Control of the Control of the Control of the Control of the Control of the Control of the Control of the Control of the Control of the Control of the Control of the Control of the Control of the Control of th  $\mathop{\mathsf{O}}$ Bitte warten di  $\bigcirc$  $\bigcirc$  $\bigcirc$ 6660 la=LEN(name\$)<br>6670 dat\$=LEFT\$(UPPER\$(name\$),1a-4)+".DV<br>B"  $\bigcirc$ 6570 dats=LEFTS (UPPERS (names), la-4)+".DV<br>
6680 OPENIN dats<br>
6690 INPUT#9.hf, nd.m.1.if1.floppy:FOR 1=<br>
700 IO:INPUT#9.hf, nd.m.1.if1.floppy:FOR 1=<br>
6700 FOR 1=1 TO hf<br>
6710 LINE INPUT#9.hs (i)<br>
6710 CLOSEIN<br>
6720 NEXT  $\bigcirc$  $\mathsf C$ C  $\bigcirc$  $\mathsf C$  $\overline{O}$ C  $\overline{O}$  $\bigcirc$ 7000 IF in=0 THEN hdd=hd:RETURN<br>7000 da=hd+1<br>7000 da=hd+1<br>7000 is(i,0)="":1\$(i,1)=""<br>7020 is(i,0)="":1\$(i,1)=""<br>7030 NEXT<br>7033 NEXT<br>7030 NEXT<br>7030 NEXT<br>7030 NEXT<br>7040 IF in=1 THEN hdd=hd+1:GOSUB 5080<br>7050 RETURN<br>7050 RETUR  $\bigcirc$ O  $\bigcirc$  $\circ$  $\bigcirc$  $\bigcirc$ )<br>
10020 PRINT TAB (1aenge) ; m\$ (VAL (a\$))<br>
10030 PRINT STRING\$ (&50, "\_")<br>
10040 WINDOW 1,80,7,25<br>
10040 WINDOW 1,80,7,25<br>
10050 ON VAL (a\$) =11 THEN RETURN<br>
0,2630,3360,3810,4130,6180,4200,160<br>
0,2630,3360,3810,4130,618  $\bigcirc$ 6030 CLS: PRINT: PRINT" In welcher Schrifta<br>6040 PRINT: PRINT"-1- Fuer normale Schrift  $\mathsf C$  $,1600,210$  $\bigcirc$ 

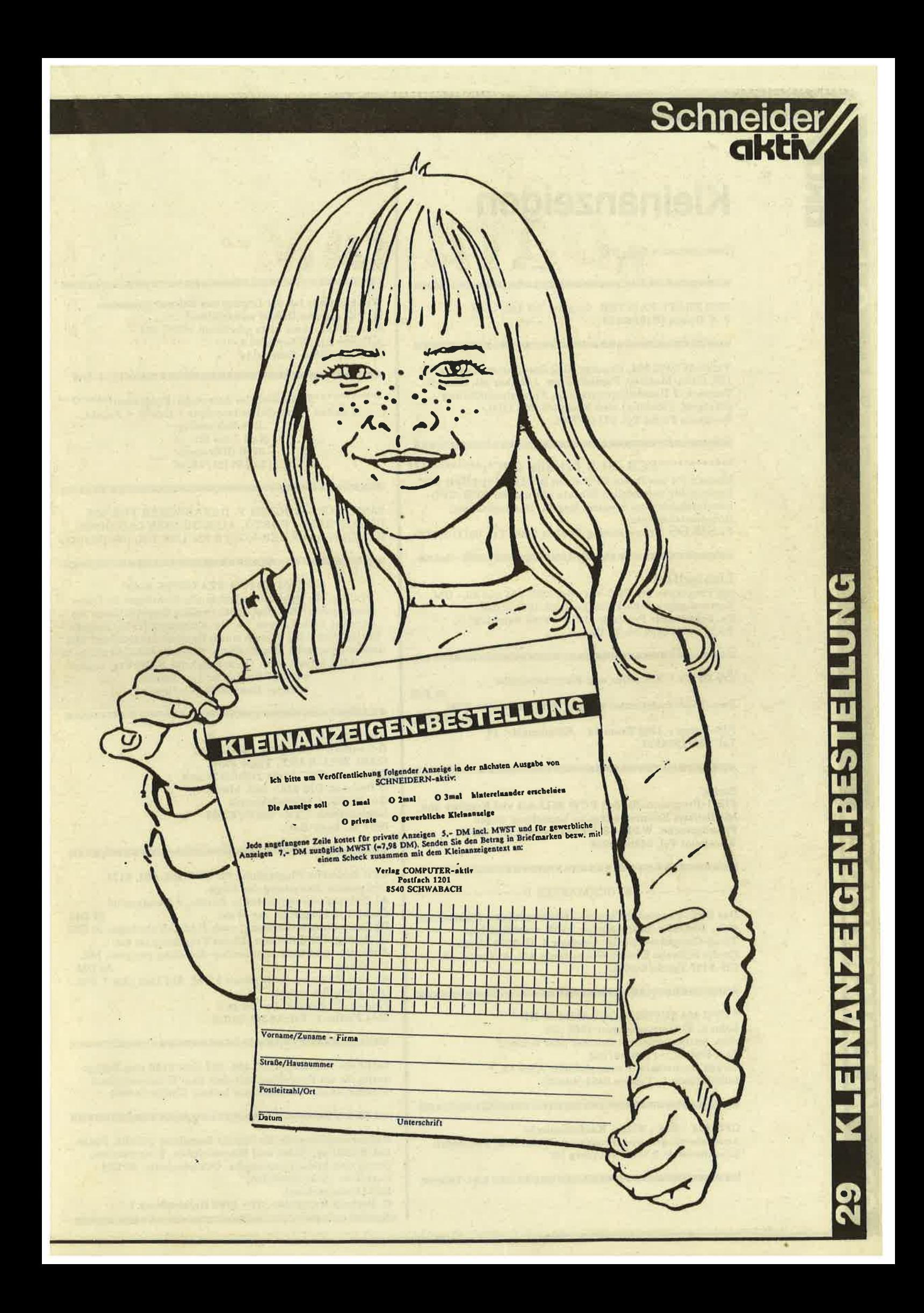

### **Kleinanzeigen**

(Bestellschein s.Seite 29)

CPC PROFI-PAINTER, Original VB 140.- DM v. d. Biesen 0216240536

#### 

Verkaufe CPC 664, Drucker NLQ Speichererweiterung SP 128, Grün-Monitor, Papiertraktor, 1/2 Jahr alt, dBaseII, Texpack, 2 Haushaltsprogramme, Finanzbuchführung (Etatgraf, Fibuking) alles komplett DM 1500,-Wolfgang Fuchs Tel. 07145-7991

\*\*\*\*\*\*\*\*\*\*\*\*\*ECB-BUS für alle CPC's\*\*\*\*\*\* Machen Sie aus Ihrem CPC einen professionellen CPC-Rechner für universellen Einsatz mit unserer ECB-CPC-Interfacekarte zum Steuern, Regeln, Datenerfassung, Robotersteuern etc.

Fa.SIKOS Neuwerkerweg 17 8504 Stein Tel. 0911/686723

#### Lichtgriffel

mit Programm für CPC 464 oder CPC 664 nur 49,- DM. Versand gegen Scheck/Nachnahme. Info gratis! Fa. Schißlbauer Postfach 11718 - 8458 Sulzbach Tel.: 09661/6592 bis 21 Uhr

Für CPC's - Antireflex und Kontrastscheibe

**32 DM** Priv. Videokassettenverwaltung VHS, Beta oder 2000.

Disk 48 DM IVS-Kamp - 4300 Essen 14 - Köllmannstr. 13 Tel. 0201/594323

※※※※※※※※※※※※※※※※※※※※※※※※※※※※※※※※※※※※

#### Suche:

FIBU-Programm für den PCW 8512 mit viel Komfort und Möglichkeit Konnten selbst zu bezeichnen wegen Fremdsprache. W&B - Starkenburgerstr. 2 - 6806 Viernheim Tel. 06204/8988

#### ※※※※公众该案案案案案案案案案案案案案案案案案案案案案案案案案案案案案案

----------------STOCKMASTER II----------------

Das CPC-Programm für echte Börsengewinne. Diskette nur 485,- DM/SFr. Beschreibung 'ca02' anfordern bei: Töngi Computer-Praxis, Aspeltstr.4, D-6500 Mains. für die Schweiz: Denton Consultants AG, Auwisstr. 17, CH-8127 Forch/Zürich.

\* CPC 464 SUPERPROGRAMM 40 KB \* Lohn u. Einkommensteuer 1985 mit allen Antragsgründen! Drucker oder Schirm! Cass DM 40,--; Scheck/bar<br>Jürgen Bornemann Krempelsdorfer Allee 57, 2400 Lübeck 1, Telefon 0451/494760

#### 

CPC 464 - 664 - 6128 - Kaufmännische Anwenderprogramme, Programm-Hilfen usw. Pechmann Schonhoverstr.2 8500 Nürnberg 10

#### 

Wer kann mir bei der Lösung von Softwareprommen für den eigenen Bedarf weiterhelfen? Kontaktaufnahme bitte schriftlich -CPC 464 -A.Griese Am Silbersegen 8, 3392 Clausthal-Zellerfeld

\*\*\*\*\*\*\*\*\*\*\*Professionelles Astrologie-Programm\*\*\*\*\*\*\*\*\*\* 5 Seiten Persönlichkeitsanalyse + Grafik + Aspekt **B.Schuhmacher** Karl Zeiss Str. 14 3200 Hildesheim Tel. 05121/23646

SÄMTL. CPC-BÜCHER V. DATABECKER FÜR 50% LADENPREIS + PORTO, ALLE BUCHER LADENNEU. H-J.KROLL, AN DER KOPPE 73c 1/20 TEL.(030)3335432

#### 

CPC464 LOTTO-STATISTIK 6/49\* Wollten Sie nicht schon immer alle Ziehungen im Lotto untersuchen? Z.B. feststellen, welche Gewinnklassen Sie errreicht hätten, wenn Sie von Anfang an (1955) gespielt hätten? Oder Ihr System einem Realtest unterziehen? Mit diesem Programm kein Problem: Ergebnis mit Gewähr in 12 sec (MC) ! Kass. 45,-- (E-Scheck oder +NN) Prg. kopiert sich auf Discl Info: 1,-- Briefm. Günter Blatt 5509 Schillingen

V24 Interface O Zweifach V24/RS232 mit DC/DC O Mit Z80A-DART, Timer 8253 O Für alle CPC. Maße 118x62x26 mm O Preis: ab DM 248,- incl. MwSt. Gundermann Mikroelektronik Lessingstraße 7 Tel.: 06227/52394 6837 St. Leon-Rot

CPC Schneider Flugtraining für CPC 464, 664, 6128. Umfassende Bewertung der Flüge. A) Hubschraubersimulator in Aktion. 9 Anzeigen im Cockpit. 3 Flugprogr. zur Wahl **29 DM** B) Space Shuttle-Landung, nach NASA-Unterlagen 29 DM C) Boeing-727 Simulator. Dieses Programm ist zur Anfänger- und Instrumentenflug-Schulung geeignet. Mit Anleitung **34 DM** Ab zwei Program. jedes minus 5 DM. Auf Disc plus 7 DM. Info gegen Rückporto. Fluging. F. Jahnke, Am Berge 1 3344 Flötho 1, Tel.: 05341/91618

Suche für Schneider CPC 464, 664 oder 6128 eine Bezugsquelle für ein Programm, mit dem man Kreuzworträtzel erstellen kann. Wer kann mir helfen? Chiffre 018601

Notenverwaltung für die Schule! Berechnet Schnitt, Noten mit Wichtung, Noten und Klasssenlisten, Zeugnisnoten, Druck und Bildschirmausgabe. Unkostenbeitr. 50 DM Cass/Disc (Disc einsenden) Info (Freiumschlag): C. Berhold Rommelstr. 31 - 8783 Hammelburg 2

Handbuch für Datenfernübertragung mit vielen Tricks gegen Unkosten Info 80 Pf Leonhardt Auf der Reide 39,

#### 

**SCHNEIDERN-aktiv sucht aktive Mitarbeiter im Raum** SCHWABACH, FÜRTH, NÜRNBERG, ERLANGEN. Bitte schreiben Sie unter dem Stichwort "Mitarbeiter". Wir haben auch noch Lehrstellen frei.

Schneider CPC 664/6128 Steuerberatungssoftware. Nur für steuerliche Berufel Information bei CONCEPTION GmbH, 2 Hamburg 61, Hubertusweg 14 anfordern.

464/664/6128 Biorhytm.: Partnervergleich + 1 S. A4 Krit. Tage+Grafik+vieles mehrill T.Schumacher, Ritterstraße 54, 2120 Lüneburg Tel. 04131/49880

CPC 464 LOHN- und EINKOMMENSSTEUER Super Jahresausgleich, Steuerklassenwahl, Monatslohnsteuer, susammen auf Kassette 60,- DM. Jährliche Aktualisierung ohne Neukaufl<br>Info gegen Rückporto: Horst Ilchen, Niederfelderstr. 44, 8072 Manching Telefon 08459/1669

 $\bullet$ 

Verkaufe Orginal Software + Handbuch

Hisoft-Pascal-120.-.

Datamat 80.-

Platinenkit 120,-,

Devpac 70.-

Tel 089/677833 So-Do ab 19 Uhr

Programme aus Eigenentwicklung für alle CPC's. bei Friedrich Neuper Postfach 72 8473 Pfreimd Einfach Gratisinfo anfordern

FARBMONITOR CPC 464 einzeln zu verkaufen DM 380,-Telefon 09233/9778

B

Ŋ

RTTY (Funkfernschreiben) für alle CPC's. ASCIIv.Baudot bis 300 Baud. Auch andere Afu-Software bei S.Peim, Friedrichsruherstraße 32, 1000 Berlin 33

\*\* G S S \*\* CPC VERLAG

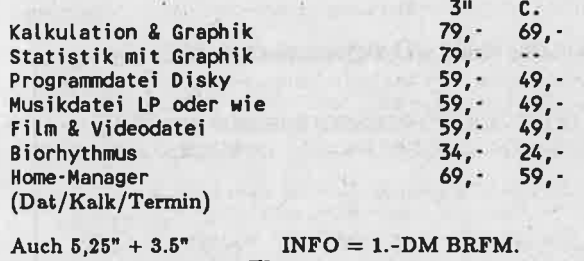

Sportplatzstr. 12 3552 Wetter

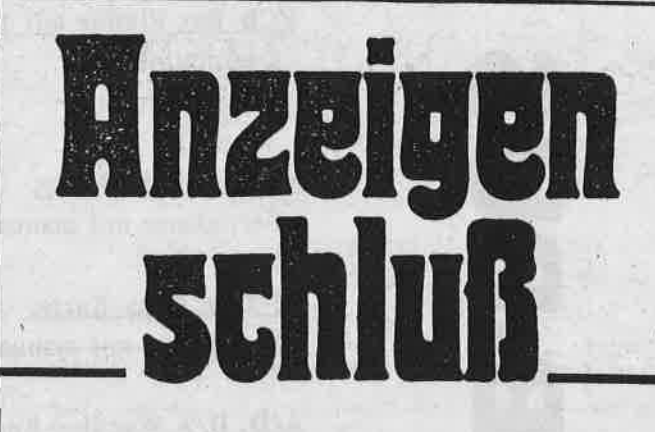

für SCHNEIDER-aktiv Heft 7/86: 30. Mai 1986

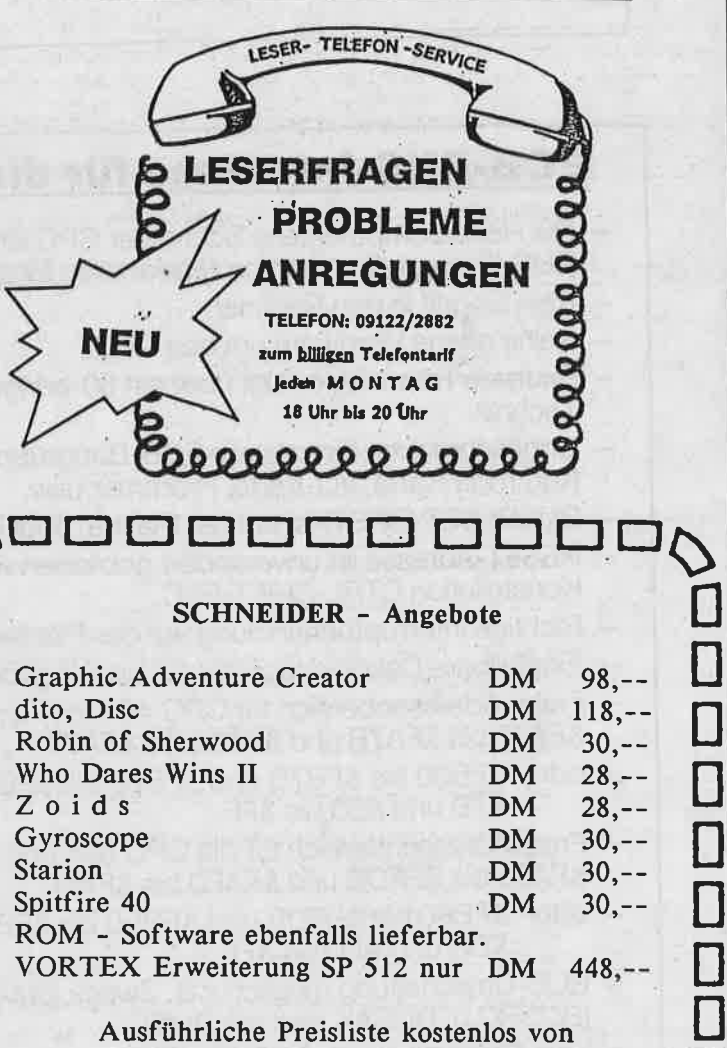

Roland Kunze, Postfach 140526

4800 BIELEFELD 14

n m m m m m

### CPC 464/664/6128

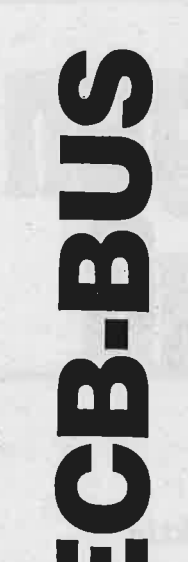

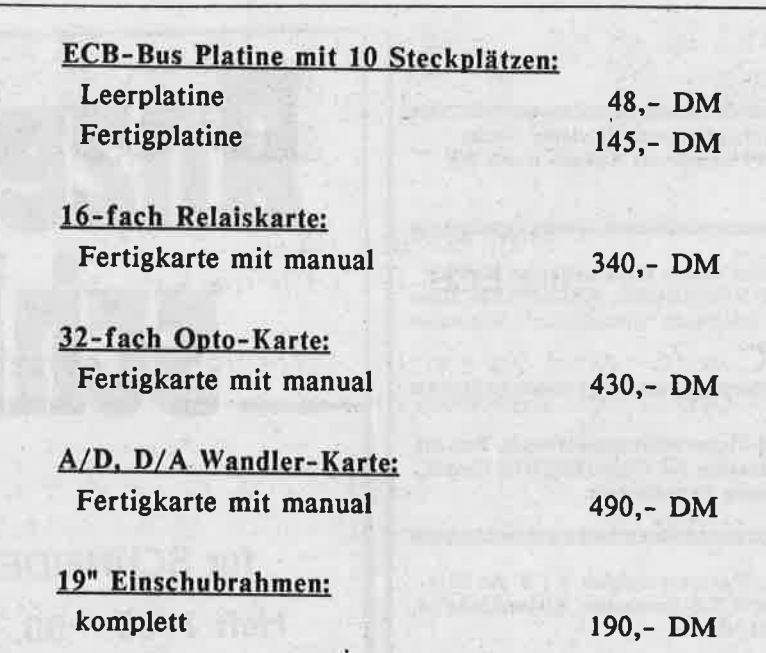

Und noch eins: zu ähnlich günstigen Preisen werden demnächst Harddisk-Controler und eine Mikroprozessorplatine mit dem HD 64180 lieferbar sein.

### **ECB-BUS-Interface für die Schneider-Familie:**

- Die Homecomputerserie Schneider CPC läßt sich mit dieser Interfaceplatine zu einem ECB-BUS-Rechner für einen professionellen Einsatz erweitern.
- Kein Eingriff in den Rechner.
- Keine offene Hardware um den CPC.
- Saubere Trennung erfolgt über ein 50-adriges abgeschirmtes Kabel und ermöglicht 19"-Technik.
- Unbeschränkter Einsatz von ECB-Baugruppen wie Eingabe, Ausgabe, A/D, D/A, Hard-Disk-Kontroller Karte, I/O-Karte, Prommer usw.
- BUSRESET (BRST) ist auf der Platine, aber auch über einen Stecker herausführbar.
- RESET-Adresse ist unverändert geblieben wie das System-RESET, ebenso die Tasten-Konstellation CTRL-SHIFT-ESC.
- Richtige Interruptbehandlung auf der Platine für den ECB-BUS.
- Einstellbare Dekodierlogik für A2 bis A7 (größere Portadressengewinnung).
- Freier Adressenbereich für CPC 464 mit Floppy-Laufwerk: &FA00 bis &FA7B und &FA80 bis &FAFF
- oder &FB00 bis &FB7B und &FB80 bis &FBFF d.h. für die 8-Bit I/O-Adresse frei: &00 bis &7B und &80 bis &FF.
- FreierAdressenbereich für die CPC 664 und 6128: &FA80 bis &FADB und &FAE0 bis &FAFF
- oder &FB80 bis &FBDB und &FBE0 bis &FBFF d.h. für die 8-Bit I/0-Adresse frei: &80 bis &DB und &E0 bis &FF.
- BUS-Umschaltung möglich z.B. Zweck DMA Betrieb oder Sub-Prozessorsystem am BUS (BUSRQ u. BUSAK sind am BUS).
- Log. Beschaltung für NMI und WAIT.
- Vcc (+ 5 V) über CPC oder extern.

### C 464/664/6128

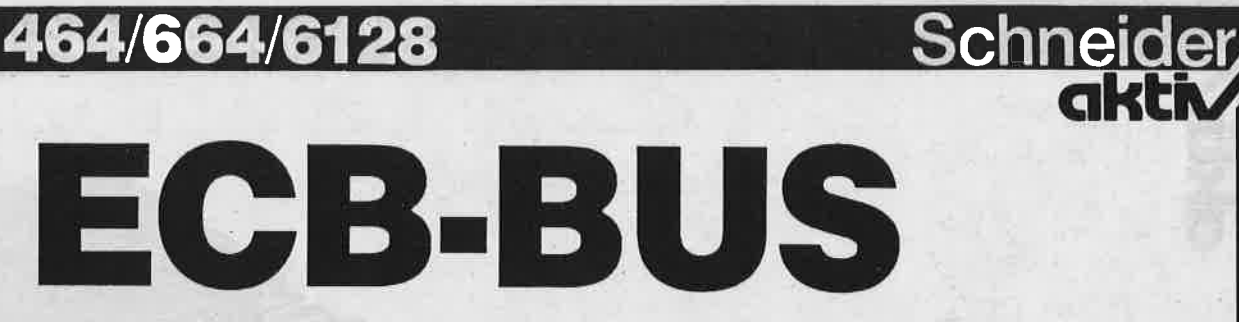

Nun endlich ist er lieferbar. der ECB-BUS für die CPC's.

Der CPC wird damit zu einem professionell einsetzbaren Rechner. Unzählige Zusatzplatinen stehen zur Verfügung - kein Wunsch bleibt mehr offen. SCHNEIDER-aktiv stellt diesmal die ECB-BUS Karte vor, die ohne Eingriff in den Rechner sofort einsatzbereit ist.

Ferner wird die wichtigste Peripherie gezeigt um allen Vorstellungen, die der CPC-Anwender von einem professionellen CPC hat zu verwirklichen.

Da ist neben der ECB-BUS Karte und der BUS-Karte mit 10 Steckplätzen zum einem die Optokoppler-Karte - dann die A/D, D/A Wandler Karte - und schließlich die Relais-Karte.

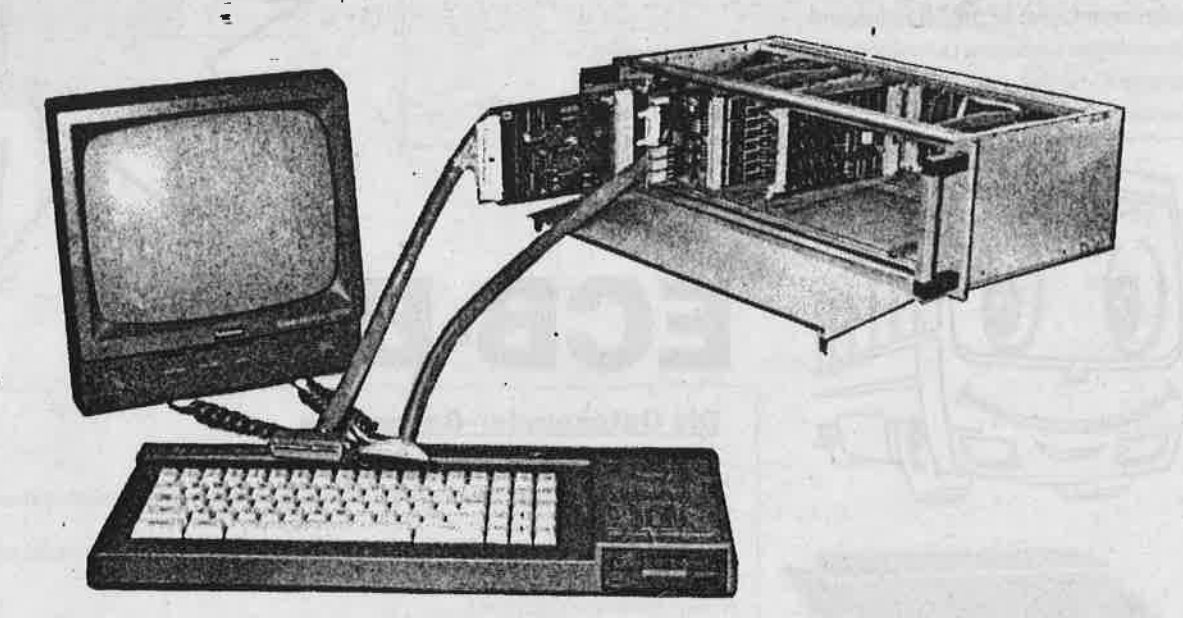

Erstaunlich günstig sind auch die Preise für diese professionell verarbeiteten und durchdachten Platinen.

#### **UND DAS SIND DIE PREISE:**

#### **ECB-Bus Interface:** Leerplatine und Manual

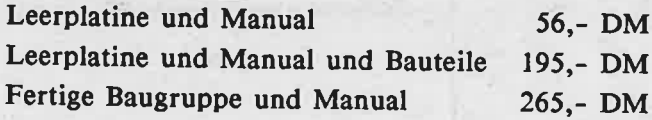

### CPC 464/664/6128

# ECB.BUS

#### Die Baugruppe Relais

- 16-fache potentialfreie Umschaltkontakte (öffner und Schließer).
- Die Umschaltkontakte sind durch Lötpillen auf Vcc (5 V) bzw. Ground galvanisch verbindbar (Öffner auf GND und Schließer auf Vcc).
- Vcc und GND über 50-polige Steckerleiste (mit Auswerfer) zusätzlich herausge-<br>führt.
- Kurzschlußfest.

o

 $\overline{\phantom{a}}$ 

**Station** 

a a a a a a a a a a a a

<u>ው</u>

 $\bf \Phi$ 

- Schaltleistung max. 24 W / 120 VA.
- $-$  Schaltspannung max, 30 V / 150 V  $\sim$ .
- Schaltstrom max. 1 A.
- Über DIL-Schalter Relais-Adresse einstellbar.
- Typische Stromaufnahme 120 mA bis 150 mA bei + S V.
- Jedes Relais einzeln ein- und ausschaltbar.
- Bei RESET werden alle Relais rückgesetzt.
- Drr".h das Ansprechen einer Adresse können alle Relais auf einmal nickgesetzt werden (Notaus).
- Europakartenformat für EOB-Bus-Systeme.
- Doppelseitiges Layout mit Durchkontaktierungen und Lötstoplack.
- Gedrehte IC-Sockel.
- Zuverlässige Verbindungstechnik

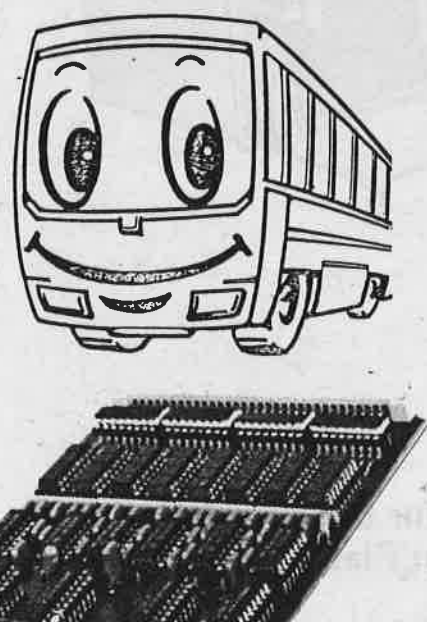

# ECB-BUS

#### Die Optokoppler-Baugruppe

- 32-fach potentialfreie Opto-Eingänge.
- Über Lötpillen können die Eingänge mit der Systemmasse galvanisch verbunden werden.
- Eingangssignalspannung bis 30 V, anpaßbar mit dem Eingangswiderstand (Stan-dard-Bestückung ist 390 O für maximal I V).
- Signalerkennung bei 4 mA.
- Maximaler Eingangsstrom 20 mA.
- Niedrige Stromaufnahme: 240 mA bis 270 mA bei 5 V.
- Kurzschlußfest.
- Die.Opto-Einqänge sind so bestückt, daß beieinem DefeK nur einzelne Optokoppler statt ganzen Chips ausgewechselt werden müssen.
- Europakartenformat für ECB-Bus-Systeme.
- Doppelseitiges Layout mit Durchkontaktierungen und Lötstoplack.
- Gedrehte IC-Sockel.
- Zuverlässige Verbindungstechnik

### C 464/664/6128

### CPC 464/664/6128

#### BASICCOMPILER Taifun: Preis 125,- DM (Cass/Disk)

Weltweit der einzige spezielt auf den Schneider abgestimmte Basiccompiler. Dieser Compiler wurde von verschiedenen Fachzeitschriften mit<br>großem Erfolg getestet, siehe unter anderem Testbericht in dieser Ausgabe von CPC Int großem Erfolg getestet, siehe unter anderem Testbericht in dieser Ausgabe von CPC International und Januar Ausgabe CHIP. Dieser Compiler ist eine<br>Weiterentwicklung des bekannten und bewährtem ISSCOM. (Zitat Chip: Wohl das das Kompilieren von bis zu ca. 20 KB langen Object-Programmen in einem Teil. Max. Geschwindigkeitssteigerung bis zu 100 mal.

#### UNICON Datenkommunikationspaket: Preis 99.- DM

Mit diesem Kommunikationspaket erwerben Sie zu einem sensationell günstigen Preis eines der leistungsfähigsten Systeme überhaupt. Siehe unter anderem die überrapenden Testberichte in der Januar CPC International und den Vergleichstest im CPC Weihnachtssonderheit.<br>In der Januar CPC International und den Vergleichstest im CPC Weihnachtssonderheit.<br>Bitte überzeugen Sie sich selbst von den Leistungsmerk

300 Baud beliebig einstellbar, beliebig lange Texte können übertragen werden, abspeichern auf Cassette/Diskette, übertragen von Programmen HEX-ASCII, Textverarbeitungssystem, Basicerweiterungsprogramm, deutscher Zeichensatz, Maus Simulation über Joystick und Tasten.

zum Lieferunfang gehört: Software (Cassetten + Diskettenversion), anschlußfertige Verbindung zu Akustikkopplern (lötfreie Montage, spielend einfach ohne Öffnen des Rechners), ausführ-<br>Kiche Bedienungsanleitung (mit vielen

#### Mouse Preis 198,- DM (Disk)

Sicher haben Sie schon des öfteren von größeren Systemen gehört, bei denen die Möglichkeit besteht, mittels einer Mouse (das Steuer- und Eingabemedium der Zukunft) dem Rechner Befehle oder Anweisungen durch direktes Steuer - Basicerweiterung für eigene Anwendungen mit Befehlserweiterung (Besonders für Graphik CIRCLE, FILL usw.)

- 4 Farbzonen auf dem Bildschirm. Dadurch 8 Farben im MODE 2
- Möglichkeit, Menues wie unter GEM (32-Bit Betriebssystem) für eigene Anwendungen
- Zusätzlich superschnelles und komfortables Graphikhilfsprogramm mit Pinsel, Spray Effekt, Rasterzeichen, Fill, Kreisen usw

#### **SUPER PAC 80 Preis 130,- DM (Cass/Disk)**

Leistungsfähiges Z-80 Entwicklungssystem bestehend aus speicherunabhängigem Macroassembler, zusätzlichem Editor, Möglichkeit der Verarbeitung von mit Textsystemen erstellten Sourcefiles, Disassembler mit kombiniertem Reassembler, Monitor, Singlestepper, Directassembler usw. Die Programme können kombiniert werden. Dieses Entwicklungssystem ist eine Weiterentwicklung der bekannten Programme ISSASS,

Alle Produkte sind auf allen Schneider Computern (464, 664, 6128) lauffähig. Die CPC 464 Programme werden auf Cassette geliefert. Die Programme für den CPC 664 und CPC 6128 werden auf Disk (Mehrpreis 15.- DM) ausgeliefert. Erhältlich auch bei Ihrem Fachhändler

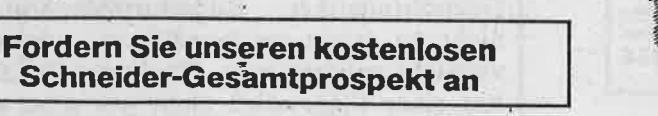

**BIALKE - BERENDSEN - GLISZCZYNSKI** Software<br>Beimoorweg 2-4 · D-2070 Ahrensburg<br>
20 41 02 / 4 39 40

**GROOM** 

## ECB-BUS

#### Die A/D, D/A Wandler Baugruppe

- Drei A/D-Wandler und ein D/A-Wandler auf der Europa-Karte.
- Typ. Wandlungszeit 15  $\mu$ S.
- Sample & Hold Schaltung (4  $\mu$ S Acquisition time).
- Einzeln oder gleichzeitige Triggerung (A/D Kanäle) per Progr.
- Exakte Abstimmung durch Spindel-Trimm-Potis (Offset- und Bereich-Abgleich).
- Funktions-Statusabfrage der einzelnen Wandler.
- 8-Bit Auflösung.
- Bipolare Meßbereiche.
- 

#### **SYSTEM:**

- ECB-BUS Anschluß mit ± 12 V und + 5 V. Über die Löt-Brücken können die Spannungen ± 12 V auf andere ECB-Pinnbelegungen angepaßt werden.
- Im Anwenderfeld kann durch einen DC/DC-Wandler aus + 5 V die ± 12 V-Versorgung erzeugt werden.
- Port-Adresse durch Jumper einstellbar (A2 bis A7).
- Europakarten-Format.
- Doppelseitiges Layout mit Durchkontaktierung und Lötstoplack.
- Gedrehte (gold) IC-Sockel:
- Anwenderfeld für Kundenspezifische Signalaufbereitung.

#### **D/A-Wandler:**

- 1 µS Wandlungszeit
- 8-Bit Auflösung.
- Ausgangsspannung 0 bis 2,5 V

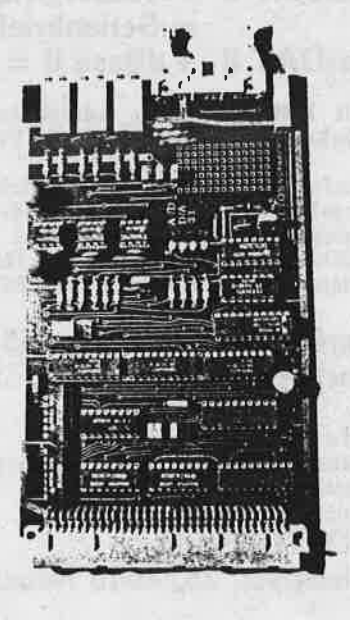

### PC 464/664/61

### **SPIELETEST**

Suchfunktion, in der man gewünschte Städte ausfindig machen kann. Ein Zoomeffekt zeigt dann zuerst den Planeten und vergrößert dann solange, bis eine Landkarte der Umgebung der gesuchten Stadt erscheint. Das Spiel ist am Anfang auf Tastaturbetrieb eingestellt, man kann aber durch den Befehl "KEYS" alle Funktionen auf die gewünschten Tasten legen oder den Joystick benutzen. Zu empfehlen ist dieses Programm für alle, die sich länger damit auseinander setzen und Spaß an einer

#### ANWENDER-PROGRAMME

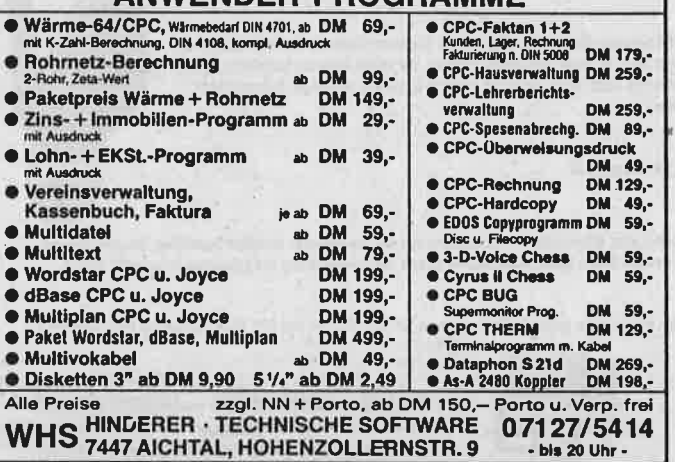

a olom a olom a oo o o

varDAT II **von SOFTDESIGN** varDAT II  $=$  Datei de Lux + TASWORD ... varDAT II  $=$  Serienbrief de Lux  $varDATA II + dBase II = Spitze$ 

Ooooooo

 $\Box$ 

Ü

 $\Box$ 

n

 $\Box$ 

mit Listengenerator, Adreßdatei, Clubdatei, Terminkalender, Diskverzeichnis, Videodatei, Lager...

Umfangreiche Anderung möglich - auch bei Funktionstasten. Mit Disk, open-end-Dateien, deutschem<br>Zeichensatz, Menue. Beliebiger Drucker einsetzbar,<br>Aufkleber, Serienbrief mit Händleradressen und interessanten Angeboten für CPC Computer:

varDAT II Cas/Disk 65,-/75,varDAT II für dBase II  $120 - + NN$ 

Info gegen Freiumschlag. Händleranfragen und Angebote für Advertise-Dateien erwünscht.

<u>a n e a a a a a a a a a a</u>

**SOFTDESIGN Bleichstr. 25, 4040 Neuss 1**  ausgefallenen Graphik mit tollen Effekten und einer phantasievollen Handlung haben. Trotz aller Vorzüge kann aber vom "The best Game ever Written" nicht die Rede sein. (Hendrik Frenzel)

Bezugsquelle: Waldeck

#### **SPINDIZZY:**

0

П

F

Ω

O

B

D

Π

0

0

П

Die Antwort auf "Gyroscope", so könnte man diese Programm bezeichnen. Sie übernehmen die Rolle eines Vermessungstechnikers, der den Auftrag von seinem Konzern bekommt. eine neuentdeckte, künstliche Dimension für ihre Regierung zu vermessen, wobei sie allerdings nur eine begrenzte Zeit zur Verfügung haben (Zeit ist Geld !!). Um mehr Zeit zu bekommen, sollten sie die hierfür gedachten Edelsteine einsammeln, die Ihnen eine Verlängerung Ihres Auftrags ermöglichen (Es wird wohl nie ein Spiel geben, bei dem nichts einzusammeln ist). Die Zeit spielt überhaupt eine große Rolle, denn 380 Screens oder, für Deutschfanatiker, Bildschirmabschnitte sind nicht so leicht zu bewältigen, wie sich das vieleicht anhören mag. Übrigens, für den Verlust einer Figur wird nicht wie sonst ein "Leben", sondern Zeit abgezogen. Auf Anwenderfreundlichkeit wurde augenscheinlich großen Wert gelegt. So kann man die Spielerfigur, eine routierende Pyramide, gegen einen ebenfalls routierenden Kreisel austauschen, den Punktestand anzeigen, die Farben auf den Monochrommonitor umstellen oder sich eine Landkarte, die zwischen noch zu besuchende und schon durchquerte Gebiete unterscheidet. einblenden lassen. Das einzige Manko dieses Programms - der Sound. Den hat man anscheinend völlig vergessen, und sich nur mit ein Paar simplen "Plopps" begnügt, die auch nur dann zu hören sind, wenn man einen der wenigen Kristalle eingesammelt hat. Wie gesagt, großartige Unterschiede gibt es eigentlich keine, und wer schon "Gyroscope" sein Eigen nennt wäre hier schlecht beraten, wenn er sich etwas ähnliches anschaffen würde. Wer aber noch nicht dergleichen besitzt, Spaß an dreidimensionalen "Landschaften" hat und sich mit der (zugegeben unrealistischen) Story anfreunden kann, wird eine Menge Zeit mit diesem Programm verbringen, denn die Art und Weise wie hier einen alte Spielidee neu vermarktet wurde ist schon sehenswert und insbesondere in Bezug auf die Graphik beeindruckend. (Hendrik Frenzel)

Bezugsquelle:Rushware
# PING-PONG: SPIELETEST

Seit Jahren werden Sportsimulationen in allen Formen und Variationen angeboten. Nun liegt auch aus dem Hause IMAGINE eine Tischtennisversion vor, die sich sehen lassen kann - PING PONG. Das Programm bietet alles, was sich ein Tischtennisspieler, dem sein Schläger zu schwer geworden ist, wünscht. Vor- und Rückhand, Lobs und natürlich Schmetterbälle stehen dem Spieler zur Verfügung. All diese Funktionen werden über Joystick gesteuert. was ein paar Minuten bzw. Spiele der Eingewöhnung bedarf. Beherscht man aber erst einmal die Möglichkeiten, so hat man später in das gegnerische Feld zurückspielt. Man kann entweder zu zweit oder gegen den Computer spielen, wobei man 5 Schwierigkeitsstufen zur Auswahl hat. Bei den ersten zwei Stufen ist relativ einfach zu gewinnen, bei der dritten Stufe wird es spannend und bei der vierten Stufe habe ich noch nicht einmal den "Hauch einer Chance" gehabt. Graphisch wirkt das Spiel am Anfang etwas plump, denn außer einer 3D-Tischtennisplatte und ein paar Zuschauerköpfen ist nichts zu, sehen (Was sollte man aber bei einer solcheh Simulation auch sonst anders erwarten ?). Erwähnenswert sind aber auf jeden Fall die Schläger, denn diese wandern automatisch zum Ball und reagieren dann entsprechend der Joystickstellung. Sie holen so realistisch aus, das man meinen könnte, man spiele selbst. Packende Zwei- kämpfe sind die Folge, denn nicht jeder Schmetter-lingsschlag führt sogleich zum Punktgewinn, sondern wird oft vom Gegner erwidert. Ge-spielt wird übrigens auf 11 Gewinnpunkte, wobei z.B. ein Netzaufschlag leider als voller Fehler gewertet wird. Um seinen Namen in die Highscoretabelle eintragen zu können, muß man nicht nur gut spielen, sondern auch eine Menge Ausdauer mitbringen, denn auch wenn man in der leichtesten Stufe anfängt, muß man mindestens 2OO mal den Ball berühren, bis die nötige Mindestpunktzahl zusammen ist (Pro Schlag gibt es lO Punkte und um in die Highscoretabelle zu kommen benötigt man mindestens 2OOO Punkte). Wer einen Sinn für Sportsimulationen besitzt (ich zähle mich dazu) wird von diesem Programm begeistert sein und viele spannende Sätze austragen. die sich an Nervenkitzel kaum überbieten lassen. (Hendrik Frenzel)

Bezugsquelle:Waldeck

#### TAU-CETI:

Man schrieb das Jahr 2150, als eine Seuche die Erdkolonisten auf dem Stern Tau-Ceti heimsuchte und in 30 Städten wütete. Um dieser lebensbedrohenden Gefahr zu entkommen verließen die Bewohner ihren Planeten und überließen die Herrschaft ihren Robotern, die von. der Seuche unberührt blieben. Sie sollten in der Abwesenheit der Menschen Tau-Ceti kontrollieren. Zwei Jahre später wurde auf der Erde der Einschlag eines radioaktiven Meteoriten beobachtet. Von diesem Zeitpunkt an fehlte jeder Kontakt zu den zurückgelassenen Robotern. Als im Jahre <sup>2164</sup> die Strahlung soweit zurückging, daß sie für Menschen nicht mehr gefährlich werden konnte, startete man ein Aufklärungskommando, um nach den Ursachen dieser Funkstille zu forschen. Ein Team wurde in das System Tau-Ceti geschickt, und landete sicher. Ein paar Minuten nach der Lahdung aber erreichte die Kontrollstation der Erde ein SOS - danach nichts mehr. Experten vermuteten, daß der radioaktive Meteorit die Energieversorgung der Roboter beeinflusste und diese nun wahllos auf jeden Eindringling schiessen würden. Jetzt - sieben Jahre später - wird eine zweite Expedition ausgerüstet. Ein einziger Pilot, dessen Aufgabe sie übernehmen, soll den zentralen Hauptreaktor in der Hauptstadt "Centralis" zerstören und damit die wildgewordenen Roboter lahmlegen. - Soweit zur Geschichte. Der Spieler schaut aus einem<br>Cockpit, das in drei Hauptbereiche unterteilt ist: Dem Anzeigenfeld, in dem man sich jederzeit einen Überblick äber Treibstoff, Schadensmeldungen, Laserzustand usw. verschaffen kann. In einem weiteren Fenster gibt man seine Befehle ( im übrigen 20 !!!) ein, um das Schiff zu steuern, sich Informationen über Gott und die Welt zu besorgen oder Kontakt mit denen in allen Reaktoren befindlichen Computern zu erhalten. Im dritten Feld wird die Planetenoberfläche gezeigt, über die man gerade fährt, wobei man durch Knopfdruck in alle vier Himmelsrichtungen blicken kann. Überhaupt wurde hier an nichts gespart. Die Soundeffekte sind im Vergleich zu anderen Programmen Spitze, und die Graphik der Planetenoberfläche, die in 3D-Manier über den Bildschirm wandert (übrigens flakkerfrei), ist kaum zu überbieten. Ein weiterer Gag ist eine

<u>Schneide</u>

lo

rul-

Nີ່ຕ

EOFAR

10 'UIDEOARCHIU п  $20$ 130 RESTORE 140 MODE 1 150 SPEED WRITE 1  $\circ$ 150 SYMBOL AFTER 54<br>170 SYMBOL 123,102,0,120,12,124,204,118,  $\circ$ 180 SYMBOL 125, 102, 0, 102, 102, 102, 102, 62, n 190 SYMBOL 91, 102, 24, 60, 102, 126, 102, 102, O 200 SYMBOL 93,102,0,102,102,102,102,50,0<br>210 SYMBOL 92,198,56,108,198,198,108,56, O 220 SYMBOL 126, 60, 102, 102, 108, 102, 102, 12 4.96 230 SYMBOL 124, 102, 0, 60, 102, 102, 102, 60, 0 240 SYMBOL 64, 28, 32, 24, 36, 24, 4, 56, 0 О 250 KEY DEF 17,1,123,91<br>260 KEY DEF 19,1,125,93 270 KEY DEF 22, 1, 124, 92 280 KEY DEF 24,1,126,163<br>290 KEY DEF 24,1,126,163<br>300 PRINT:PRINT:PRINT:PRINT" O **LADEN** SIE DIE FILMDATEI!": PRINT: PRINT: PRINT: P  $\circ$ **RINT** 310 SOUND 1, 127, 10, 5 320 CHAIN MERGE "", 330, DELETE 140-320 O 330 CLOSEIN 340  $S-S$ 350 N-0 360 0-1 O 370 MODE 0 380 PRINT" ": PRINT" "; CH "; CHRSC O NT: PRINT: PRINT: PRINT" BITTE WEHLEN SIE! : PRINT C 390 FOR X = 1 TO 20 400 PRINT CHRS(208); 410 NEXT X -1", "TITELSU C **420 PRINT"THEMENSUCHE** -2", "SCHAUSPIELERSUCHE -3", "C **CHE ASSETTENSUCHE** -4", "ARCHIVIEREN S": PRINT: PRINT C 430 SOUND 1,127,10,5<br>440 INPUT " IMRE WARL ";WARL<br>450 IF WARL >5 OR WARL -0 THEN 440<br>460 IF WARL -5 THEN 550 C 470 MODE 1 480 PRINT: PRINT: PRINT SPC(9)"SIE HABEN";<br>WAHL; "GEWEHLT": PRINT: PRINT C  $490 0 - 0 + 1$ 500 IF 0<500 THEN 490 IF WARL -1 THEN 770<br>IF WARL -2 THEN 1000 510 520 C 530 IF WAHL -3 THEN 1120 540 GOTO 1280 O 560 PRINT" ANLEITUNG ZUM ARCHIVIEREN WEI TERER TITEL: "; SPC(18)FRE(""); "BYTES FR EE" 570 GOSUB 1470<br>580 PRINT" a)FILMDATEI AUFLISTEN (LIST)" O ;SPC(23)CHR\$(164);" by Wilhelm F(hndrich  $1.984$ " C 590 PRINT: PRINT" DONCCHSTEN TITEL IN FOL GENDER REIHENFOLGE EINTRAGEN: " 600 PRINT: PRINT" 1. ) NECHSTE ZEILENNUMME R WEHLEN (>2000) O ######## TASTEN-DEFIN ITION ########## 610 PRINT SPC(43)"### Umlaut Ta \*\*\* O 620 PRINT" 2. ) DATENANWEISUNG  $(DATA)$ \*\*\* 营业单 630 PRINT SPC(43)"### O **SZ** PFEIL 特性体! 3.)THEMENGEBIET, **640 PRINT"** (KJRZEL SI EHE UNTEN) 针特特 ECK.KLAMMER L a'e C INKS ###" 650 PRINT SPC(43)"###  $A'E$ **(SHIFT)** 

 $\overline{\bullet}$ 

660 PRINT" 4. CASSETTENNUMMER **SCHREGSTRICH** \*\*\*  $\circ$ 'e C 最最最 670 PRINT SPC(43)"###  $\mathsf{n}$ 'F **CENTET)** 件件件 C **680 PRINT"** S. JFILMTITEL. ECK.KLAMMER R \*\*\*  $U'$ e ECHTS ###" 690 PRINT SPC(43)"### U'E (SHIFT) C 700 PRINT" 6. ) HAUPTDARSTELLER, \*\*\* O **特件特** 710 PRINT SPC(43)"###################### \*\*\*\*\*\*\*\*\*\*\*\*\*\*\* 720 PRINT" 7. JFILMLENGE, **CIN MINUTENT** C ANSCHL.FILMDATEI SPEICHERN (SAVE)" 730 PRINT: PRINT" COLETZTEN TITEL JBER ME NJ ALS FUNKTIONSKONIROLLE ABFRAGEN (PRO  $\overline{C}$ GR. NEU LADEN)!' 740 GOSUB 1470 750 PRINT"A'CTION, H'ORROR, K'RIMI, KO'MIK, KR'IEG, M'USIK, S'HCW, SF'ICTION, W'ESTERN, U C 'NTERHALT."; 760 DELETE -1770: END 770 SOUND 1, 127, 10, 5: CLS<br>780 LOCATE 12, 14: PRINT "THEMENJBERSICHT: " C FOR X-1 TO 40: PRINT CHRS(208); NEXT: PRI<br>NT: PRINT" A = ACTION M = MUSIK": P<br>RINT: PRINT" A = ACTION M = MUSIK": P<br>PRINT: PRINT" K = KRIMI SF = SCIEN C CE FICTION" 790 PRINT: PRINT"  $KO = KOMIK$  $U = U$ C NTERHALTUNG": PRINT: PRINT"  $KR$  =  $KRIEG$  $\mathbf{u}$ - WESTERN" BOO LOCATE 1,3: INPUT " GEBEN SIE BITTE DAS THEMENGEBIET AN! O **TE** 810 GOSUB 1580 O **B20 GOSUB 1510** 830 IF THS-TS THEN 850 840 GOTO 820 850 MODE 2 C BEO PRINT" UNTER THEMENGEBIET "; T\$; " SIN D FOLGENDE TITEL ARCHIVIERT: 870 PRINT: PRINT" FILMTITEL"; SPC(48)"CASS ETTE LENGECMIN)" C 880 GOSUB 1470<br>880 FRINT" ";TITS **900 LOCATE 61,5** O **910 PRINT C** 920 LOCATE 71.S 930 PRINT Z 940  $S=S+1$ 950 N-N+1 960 IF N>19 THEN GOSUB 1690 **970 GOSUB 1510** C 980 IF THS-TS THEN BSO **990 GOTO 970** 1000 PRINT"GEBEN SIE BITTE DEN TITEL DES C FILMS EIN!": PRINT 1010 SOUND 1,127,10,5<br>1020 INPUT"TITEL";TIS 1030 GOSUB 1580 C 1040 **GOSUB 1510** 1050 IF TIS-TITS THEN 1070 1060 GOTO 1040 1070 CLS C 1080 PRINT: PRINT: PRINT: PRINT" DER FILM: ": PRINI 1090 PRINT" "; TITS: PRINT 1000 FRINT ";1115:PRINT<br>1100 PRINT BEFINDET SICH AUF CASSETTE: О C: PRINT: PRINT **1110 END** 1120 PRINT" GEBEN SIE BITTE DEN NAME N DES"; SPACE\$(50); "SCHAUSPIELERS EIN!": P **RINT: PRINT** 1130 SOUND 1, 127, 10, 5<br>1140 INPUT " NAME "; SCHS C 1150 GOSUB 1580 1160 GOSUB 1510 1170 IF SCHS-HDS THEN 1190 C 1180 GOTO 1160

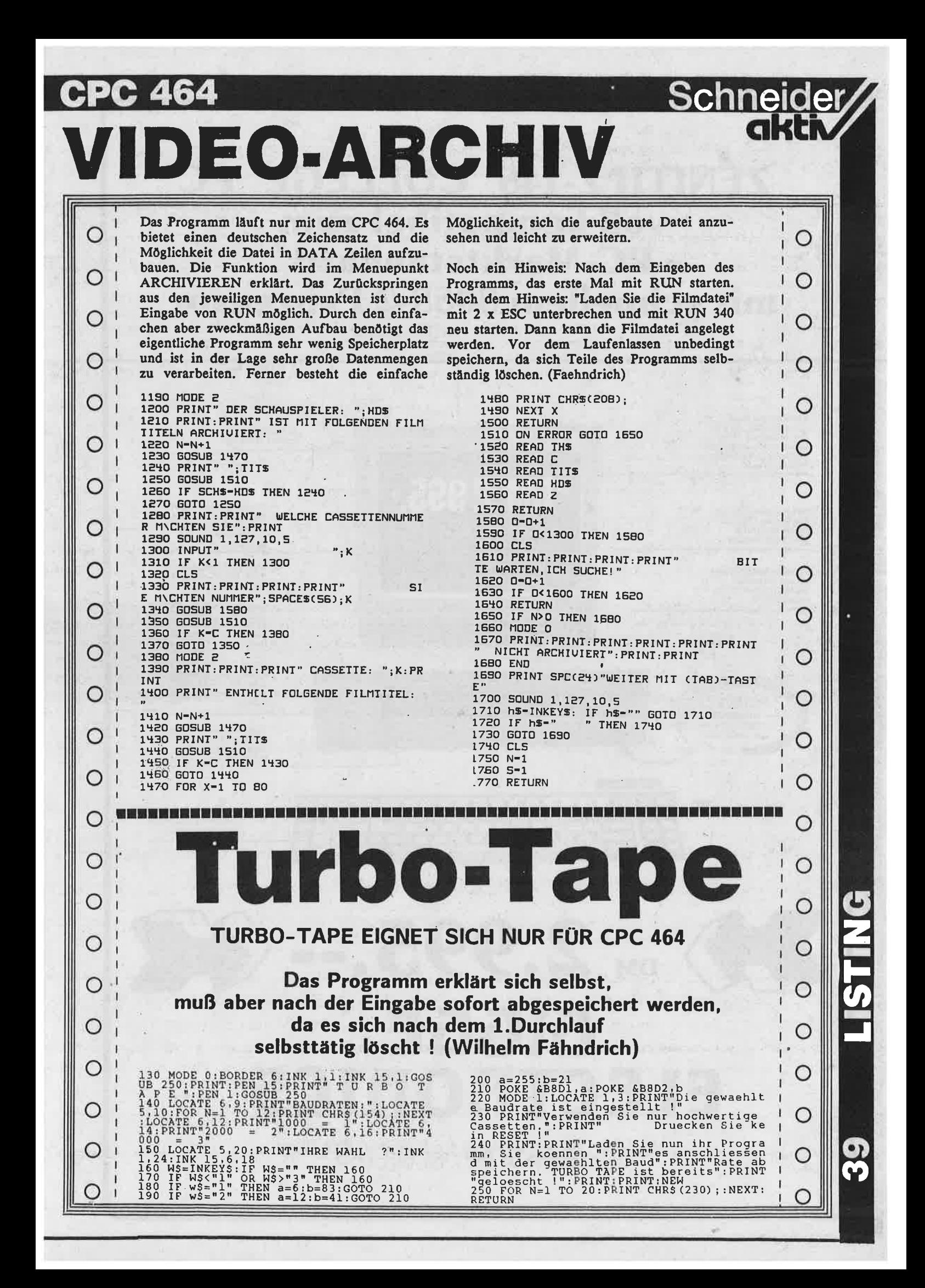

## ZENITH Z-148 COLLEGE PC voll kompatibel zum **PC-Marktstandard** mit schnellem 8088-2 Prozessor

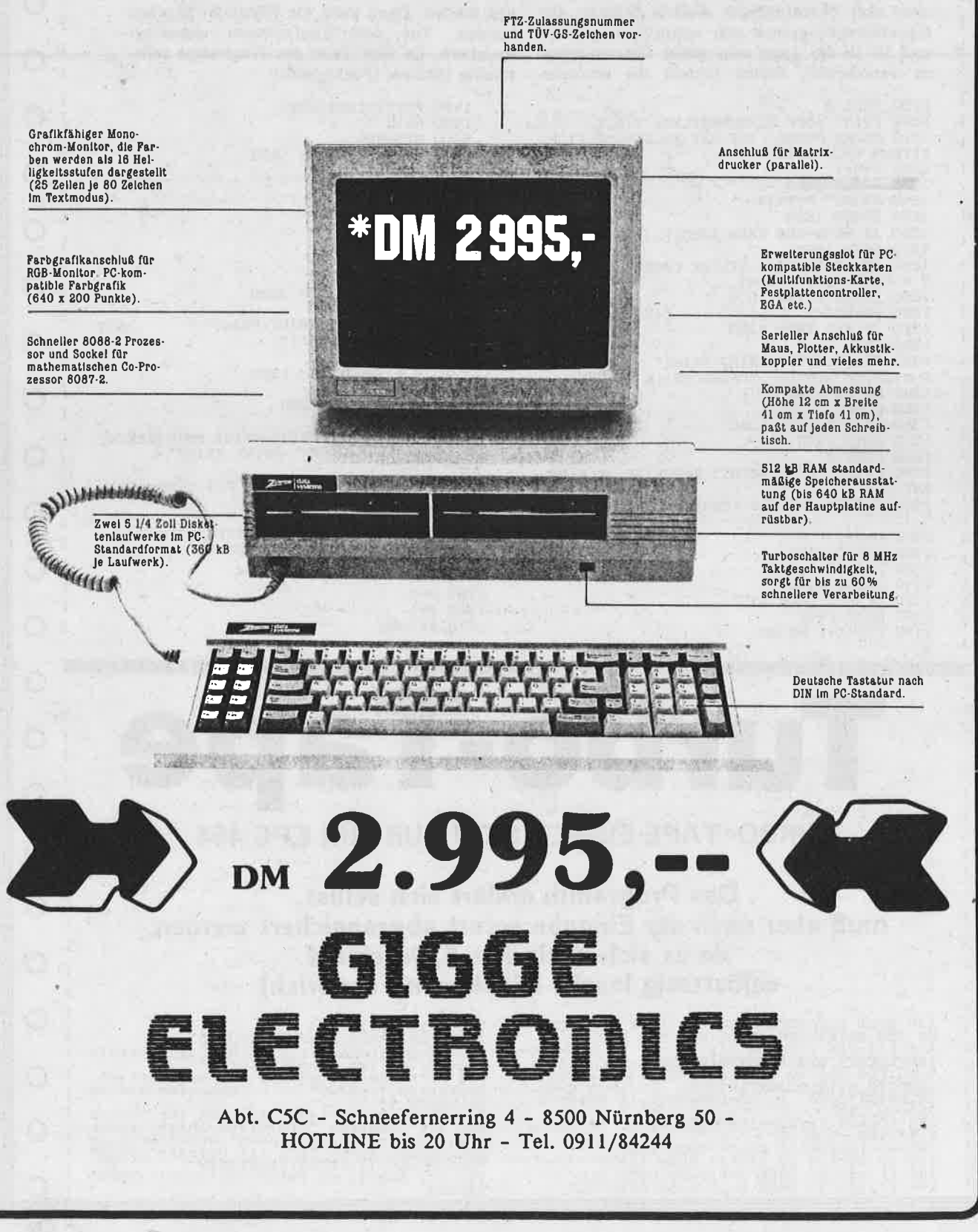

# WINDOW-SCROL

Schneider

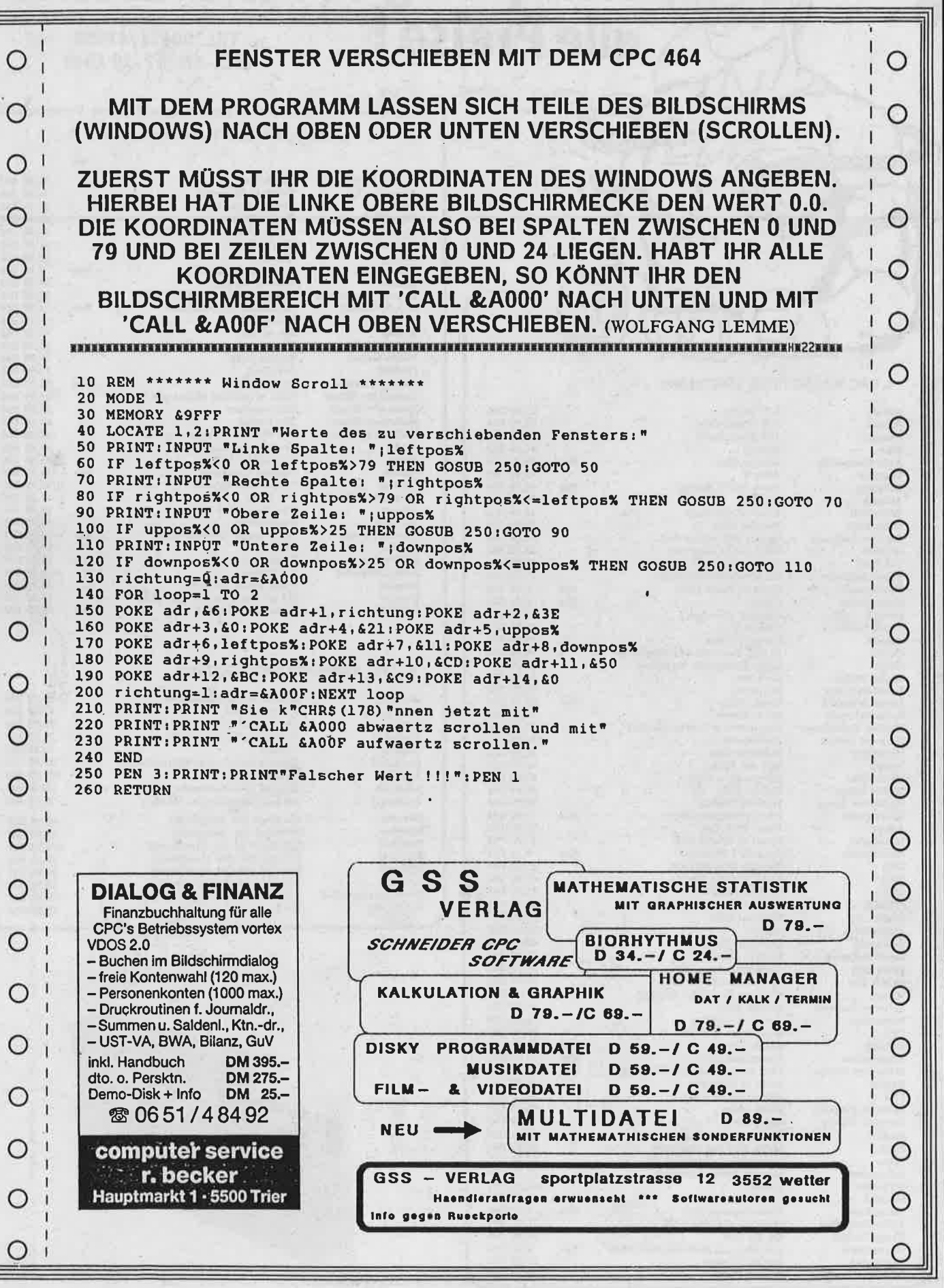

# Wir sprengen<br>alle Preise!

TREG

#### **I. CPC KASSETTEN SOFTWARE**

ည်

 $\mathcal{C}$ 

18

**ROCCORDO** 

Amsoft<br>Amsoft Amsoft<br>Ellte

Palace ! Mastert Mastert

Amsoft<br>Ocean Ocean<br>Design

Durell S Durell S Probe S Hewson Gargoyl Mirrors Mosale

Anirog<br>Intercep Mastert **CRL** Elite<br>CRL Martech  $Ocean$ 

Vortex Softwar

Intercep CRL<br>Ultimat

Beyond<br>PSS

Softwar

Firebird Psion Pslon

Intercep Dk'tro

Firebird

Design Mastert

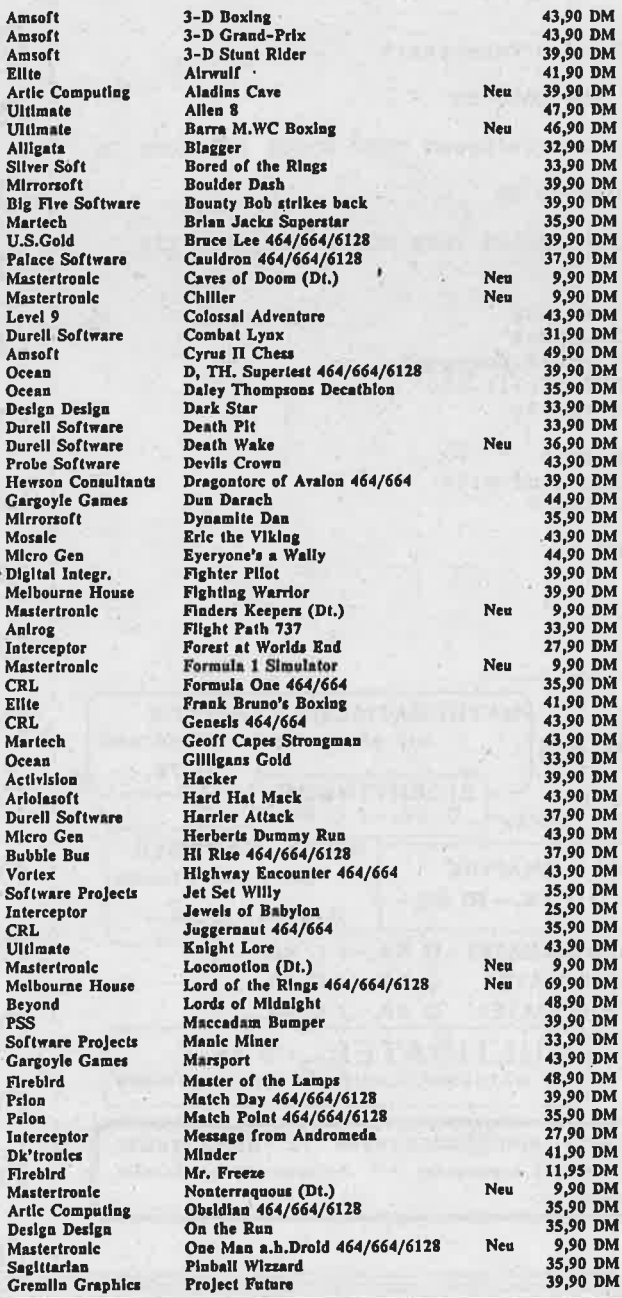

#### **SOFTWARE-AGENTUR RITZLER**

ST. JOHANN - 8520 ERLANGEN

TEL. 09131/47460 **MO.-FR. 17-20 UHR** 

Versand nur bei schriftlicher Bestellung und gegen Vorausscheck zuzüglich 5,- DM Versandkosten

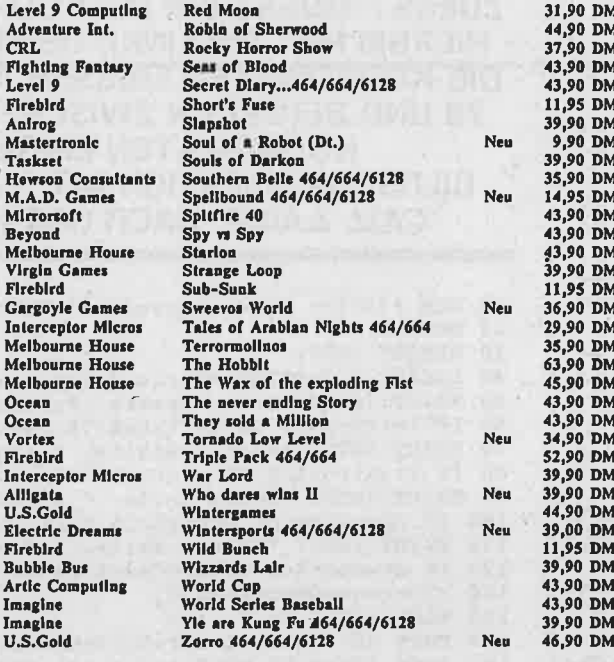

#### **II. CPC ANWENDERPROGRAMME**

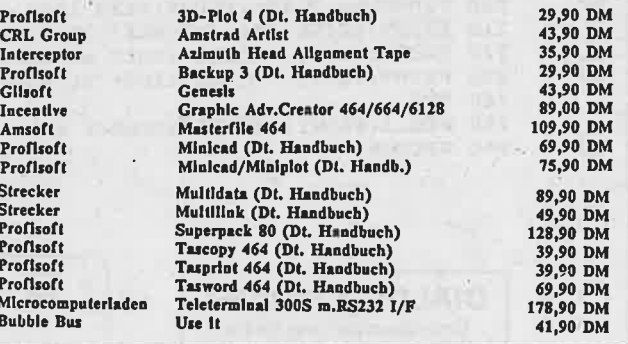

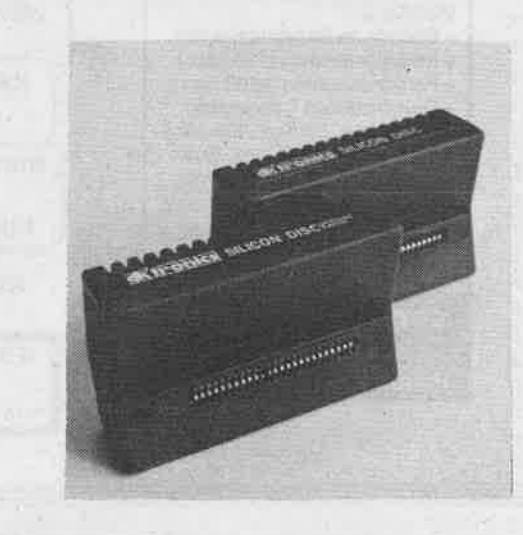

#### **SOFTWARE-AGENTUR RITZLER**

ST. JOHANN - 8520 ERLANGEN

TEL. 09131/47460 . MO.-FR. 17-20 UHR

Versand nur bei schriftlicher Bestellung und gegen Vorausscheck zuzüglich 5,- DM Versandkosten

#### **III. CPC DISKETTEN SOFTWARE**

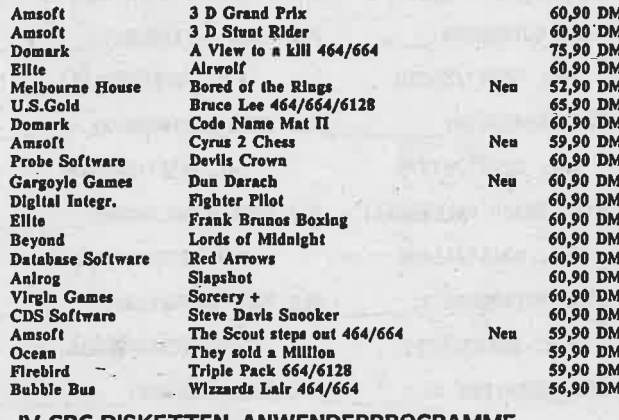

#### IV CPC DISKETTEN-ANWENDERPROGRAMME

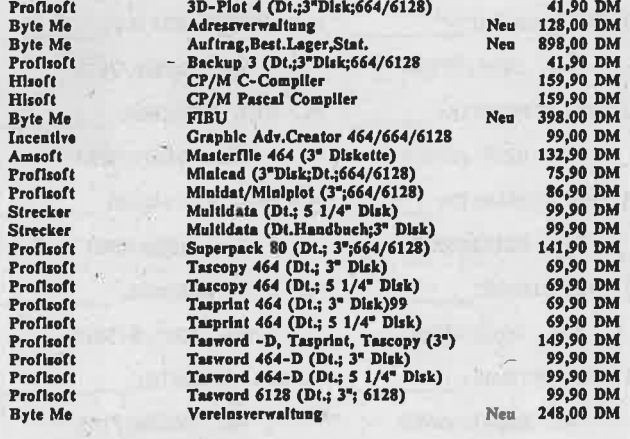

#### V. CPC 464 Hardware

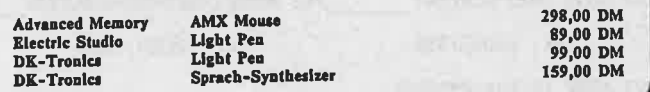

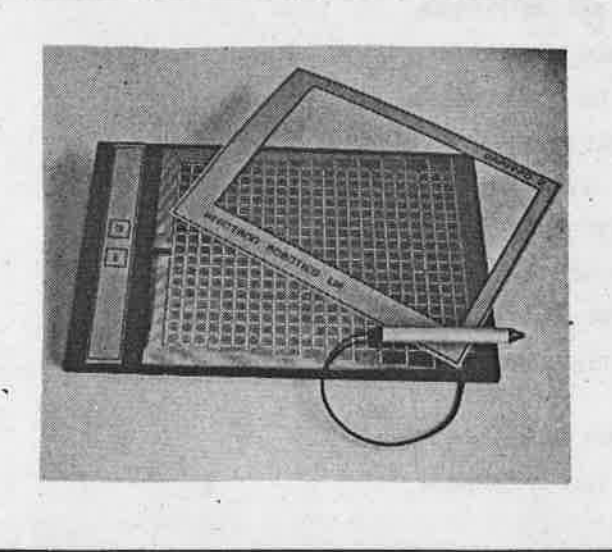

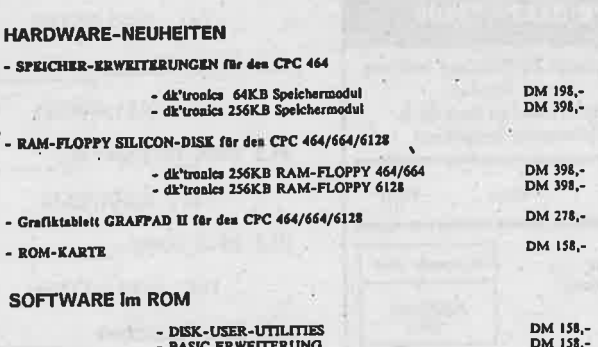

Schneider<br>GRHV

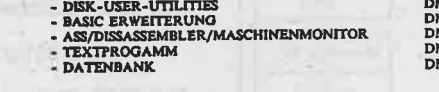

 $158.$ 

EXII

 $\overline{\mathbf{N}}$  $\bullet$   $\bullet$   $\pm$ 

精水胡根

**Reise** abc

Ш **Talliculus** 

**HEADLINE 464** 198.- DM Saltzendruckprogramm für den Matrixdrucker für:<br>O Briefbögen

- O Formulare
- O Transparente

**DAS STARKE** 

**ANGEBOT** 

- O Ettiketten **O BARCODES**
- O Tabellen
- O Werbung O Preisschilder
	- O'Flugblätter
	- O Rundschreiben etc. -
- Zahlreiche Features und Kommandos:<br>O Variable Zeichengröße
- (bis zu 20 ...30 cm) O variable Zeichen-Breite/Höhe
- O Kurstvatellung
- O Proportionalistz
- O Inversdarstellung
- O Outline O Shadow
- O bellebige Raster und Muster
- O Disgramme/Abbildungen
- O Fonts: Ober 500 neue Zelchen O selbat definierbare Zeichen
- O hochauflösende Matrix:240x240
- O Dol, mm, Iach, Pkt Festlegung
- auf Diskette mit dt. Anleitung

#### B. in 1915  $\mathbf C$  $\bullet$ PLZ 1000 BERLIN:

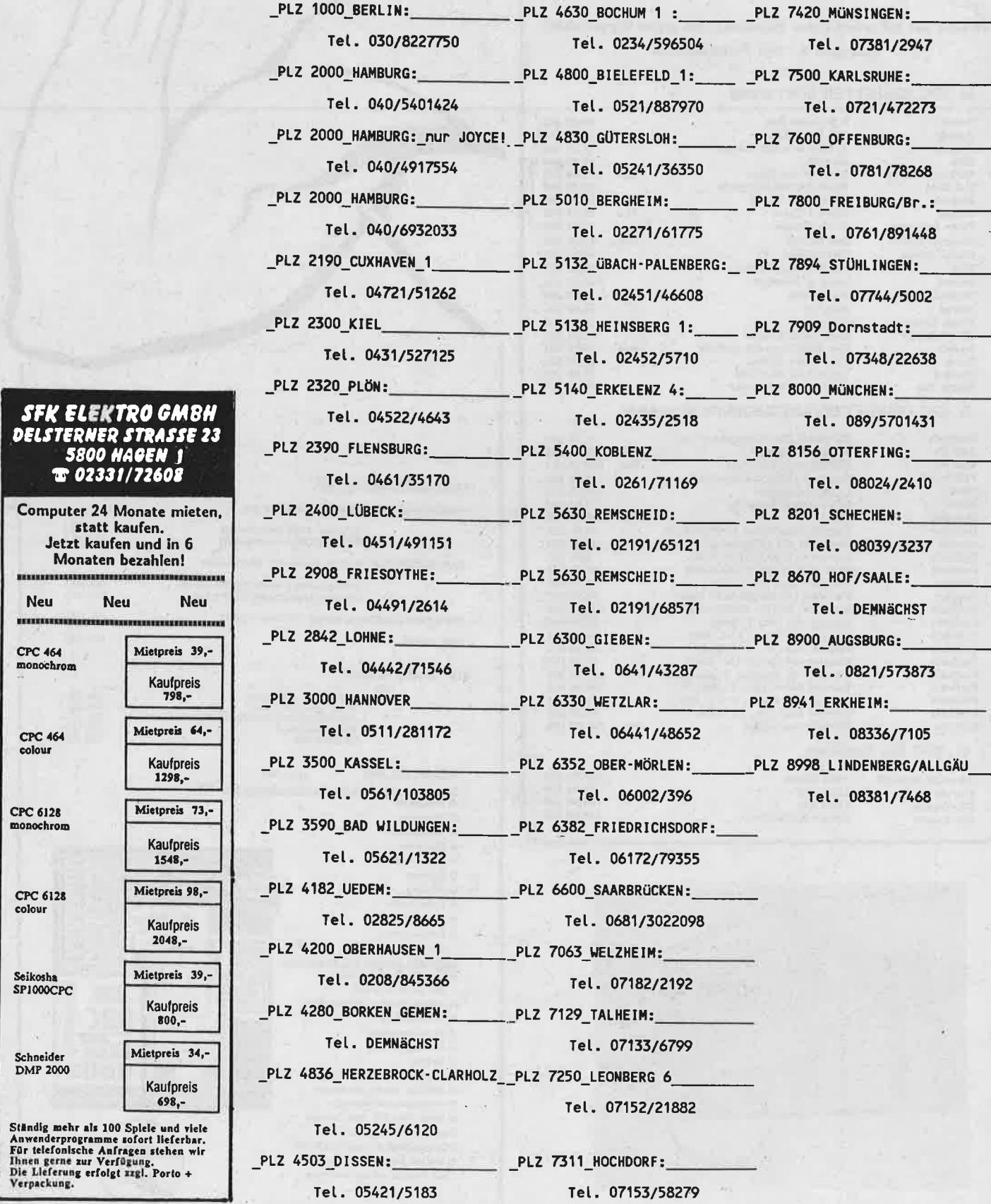

#### **SFK ELEKT DELSTERNER S 5800 HA**  $T 02331/$

**Schneider**<br>**GREET** 

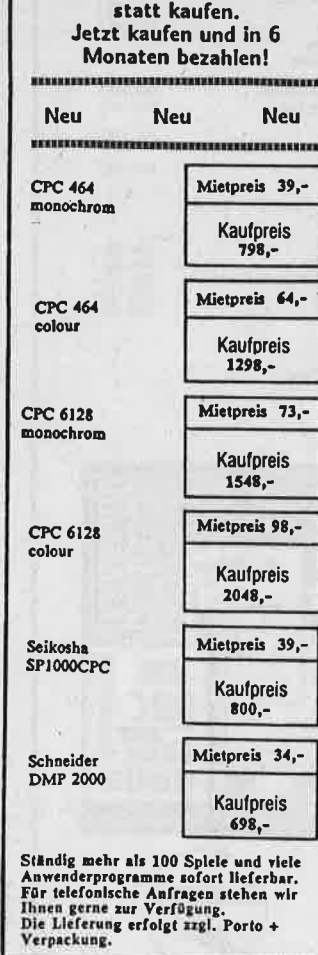

CPC-CLUBS

DANK an ALLE Wir danken allen unseren Lesern, den CPC-User Clubs und vor allem unseren freien Mitarbeitern, die am Entstehen dieser 9,. Ausgabe von SCHNEIDER-aktiv mitgearbeitet haben.

Wir bitten alle Leser dieser Zeitschrift nicht nachzulassen und AKTIV zu bleiben.

#### Bitte schickt uns weiterhin:

- LISTINGS (auch gute größere Programme können wir in Verbindung mit unserem SOFT-BOX-Service veröffentlichen)

- Erfahrungsberichte über CPC Hardware und CPC Software

 $\prec$ 

- Kritiken und Lob über alles was sich auf dem CPC Sektor tut

- Vorschläge wie sCHNEIDER-aktiv noch besser werden kann

Schreibt auch wo und von wem Ihr gut oder schlecht bedient worden seid und bei welcher Hard- und Software lhr glaubt Euer Geld zum Fenster hinausgeschmissen zu haben bezw. welche Hard-und Software Ihr empfehlen könnt. Schreibt auch Euere Probleme mit Reparaturen und Service.

Nochmals Dank und seid nicht böse wenn Euer eingesandter Beitrag aus redaktionellen Gründen noch nicht in dieser Ausgabe zu finden ist - wir bringen ihn in den nächsten Ausgaben

Euer

SCHNEIDER-aktiv-Team Postfach 1201 8540 Schwabach

Nicht vergessen ...

... SCHNEIDER-aktiv erscheint immer

lr

Schneid

Z

d<br>d

am letzten Mittwoch im Monat

# KUNDENDÄTEI

ichnei

#### fur den CPC 464,

(bei Umschreiben der Kassettenbefehle auch für den 664 und 6128)

### KUNDEN-DATEI ist ein Dateiprogramm fur kleine Geschäfte oder Betriebe, die sich mit dem Verkauf und Service von Geräten aller Art befassen.

Es ist möglich hier die Daten der Kunden und die der verkauften Geräte zu speichern.<br>Es sind 100 Datensätze vorgesehen. Durch mehrfaches Abspeichern von Monaten oder anderen Zeiträumen ist jedoch eine unbegrenzte Datenmenge erfaßbar

Der Jeweilige Zeitraum muß nur Jeweils ein- oder nachgeladen werden. Leicht läßt sich das Programm auch durch Umbenennungen in der Maske für andere Archive nutzen. Als kleines Schmankerl ist elne nonatliche Abrechnung des Umsatzes möglich.

Das Programm ist menuegesteuert und gibt alle erforderlichen Anweisungen, sodaß eine Fehlbedienung ausgeschlossen ist.

#### Folgende Hinweise zur Bedienung:

Ein deutscher Zeichensatz ist selbstverständlich integriert. Die Sonderzeichen befinden sich auf den eckigen Klammern, dem Schrägstrich und dem Exp. Pfeil. Der Monat muß wie folgt eingegeben werden: z.B. >1.06.86<. Bei der Eingabe der Daten dürfen keine Kommata verwendet werden, eine Ausnahme geht aus der Rubrik Bemerkungen hervor. Hier muß zwischen diesen und dem Preis ein Komma gesetzt werden! Der Preis muß folgendermaßen eingesetzt werden: z.B. »N2000« für Neuware von 2000,- DM oder »R40« für Reparatur von 40,- DM. Die Buchstaben N und R sind wichtig für die Abrechnung.

Das Programm verfügt über sehr umfangreiche Suchmöglichkeiten. Hierzu auch noch ein Hinweis: Bei Datumssuche oder Abreqhnung muß der Monat wie folgt eingegeben werden: z.B. >>07< für den Monat Juli.

Die Druckeranpassung ist für den STAR Drucker ausgelegt (IBM-Modus) arbeitet aber auch - bis auf die NLQ-Schrift - mit allen Epson Druckern und dessen Kompatiblen. Es muß lediglich die Zeile 2430 und 2440 geändert werden. (Einund Aueschalten NLQ)

#### Wichtiger Hinweis:

Nach der Eingabe des Programms sollte zuerst gespeichert werden, da beim Verlassen über die ENDE-Funktion gelöscht wird. (Wilhelm Fähndrich)

اک کہ کہ ایک ایک ایک ایک کا کہنا ہو اور ایک ایک ایک ایک کا کہنا ہو گیا llilland all de la llillilland al de la llilland de la llilland de 20-002111

KUNDENDATE

Sch

10 'KUNDENKARTEI 580 IF LEFTS(NAMES(NR), B)-LEFTS(NS, B) TH O  $20$ **EN 600** 130 MODE 1: PAPER 0: PEN 1: BORDER 1: INK 1, 590 NEXT: GOTO 420 0: INK 0,0: INK 2,0: SPEED INK 25,25<br>140 GOSUB 2870: OPENOUT "DUMMY": MEMORY HIM 600 GOSUB 1980: GOSUB 1990: GOSUB 2260: GOS O **UB 2090** О EM -1:CLOSEOUT:SPEED WRITE 1:N-100 **610 GOTO 590** 150 DIM NAMES(N), STRASSES(N), PLZ(N), WHTS 620 GOSUB 1980: PRINT: PRINT: PRINT: PRINT" WOHNORT: ": PRINT: PRINT" "; : INPUT OS (N), TELS(N), TGS(N), BEMS(N), GERS(N), KD(N) ◯  $\bigcirc$ PRS(N) 630 GOSUB 1980: GOSUB 2400 640 FOR NR=1 TO SCHLUSS 160 '############ MENUE 170 US-" KUNDENKARTEI" 650 IF LEFTS(WHTS(NR), 4) -LEFTS(0S, 4) THE O Ο : GOSUB 1980 **N 670** 180 PRINT: PRINT" ALPH. JBERSICHT 660 NEXT: 60TO 420 - 1": PRINT: PRINT" 670 GOSUB 1980: GOSUB 1990: GOSUB 2260: GOS **SUCHEN** 190 PRINT: PRINT"  $-2"$ **UB 2090**  $\circ$ О **SORTIEREN** 680 GOTO 660  $= 3$ ": PRINT: PRINT" EINGABE 690 GOSUB 1980: PRINT: PRINT: PRINT: PRINT"  $-4$ MONAT: ":: INPUT MS  $\circ$ O 700 GOSUB 1980: GOSUB 2400 200 PRINT: PRINT" DATEI SPEICHERN 710 FOR NR-1 TO SCHLUSS  $=$   $5$ ": PRINT: PRINT" DATEI LADEN 720 DAS-RIGHTS(IGS(NR),5)<br>730 DAS-RIGHTS(IGS(NR),5)<br>730 IF MS-LEFTS(DAS,2) THEN 750  $\sim$  $B''$ 210 PRINT: PRINT" O **CNDERN** О 740 NEXT: IF AB-1 THEN 2790 ELSE GOTO 420 - 7": PRINT: PRINT" **DRUCKEN**  $B''$ 750 IF AB-1 THEN 2700 ENDE 220 PRINT: PRINT" 760 GOSUB 1980: GOSUB 1990: GOSUB 2260: GOS O O =. 9": PRINT: PEN 2: PRINT" **THRE UB 2090 WAKL**  $=$   $?$ ": PEN 1: PRINT: GOSUB 19 770 GOTO 740  $60 -$ 780 GOSUB 1980: PRINT: PRINT: PRINT: PRINT" O 230-INK 0.26: INK 2.0.26 GERETEBEZEICHNUNG": PRINT: PRINT" ":: INPUT 240 '############ AUSWAHL G\$ 250 WAHLS-INKEYS: IF WAHLS-"" THEN 250 790 GOSUB 1980: GOSUB 2400 260 W-VAL (WAHLS) Ó O BOO FOR NR-1 TO SCHLUSS 270 IF W<1. OR W>9 THEN 250 810 IF GS-GERS(NR) THEN 830 280 ON W GOTO 320, 420, 850, 1050, 1270, 1370 **B20 NEXT: GOTO 420** , 1500, 1560, 300 830 GOSUB 1980: GOSUB 1990: GOSUB 2260: GOS О О 290 '############ ENDE **UB 2090** 300 US-" ENDE":GOSUB 2 840 GOTO 820 200: GOTO 2320 '############# SORTIEREN 850 310-'############ ALPH UEBERSICHT О **B60 GOSUB 2160** 320 GOSUB 2160 870 US-" SORTIEREN":G ALPH. JBERSICH 330 U\$-" 05UB 1980: GOSUB 2400 T": GOSUB 1980 880 FOR J-1 TO SCHLUSS: FL-0 1 : 00306 1380<br>340 PRINT:PRINT"<br>TABEN":PRINT:PRINT" Ο **WELCHEN BUCHS** 890 FOR NR-SCHLUSS TO J STEP -1 **MNCHTEN** 900 IF NAMES(NR-1)>NAMES(NR) THEN 940 SIE ?" 910 NEXT NR: IF FL-O THEN 930 О O 350 PRINT: PRINT"  $"$ ::INP **920 NEXT J** UT WAHLS 930 GOTO 170 360 GOSUB 1980: GOSUB 2400 940 NAMES(O)=NAMES(NR):NAMES(NR)=NAMES(N 370 FOR NR=1 TO SCHLUSS: IF LEFTS(NAMES(N<br>R), 1)=WAHLS THEN 390 Ο Ο  $R-1$ ): NAMES(NR-1)-NAMES(0) 950 STRASSE\$(0)=STRASSE\$(NR):STRASSE\$(NR 380 NEXT: GOTO 170<br>390 GOSUB 1980: GOSUB 2000<br>400 GOSUB 2260: GOSUB 2090: GOTO 380 )-SIRASSE\$(NR-1):SIRASSE\$(NR-1)-SIRASSE\$  $(0)$ O O 960 PLZ(0)-PLZ(NR): PLZ(NR)-PLZ(NR-1): PLZ 410 '############# SUCHEN  $(NR-1)-PLZ(0)$ 420 GOSUB 2160:US-SUCH S70 WHIS(O)=WHIS(NR):WHIS(NR)=WHIS(NR-1) O O  $: \texttt{wHTS(NR-1)} = \texttt{wHTS(O)}$ 430 PRINT: PRINT: PRINT" **NAME** 980 TELS(0)=TELS(NR):TELS(NR)=TELS(NR-1)  $-1$  $ELELS(NR-1)-TELS(0)$ 440 PRINT: PRINT" WOKNORT... С 990 TG\$(0)-TG\$(NR):TG\$(NR)-TG\$(NR-1):TG\$ О  $-2'$  $(NR-1)=TGS(0)$ 450 PRINT: PRINT" DATUM..... 1000 GERS(0)=GERS(NR):GERS(NR)=GERS(NR-1  $-3'$ ):GER\$(NR-1)=GER\$(0)<br>1010 BEM\$(0)=BEM\$(NR):BEM\$(NR)=BEM\$(NR-1 O О 460 PRINT: PRINT" GERET..... ) : BEMS(NR-1)-BEMS(O) : FL-1  $-4$ 470 PRINT: PRINT" **ABRECHNUNG** 1020 KD(0)-KD(NR): KD(NR)-KD(NR-1): KD(NR-C O  $=$  $=$  $1)$   $-KD(0)$  $MENJ......$ 480 PRINT: PRINT" 1030 PR\$(0)-PR\$(NR): PR\$(NR)-PR\$(NR-1): PR  $-R'$  $S(NR-1)=PRS(0)$ 490 PRINT:PEN 2:PRINT"<br>WAHL.-?":PEN 1 O **THRE** О 1040 GDTO 910 1050 '############# EINGABE SOO PRINT:PRINT:GOSUB 1960<br>510 WS-INKEYS:IF WS-"" THEN 510<br>520 W-VAL(WS):IF WS-"" THEN 510<br>520 W-VAL(WS):IF WS-10R WD6 THEN 510 1060 US=" EINGABE": GOS **UB 1980** C 1070 PRINT: PRINT: PRINT" <E> RWEIT 530 ON W GOTO 540,620,690,780,2670,170 ERN DER DATEI ?": PRINT: PRINT: PRINT" 540 GOSUB 1980 <N> EUE DATEI BEGINNEN ?"<br>1080 WS-INKEYS: IF WS-"" THEN 1080 550 PRINT:PRINT:PRINT:PRINT" NAME VORNAM<br>E: ":PRINT:PRINT" ";:INPUT N\$<br>560 GOSUB 1980:GOSUB 2400 C C 1090 IF UPPERS(WS)-"N" THEN GOSUB 2200:N R-0:GOTO 1130 570 FOR NR-1 TO SCHLUSS 1100 IF UPPERS(WS)-"E" THEN 1120

464/664/6128

**INDENDAT** 

 $\circ$ 1110 60TO 1080 1120 NR-SCHLUSS: GOSUB 2160 1130 NR-NR+1: KD(NR)-NR: IF FRE("")<-60 TH  $\bigcirc$ **EN 2640** 1140 GOSUB 1980<br>1150 PRINT CHR\$(24); "AUFIR.NUMMER: ";CH RS(24); KD(NR) O 1160 PRINT CHR\$(24); " DATUM: "; CHR\$(24); : INPUT TGS(NR) : 1170 PRINT CHRS(24); " NAME UORNAME:<br>"CHRS(24); :PRINT: I; " O NPUT NAMES(NR) 11BO PRINT CHRS(24); " STRA~E NR.:<br>";CHRS(24); :PRINT:I;" O NPUT STRASSE\$(NR) 1190 PRINI CHRS(24); " PLZ.: "; CHRS(24); : INPUT PLZ(NR) О 1200 PRINT CHRS(24); "WOHNORT:<br>"; CHRS(24); : PRINT: I NPUT WHTS(NR) Ο 1210 PRINT CHRS(24); " TEL.: "; CHRS(24); : INPUT TELS(NR) 1220 PRINT CHRSC24); " GERETETYP:<br>"; CHRSC24); : PRINT: I O NPUT GERS(NR) : 1230 PRINT CHRS(24); " BEMERKUNGEN, PREIS<br>| CHRS(24); : PRINT: I " O NPUT BEMS(NR), PRS(NR): IF A-1 THEN NR-SCH LUSS: GOTO 1540 1240 DATEI-1: SCHLUSS-NR: GOSUB 2090: IF F-O 1 THEN 1260 1250 GOSUB 1980: PRINT: PRINT: PRINT"<br>";FRE("");" BYTES FREE": GOSUB 2380: G";  $\overline{0}$   $\overline{1}$   $\overline{1}$   $\overline{1}$   $\overline{2}$   $\overline{0}$ O 1260 GOTO 170 1270 '############# SPEICHERN 1280 GOSUB 2160 O 1290 US-" SPEICHERN": **GOSUB 1980** 1300 PRINT: PRINT" LEGEN SIE EINEN": PRINT : PRINT" DATENTREGER INS": FRINT C 1310 PRINT" LAUFWERK": PRINT: PRINT 1320 GOSUB 2160: OPENOUT "DATEN": PRINT #9 STRS(SCHLUSS) С 1330 FOR NR=1 TO SCHLUSS 1340 PRINT #9, NAMES(NR): PRINT #9, STRASSE \$(NR): PRINT #9, PLZ(NR): PRINT #9, STR\$(KD( NR): 1350 PRINT #9, WHT\$(NR): PRINT #9, TEL\$(NR) : PRINT #9, IGS(NR): PRINT #9, GERS(NR): PRIN T #9, BEMS(NR): PRINT #9, PRS(NR) 1360 NEXT: CLOSEOUT: GOTO 170 1370 '############# LADEN 1380 US-" L A D E N": GOSU O **B** 1980 1390 PRINT: PRINT" LEGEN SIE DEN": PRINT: P<br>RINT" DATENTRIGER DES": PRINT O 1400 PRINT" GEWINSCHTEN ZEITRAUMS": PRINT : PRINT" INS LAUFWERK !": PRINT: PRINT 1410 OPENIN "DATEN" 1420 INPUT #9, SCHLUSS\$ О 1430 SCHLUSS-VAL(SCHLUSS\$) 1440 FOR NR-1 TO SCHLUSS 1450 INPUT #9, NAMES(NR), STRASSES(NR), PLZ O (NR), KDS, WHIS(NR), TELS(NR) 1460 INPUT #9, TGS(NR), GERS(NR), BEMS(NR), PRS(NR) Ο 1470 KD(NR)-VAL(KDS) 1480 NEXT: CLOSEIN: DATEI-1: GOTO 170 1490 '############# AENDERN<br>1500 GOSUB 2160:U\$-" O **CND** E R N": GDSUB 2200: GOSUB 1980 1510 PRINT: PRINT: PRINT" GEBEN SIE DIE AU FTR.NUMMER AN: "; О  $\mathbf{I}$ 1520 INPUT K 1530 A-1:FOR NR-1 TO SCHLUSS: IF K-KD(NR) **THEN 1140**  $\mathbf{1}$ 1540 NEXT O 1550 A-0: GOTO 170

 $\overline{\bullet}$ 

O 1560 '############# DRUCKEN 1570 GDSUB 2160:U\$-" DRUC K E N": GOSUB 1980 1580 PRINT: PRINT: PRINT" О **GFSA** MTLISTE=1": PRINT: PRINT" **NAME**  $N...... = 2<sup>n</sup>$ 1590 PRINT: PRINT" GERETE.... О  $.-3"$ : PRINT: PRINT" AUFTR.NR..  $-4"$ 1600 PRINT: PRINT"  $MENJ$ ..... O  $-5'$ 1510 PRINT: PEN 2: PRINT" **IHRE** WAHL..-?": PEN 1 WAHL..=FRIRIT:GOSUB 1960<br>1630.W\$=INKEY\$:IF W\$="" THEN 1630<br>1640 W=VAL(W\$):IF W<1 OR W>5 THEN 1630 O 1650 IF W-5 THEN 170<br>1660 GOSUB 1980:PRINT:PRINT:PRINT" O SCHNNSCHRIFT (J/N) ?": 5-1<br>1670 GOSUB 2420: PRINT: PRINT" **DRU** CKER BEREIT (J/N) ?":5=2<br>1680 GOSUB 2420 O 1690 ON W GOTO 1790, 1700, 1810, 1900 1700 GOSUB 1980.PRINT.PRINT.PRINT.PRINT"<br>NAME VORNAME:":PRINT.INPUT N\$ O 1710 GDSUB 1980: GDSUB 2400 1720 FOR NR-1 TO SCHLUSS: IF LEFTS(NAMES( O NR), B)-LEFTS(NS, B) THEN 1750 1730 NEXT 1740 PRINT#8, CHR\$(27)CHR\$(64): GOTO 1570 O 1750 IF S<>0 THEN 1770 1760 GDSUB 2480: GDSUB 2520 1770 GOSUB 2570 1780 GOTO 1730 C 1790 GOSUB 1980: GOSUB 2400: GOSUB 2480: FO R NR-1 TO SCHLUSS 1800 GOSUB 2520: GOSUB 2570: NEXT: GOTO 174 О  $\Omega$ 1810 GOSUB 1980: PRINT: PRINT: PRINT: PRINT: PRINT" GERET:";:INPUT G\$ 1820 GOSUB 1980: GOSUB 2400: G-1 О 1830 FOR NR-1 TO SCHLUSS<br>1830 FOR NR-1 TO SCHLUSS<br>1840 IF G\$-GER\$(NR) THEN 1860 1850 NEXT: 6-0: 60TO 1740<br>1860 IF 5<>0 THEN 1880 O 1870 GOSUB 2480: PRINT#8, " GERET: ";G ERS(NR); CHRS(10); CHRS(10) O 1880 GOSUB 2520: GOSUB 2570 1890 GOTO 1850 1900 GOSUB 1980: PRINT: PRINT: PRINT: PRINT: PRINT" AUFTR.NUMMER:";:INPUT K<br>1910 GOSUB 1980:GOSUB 2400:FOR NR-1 TO S<br>CHLUSS:IF K-KD(NR) THEN 1930 C 1920 NEXT: GOTO 1740 C 1930 GOSUB 2480: GOSUB 2520: GOSUB 2570: NR -SCHLUSS: GOTO 1920 C 1950 '\*\*\*\*\*\*\*\*\*\*\*\*\*\* LINIE 1960 FOR N=1 TO 40: PRINT CHR\$(154); : NEXT : RETURN С 1970 '\*\*\*\*\*\*\*\*\*\*\*\*\*\* КОРЕ 1980 CLS: GOSUB 1960: PRINT US: GOSUB 1960: PRINT CHRS(7);:RETURN<br>1990 '\*\*\*\*\*\*\*\*\*\*\*\*\*\* MASKE О 2000 PRINT CHRS(24); " AUFTR. NUMMER: "; CH R\$(24);KD(NR) 2010 PRINT CHRS(24); " DATUM: "<br>2020 PRINT" NAME VORNAME: O 2030 PRINT: PRINT" STRA~E NR.: O 2040 PRINT: PRINT" PLZ.: WOHNDRT: 2050 PRINT: PRINT: PRINT " TEL.: ": PRINT " O TYPE: 2060 PRINT: PRINT: PRINT" BEMERKUNGEN, PREI O ";CHRS(24)  $S:$ 

#### C 464/664/6128 GP

KUNDENDATEI

Schneider

Ć

 $\overline{\mathbf{C}}$ 

 $\boldsymbol{q}$ 

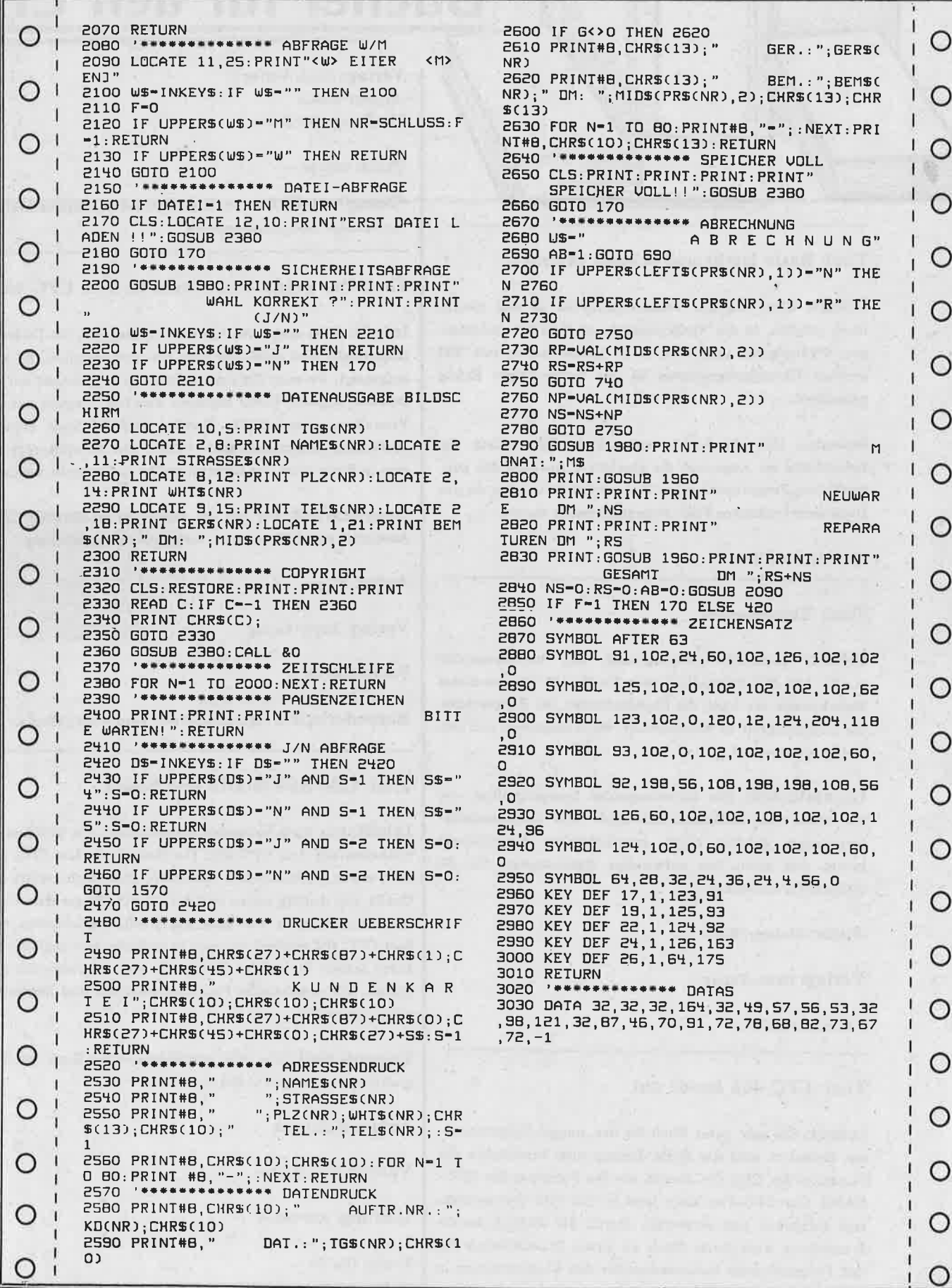

#### Titel: Basic leicht und schnell gelernt

Inhalt: Ohne jegliche Vorkenntnisse ist es mit diesem Buch möglich, in die "Geheimnisse" von BASIC" einzusteigen. Pädagogisch unterteilt in 16 Lerneinheiten mit 100 leichten Übungsprogrammen ist der beabsichtigte Erfolg garantiert.

Besonders fällt die leicht verständliche Darstellung der Lehrinhalte ins Auge und die geschickte Auswahl der ausgewählten Programmthemen. Das verwundert nicht, da das Buch vom Fachautor Prof. Voss geschrieben wurde.

#### **Autor: Prof. Voss**

**AKTUELLES** 

#### **Titel: Terramaster**

Inhalt: Erdkunde-Lernprogramm mit hervorragender Grafik. Mit 18 Lernspielen lernen Sie die 171 Staaten dieser Erde kennen: die Lage, die Nachbarländer, die Hauptstädte, die Zugehörigkeit zu Kontinenten, die Klimazonen und den Entwicklungsstand.

Gesamturteil: Ein hervorragendes Lernprogramm, das vor allem dem erdkunde-schwachen oder erdkundeuninteressierten Schüler einen geographischen Grundschatz bringt und somit das notwendige Basisinteresse für die Geographie entwickelt.

**Autor: Mahner/Koch** 

Verlag: Heim-Verlag

Preis: DM 76,--

#### Titel: CPC 464 Inside out

Inhalt: Ein sehr gutes Buch für den jungen Programmierer. Erläutert wird das ROM-Listing zum Verständnis der Funktion des CPC 464 ebenso wie die Funktion des CPC-RAMs. Der CPC-Fan kann jetzt in das CPC-Betriebssystem einblicken und eingreifen. Durch die wirklich leichte Darstellung wird dieses Buch zu einem Standardwerk für den Programmierer insbesondere für den Programmierer in Maschinensprache.

## Bücher für den CPC

Verlag: Frech Verlag **Autor: Huslik** Umfang: 125 Seiten

Preis: DM 59.--

Gesamturteil: Für den angesprochenen Personenkreis eine wichtige Informationsquelle

#### Titel: Das große Diskettenbuch zum CPC 464

Inhalt: Alles dreht sich um den Umgang mit der Diskette. Angefangen wird damit wie man lädt und speichert. Es wird aufgezeigt, wo man Dateien abändert und jederzeit auf die Diskette zugreift. Unter anderem wird der Umgang mit der Verwaltung sequentieller Dateien und relativer Dateien ausführlich besprochen und erklärt. Mit Beispielprogrammen in Basic kann das Gelernte geübt und erprobt werden.

Gesamturteil: Für alle mit Disketten arbeitenden CPC-Anwender empfehlenswert - verständliche Darstellung

**Autor: Kluge** 

Verlag: Heim-Verlag

**Preis: DM 49,--**

Besonderheit: Programmdiskette zum Buch lieferbar

#### Titel: CPC 464 Grafik und Sound

Inhalt: Das Buch behandelt hauptsächlich die Grafikmöglichkeiten mit dem CPC 464. Der Sound mit dem CPC 464 wird etwas stiefmütterlich behandelt. Das Buch erklärt die Grafik von Anfang an, so daß auch der Anfänger damit arbeiten kann. Alles was über die Grafikmöglichkeiten mit dem CPC 464 möglich ist, wird in sauberer klar gegliederter Form Schritt für Schritt dargestellt und ungewöhnlich gut erklärt. Die zugehörigen Programmbeispiele sind hervorragend ausgewählt.

Gesamturteil: Ein sehr empfehlenswertes Buch für den grafikbegeisterten CPC 464-Anwender

**Autor: Walkowiak** 

Verlag: Data Becker

Umfang: 223 Seiten

Preis: DM 39,--**氣速整流量至源度加速波波测量测速器速度测量流波测量测速器测量测量测定 G-INFO D-002 米美美美** 

TEST BI

läuft auf CPC 464, 664, 6128

Schneider

 $\overline{O}$ 

 $\bigcirc$ 

 $\overline{O}$ 

 $\bigcirc$ 

O

 $\bigcirc$ 

 $\bigcirc$ 

 $\overline{O}$ 

 $\bigcirc$ 

 $\overline{\mathsf{O}}$ 

 $\overline{\mathsf{O}}$ 

 $\overline{\mathsf{O}}$ 

 $\mathsf O$ 

 $\bigcirc$ 

 $\bigcirc$ 

 $\bigcirc$ 

 $\bigcirc$ 

 $\bigcirc$ 

 $\bigcirc$ 

 $\bigcirc$ 

 $\bigcirc$ 

 $\bigcirc$ 

 $\overline{O}$ 

Das Programm ist in 2 Teile gegliedert. O Der Erste produziert ein Monochromes Testbild mit monophonem Ton. O Der Zweite ein Farbbild mit stereophoner Tonausgabe. Zum Programm selbst ist nichts weiter zu sagen, da es im  $\bigcirc$ wesentlichen aus Zeichenbefehlen besteht.  $\bigcirc$ TESTBILD eignet sich sehr gut zur Einstellung des jeweiligen Monitors. Leider hat sich gezeigt, daß besonders der Grünmonitor des Schneider Rechners GT 64 oft mangelhaft eingestellt ist. Viele Schneider Anhänger beklagen schief stehende Bilder und mangelhafte  $\overline{O}$ Zentrierung. Ursache sind schlecht befestigte und daher oft verdrehte Ablenkeinheiten der Bildröhre. Mit TESTBILD werden sofort etwaige Fehler erkannt und diese können behoben  $\overline{O}$ werden - aber bitte erst nach Ablauf der Garantiezeit ! Außerdem und das ist sehr wichtig, muß man über einschlägige Erfahrung über den Service an Fernsehgeräten verfügen, denn man hantiert an Hochspannungsbauteilen. So sind die Einstellarbeiten einem erfahrenen  $\bigcirc$ Techniker zu überlassen!!  $\bigcirc$ Nach dem Laden des Programms benötigt dieses ein wenig Zeit zum Bildschirmaufbau. Wenn vom monochromen Bild auf das Farbbild umgeschaltet werden soll, braucht nur irgendeine Taste gedrückt zu werden.  $\bigcirc$ Der stereophone Ton kann nur über eine Stereoanlage oder einen Stereo-Farbfernseher mit  $\overline{O}$ entsprechendem Video/Audio-Eingang wiedergegeben werden. (Wilhelm Fähndrich)  $\overline{O}$ 130 ON BREAK GOSUB 720<br>140 MODE 2:BORDER 24,6:PAPER 0:INK 1,0:I<br>NK 0,0:FOR a=1 TO 360 STEP 0.75<br>150 PLOT 320+110\*COS(a),200+110\*SIN(a),1 H 639, Y, 1: NEXT<br>
360 FOR x=11 TO 639 STEP 44: MOVE x, 0: DRA<br>
370 FOR x=56 TO 576<br>
380 IF (x MOD 63.5)=0 THEN f=f+1<br>
390 GOSUB 680: NEXT<br>
410 FOR x=56 TO 160: f=9: GOSUB 690: NEXT<br>
410 FOR x=56 TO 265: f=12: GOSUB 690: N  $\bigcirc$ INEXT  $\bigcirc$ O 440 FOR  $x=483$  TO 576:  $f=0.030B$  690. NEXT<br>450 FOR  $x=56$  TO 576: GOSUB 700. NEXT<br>460  $f=11$ . FOR  $x=125$  TO 139: GOSUB 710. NEXT<br>470  $f=8.$  FOR  $x=140$  TO 200 STEP 6.005UB 711<br>9. NEXT, and 201 To 201 Accepts 6008 711  $\overline{\mathsf{O}}$ 480 f=11:FOR x=201 TO 214:GOSUB 710:NEXT  $\begin{array}{lllllll} 490 & \texttt{f=8:FOR} & \texttt{x=215} & \texttt{TO 300 STEP 7:GOSUB 71} \\ 0:NEXT & \texttt{500 f=11: FOR x=301 TO 329:GOSUB 710:NEXT} \end{array}$  $\bigcirc$ 500 f=11:FOR x=301 TO 329:GOSUB 710:NEXT<br>510 f=8:FOR x=301 TO 329:GOSUB 710:NEXT<br>510 f=11:FOR x=401 TO 400 STEP 8:GOSUB 71<br>520 f=11:FOR x=401 TO 560:GOSUB 710:NEXT<br>540 f=11:FOR x=401 TO 560:GOSUB 710:NEXT<br>540 f=11:FOR x=56  $f=8:FOR$  x=330 TO 400 STEP 8:GOSUB 71  $\overline{O}$  $\overline{O}$  $\bigcirc$ O O O

## 1ST WORD Eines der besten fextverarbeitungsprogramme,

daß auf dem Markt ist nennt sich lST WORD und wurde speziell fär die ATARI ST Serie entwickelt. Bei der Leistungsfähigkeit des Programms fällt auch der Preis von nur (darf man hier wirklich sagen) 99.-DM aus dem Rahmen. Wahrscheinlich werden sich weitere Textprogramme an diesem Beispiel messen müssen; zumal sich die Maus als bedienerfreundliche Eingabehilfe durchsetzt.

Natürlich ist nichts vollkommen. In diesem Test wird das als zweite Yersion bekannte V. 1.04 besprochen, dem Yernehmen nach ist ein Nachfolger in Arbeit der auch Graphikeinbindungen im Text verkraftet, was bislang noch erhebliche Schwierigkeiten in der Druckeransteuerung bereitet.

Damit wären wir auch gleich bei einem Nachteil des Programms. Wer nicht gerade einen Epson-kompatiblen Drucker hat, der muß zumindest mit einem englischen Wörterbuch und einem guten Druckermanual bewaffnet sein. Am Ende ist man froh, die ganze Installation nur einmal machen zu müssen.

Dafür beginnt jetzt wirklich der Spaß beim Schreiben. IST\_WORD wird in jeder Weise vom GEM-Desktop unterstützt, besser gesagt es arbeitet damit zusammen. Wer GEM kennt, weiß was das heißt. Die oberste Zeile zieren fünf "Pull Down Menues", die durch das Ansteuern mit der Maus ausgerollt werden und ihre Befehle preisgeben. Ein Fenster mit Sonderzeichen (die muß man allerdings auch dem Drucker klargemacht haben) ist immer verfügbar, wird aber manchmal durch eines der vier Textfelder verdeckt. Sie haben richtig gelesen, die Bearbeitung von vier verschiedenen Texten ist möglich und zudem sind die Textblöcke stets hin und her zu tauschen. Es bietet sich an, bei längeren Texten ein Inhaltsverzeichnis zu führen oder einen Notizzettel zu schreiben.

Eröffnet man die Arbeit mit IST\_WORD dann bietet ein Inhaltsverzeichnis alle Texte an, die mit der gewünschten Extension gekennzeichnet sind. Einmal anklicken, mit OK bestätigen, schon wird eingelesen. Man kann andererseits einen neuen Namen eingeben und somit den Text beginnen.

Am sinnvollsten stellt man sich zu allererst einmal das Seitenlayout ein. Kopf und Fuß- zeile sind in jeweils drei Bereiche geteilt (Rechts, Mitte und Links), die Seitenzahl kann

an jeder dieser Stelle gedruckt werden. Da-<br>nach klickt man mit dem Mauspfeil die gewünschte Zeilenanzahl an und bestätigt das ganze mit OK.

Das Layout wird, genau wie die Tabulatoren mit jedem File abgespeichert, vorausgesetzt, denn auch das ist möglich. Schließlich ist 1ST WORD auch zum Erstellen von Quelltexten eigener Programmiersprachen geeignet.

Man schreibt bildschirmorientiert. Nach einer anders ist, man gewöhnt sich halt schnell daran den Text so auf dem Bildschirm zu sehen, wie er später auch gedruckt wird: vollkommen ohne Steuerzeichen. Dies gilt für die<br>Schriftarten Fettschrift, Unterstreichen, Italic (Schrägschrift), Light (HelI), Superscript und<br>Subscribt. Natürlich bringt bei einem normalen Drucker die Lightschrift nur dann etwas wenn man im NLQ Modus druckt. Andererseits kann man natürlich in der Druk-<br>keranpassung vereinbaren, daß statt Lightschrift der Compressed Mode oder sonst etwas gewählt wird. So gesehen hat die umständliche Installisierung der Steuercodes doch seine Yorteile. Ganz am Rande sei bemerkt, daß alle Schriftarten auch in einer Zeile nach Belieben gemischt werden können.

Zu guter Letzt speichert man den Text ab, wobei eilige Zeitgenossen dies unter dem bereits beim Eröffnen eingegebenen Namen tun können, gründliche Naturen können noch eine Namensänderung vornehmen. Beim Abspeichern schließt sich automatisch das Textfenster, will man weiterarbeiten muß das File erst wieder eingelesen werden. Häufiges Zwischenspeichern aus Angst vor Stromausfall wird man sich also schnell abgewöhnen.

Ein Printer-Hilfsprogramm bringt den Text dann von Diskette auf den Drucker. Zuvor klickt man seine Wünsche nach der Seitenanzahl,. dem Offset der Seitennummerierung und der Schriftqualität an. Von Bedienerfreundlickeit zeugt auch die Möglichkeit nach jeder Seite den rechten und linken Teil der Kopf-/Fußzeile austauschen zu lassen.

Soweit der allgemeine Teil, der vielleicht ein paar Vorteile des Programmes aufzeigen konnte. Mit einem ganz großen Nachteil soll die Zusammenfassung am Schluß beginnen:

IST\_WORD besitzt keine Trennungshilfe. Wer nicht auf saubere Trennungen achtet, wird nach dem Formatieren auch einige allzu große Lücken entdecken.

iennei

**MUSS ES IMMER SCHNEIDER SEII** 

Zweiter Nachteil, vielleicht nicht gar so tragisch:

Der Benutzer hat keinerlei Kontrolle über die Zeilennummer in der er gerade schreibt. Zwar funktioniert der Seitenumbruch perfekt, hin und wieder wünscht man sich jedoch einen etwas konkreteren Hinweis.

Und weil aller guten Dinge drei sind sollen es auch die Schlechten sein:

Zum Dritten ist der Textbeginn prinzipiell am äußersten linken Rand, den wirklichen Abstand besorgt das Druckerprogramm beim Ausdruck. Das Schreiben mit zwei (oder mehr) Blöcken wird dadurch Sache der Tabulatoreinstellung und der "Ident"-Funktion. Kein großes Manko - aber warum denn überhaupt.

Überwiegend und zukunftsweisend dagegen die Vorteile des Programmes: Bis zu vier Texte unabhängig voneinander zu bearbeiten, vollkommen bildschirmorientiert. einfache Befehlsauswahl und Blockmarkierungen mit der Maus und eine mehr als ausreichende Auswahl an Sonderzeichen, ebenfalls bereits schon auf dem Bildschirm.

Schneider

Was bringt es für alle, wenn ATARI ein Superprogramm anbietet. Nun, zu allererst einmal wird sich die Maus durchsetzen. Bei den Homecomputern läßt es sich mit der AMX Maus für den SCHNEIDER ganz gut an. Bei den PC's wird das elektronische Nagetier zur Standardausrüstung gehören. Siehe auch hier SCHNEIDER die Ihren noch geheimnisumwobenen PC damit ausliefern wollen. Und mit der Maus kommen Pull Down-Menues und Desktop Programme. Damit wären wir bereits bei 1ST WORD. Die werden mit neuen Versionen Graphiken in Text einbinden können und mit Sicherheit eine Trennungshilfe einrichten. In "C" geschrieben ist das Programm leicht auf andere Computer umzuschreiben und wird dann das gute alte WORDSTAR verdrängen. (Gert Seidel) 美洲美洲塞美国美洲黑洲黑美美国美洲黑洲黑洲黑洲黑洲黑洲黑洲黑洲黑洲黑洲黑洲黑洲黑HF米D-014米洲黑洲

小 嚴語 Edit Block Style Help  $0$ pen $\dots$ **TEST.DOC** print... ι. A: \TEST\_2.DOC Save Save as... is zu vier Textfenster sind möglich, jedes frei auf dem thirm zu verschieben und in belie<mark>b</mark>iger Größe. Lauout.... Read... lanite...  $\circ$ <sub>L</sub> Delete...  $<sup>B</sup>$   $<sup>F</sup>$ </sup></sup> æffôöddù yöü ¢  $\mathbf{f}$  $\hat{\mathbf{I}}$ ó ú ñ ñ a g  $\frac{1}{2}$ á  $\frac{1}{2}$ 孝  $\overline{1}$ Ouit q ã ã ÀÃÕ 0  $\boldsymbol{\Theta}$ Ø Œ.  $\mathbf{g}$  $\mathbf{e}$ Fett + unterstrichen + schräg ነዘ  $\mathbf{I}$  $\mathbb{I}$  x  $\overline{\mathbf{a}}$  $I$   $I$  $1<sup>1</sup>$  $\mathbf{a}$  $\mathbf u$ **ii** ı normal und Lightschrift **J** 9  $\overline{\mathbf{x}}$ **TUR** T 4 ş D Mit Superscript und subscript  $\varphi$  $6 \mu 7 \bar{0}$  $\theta$   $\Omega$   $\delta$  $\beta$   $\Gamma$  $\pi$ Σ  $\Phi$  $\alpha$  $\theta$  $+$   $\geq$  $\div$  $\approx$ C Ξ Einige Soderzeichen:  $\alpha \beta \pi \Sigma \sigma \mu$  $\delta$   $\Omega$   $\sigma$   $\infty$   $\circ$   $\circ$   $\circ$   $\sim$   $\Lambda$   $\tilde{a}$   $\tilde{a}$   $\tilde{a}$   $\tilde{a}$   $\tilde{a}$   $\tilde{a}$   $\tilde{c}$   $\tilde{c}$   $\tilde{d}$ F<sub>3</sub> F<sub>10</sub> F2 F<sub>2</sub> F4 FS. F6 F7 F<sub>3</sub> THE HOOF DEL LINE MEM PAGE CENTRE **IHDENT** REFORMAT UNDLINE ITALIC LIGHT BOLD

### C 464/664/6128 JOYCE

**DATA-SOFT Fibu** 

Finanzbuchhaltung für den CPC, den Joyce und für IBM-Kompatible

Das Programmpaket "Finanzbuchhaltung" der Fa. DATA SOFT wurde in COBOL geschrieben und arbeitet somit mit einer großen Palette von Rechnern. So sind auch Versionen für die CPC-Rechner, den JOYCE und für den IBM und dessen Kompatible lieferbar.

DATA SOFT »fibu« ist eine in der Praxis bewährte Finanzbuchführung - seit 1980 wurde sie auf über 200 Rechnern installiert.

DATA SOFT »fibu« zeichnet sich durch Features aus:

einfache Bedienung

chnei

- frei wählbarer Kontenrahmen
- frei wählbare Zuordnung der Sammelkonten
- frei wählbare Zuordnung der rechnenden Konten
- frei wählbare Umsatzsteuerschlüssel zur automatischen Ermittlung der Steuerbeträge und deren automatischer Verbuchung
- In hohe Bedienungssicherheit

RF STEUERTEXT STEUER-KONTO ART  $\gamma$ 

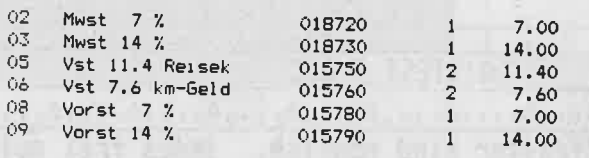

Bild 1: DATA SOFT »fibu« Steuerkonteneinrichtung

Die Finanzbuchhaltung ist in folgende Programmbereiche untergliedert:

- STAMM = Einrichten der Firmenstammdaten
- **ERBUCH** = Erfassen der Buchungen
- SORTS = Sortieren der Buchungen
- $\blacksquare$  JOURNA = Journal ausdrucken
- KONTEN = Ausdrucken der Kontenblätter
- **M AUSWER** = Ausdruck von Summenund Saldenlisten oder UST-Voranmeldung
- JAHREND = Durchführung des Jahreswechsels

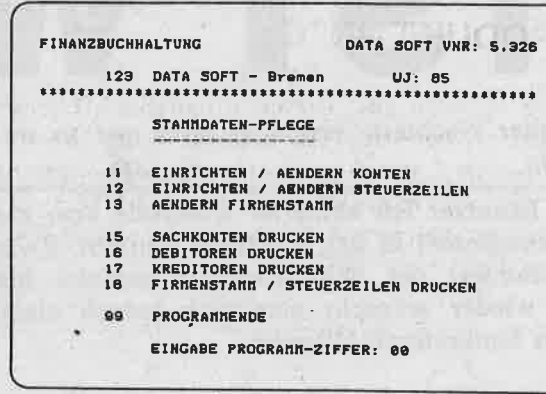

#### Bild 2: DATA SOFT »fibu« Stammdatenmenue

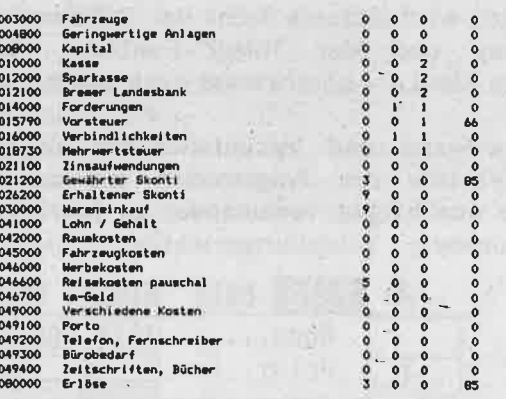

#### Bild 3: DATA SOFT »fibu« Sachkontenstamm

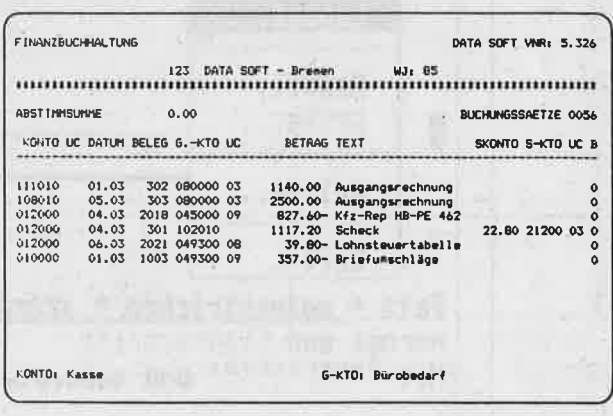

Bild 4: DATA SOFT »fibu«: Erfassen der Buchungen

C 464/664/6128 JOYCE

# **DATA-SOFT Fibu**

#### **PRODUKT-INFO**

tungszeit kann mit dieser Finanzbuchführung gearbeitet werden. Als besonders erwähnenswert ist die Tatsache zu sehen, daß es spezielle Druckformulare zum Ausdruck gibt, die der Finanzbuchhaltung ein gutes Erscheinungsbild geben. Hervorzuheben ist auch auch noch eine Besonderheit dieser Finanzbuchführung: Bei der Sortierung der Buchungen werden die er-

faßten Buchungen nach datum und innerhalb des Datums nach Belegnummer sortiert, sodaß das Journal und die Kontenblätter chronologisch ausgedruckt werden. Erweiterte Programme mit »Betriebswirtschaftlicher Auswertung, Gewinn- und Verlustrechnung und Bilanz« sowie Optionen wie »Offene-Posten-Liste, Mahnungen, automatischer Zahlungs-

Schnei

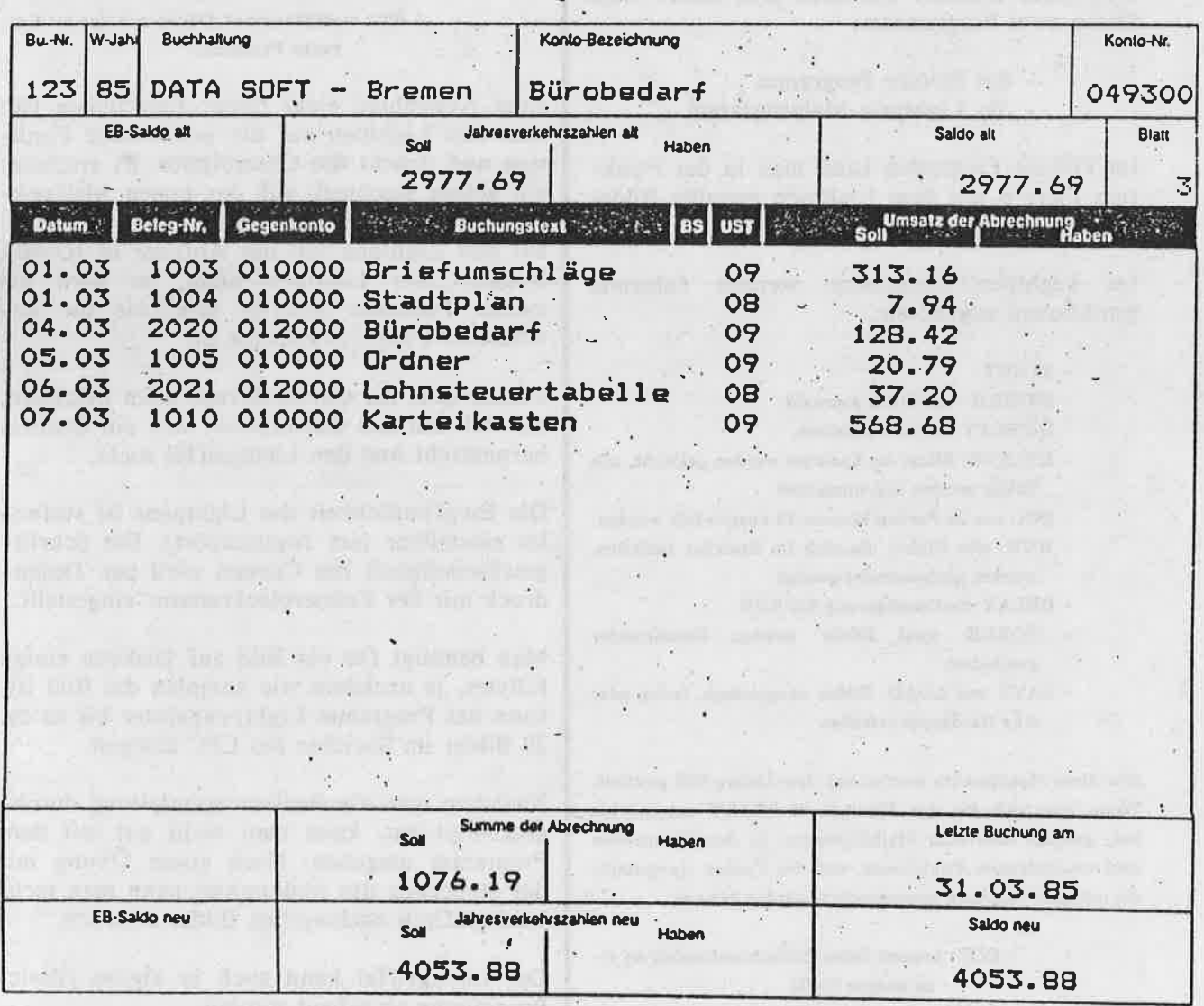

#### Bild 5: DATA SOFT »fibu« Kontenausdruck

verkehr (Schecks und Überweisungen) und Kostenstellenrechnung« sind erhältlich. In Entwicklung befinden sich die Programmvarianten wie »Fakturierung, Lagerabrechnung, Vertreterabrechnung und sonstige kaufmännische Programme«.

SCHNEIDER-aktiv hat diese Finanzbuchführung getestet und kam zu dem Ergebnis, daß es sich hier um eine sehr durchdachte und vor allem einfach zu bedienende Finanzbuchführung handelt. Schon nach kurzer Einarbei $\frac{1}{T_1}$ 

#### LESER-TEST

#### Müller-Lightpen

Es gibt zwei Möglichkeiten einen Lightpen an den Schneider anzuschließen:

> - an den Expansion Port - an den Joystickport

Die Firma Mtlller hat sich für den Joystick- port entschieden; da es hardwaremäßig einfacher ist. Der Lieferumfang besteht aus dem Lightpen, einer 5 Seiten starken Anleitung mit Programmkassette bzw. Diskette. Auf der Cassette oder Diskette befinden sich neben dem Demo zwei Programme:

- das Picture Programm

- das Lightpen-Malprogramm

Im Picture Programm kann man in der Funktion Picture mit dem Lightpen erstellte Bilder aus dem Basic heraus aufrufen.

Im Lightpen Programm werden folgende Funktionen angeboten:

- START

- MODE 0 MODE 2 Auswahl
- DISPLAY: Bilder verändern
- DELETE: Bilder im Spcicher werden gelöscht, alle Bilder werden neu numeriert
- INK: aus 26 Farben können 15 ausgewählt werden
- RUN: alle Bilder, die sich im Speicher befinden, werden nacheinander gezeigt
- DELAY:.Zeitvenögerung bei RUN
- FORCE: zwei Bilder werden übereinander geechoben
- SAVE und LOAD: Bilder abspeichern, laden oder eine Hardkopie erstellen

Alle diese Menüpunkte werden mit dem Lichtgriffel gewählt. Wenn man sich für den Menüpunkt START entschieden hat, gelangt man rum Malbildschirm. In den Mentizeilen aind nachfolgende Funktionen und die Farben dargeatellt, die mit dem Lightpen angesprochen werden können.

- COP: kopiert einen Bildschirmbereich an eine andere Stelle
- MOV: schiebt den Bildschirmbereich nach oben bzw. unten
- ERA: Erase löscht den ausgewählten Bildschirmbereich
- CIR: Circle zeichnet Kreise oder Elipsen
- DEG: Teilkreiae
- TRI: gleichschenkliges Dreieck
- BOX: Rechteck
- LIN: Linie
- SET: setzt eine Punkt
- BRU: atreut einige Punkte in einem gewiasen Bereich; die Dichte der Punkte iet beliebig veränderbar
- PRI: Eingabe von Schrift
- LOC: Neupoaitionierung der Curgors
- DEL: löscht suletzt gezeichnetes Objekt (nur Objekte der Funktionen Linie, Rechteck, Drei-eck und Kreir)
- OK: Beetätigung von Linie, Rechteck, Dreieck und Kreis.
- PEN: Auawahl elner Malfarbe aus den 15 zur Verfügung stehenden Farben
- INK: Austausch von zwei Farben
- BOR: verändert die Borderfarbe
- STO: Bild im Speicher ablegen
- MEM: zurück ins Hauptmenü
- FIL: auafüllen einer Fläche mit der momentanen Penfarbe

Zum Auswählen einer dieser Funktionen hält man den Lightpen auf die gewünschte Funktion und drückt die Controltaste. Es erscheint ein gelbes Rechteck auf der ersten Malfunktion und die Software testet den Lichteinfall auf den Lightpen mit der Abfrage in JOY(0). Reagiert der Lightpen nicht, so wird die zweite Funktion getestet usw. bis die gewünschte Funktion erkannt ist.

Ebenso geht die Cursorabfrage beim Zeichnen, nur daß um den Cursorpunkt sich ein Quadrat herumdreht und den Lichtgriffel sucht.

Die Empfindlichkeit des Lightpens ßt stufenlos einstellbar (am Joystickport). Die Schrittgeschwindigkeit des Cursors wird per Tastendruck mir der Zehnerblocktastatur eingestellt.

Man benötigt für ein Bild auf Diskette einige KBytes, je nachdem wie komplex das Bild ist, kann das Programm Lightpenpainter bis zu ca. <sup>20</sup>Bilder im Speicher des CPC ablegen.

Nachdem man die Bedienungsanleitung durchgearbeitet hat, kann man recht gut mit dem Programm umgehen. Nach etwas Übung mit der Steuerung des Malpunktes kann man recht bald grafisch hochwertige Bilder erstellen.

Der Lichtgriffel kann auch in eigene (Basic) Programme eingebaut werden.

Zu einem fairen Preis von ca. 130,-- DM erhält man ein wirklich gutes Malprogramm und eine sich lohnende Hardwareerweiterung. (Ralf Krzyzaniak)

THREATHERTHRTHRTHRERKRENNERRKRKRKRENERENGHF-D-001RHK

# Vergleich

TASWORD D · PHASE 4 I

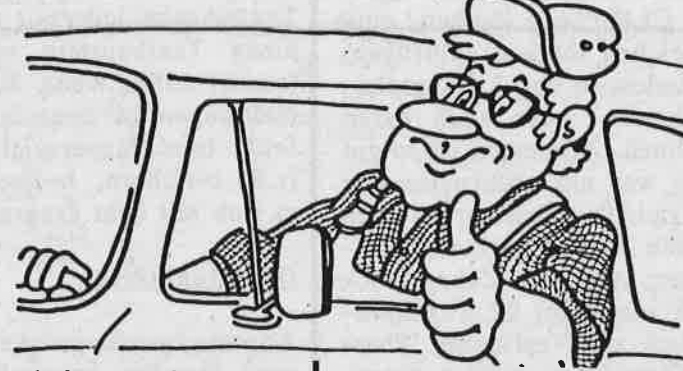

Das Angebot an Textverarbeitungssoftware für den CPC ist derzeit mehr als ausreichend und wächst ständig. Die wirklich guten Programme unter ihnen sind jedoch noch an einer<br>Hand abzählbar, wobei der Preis nur bedingt als Entscheidungshilfe dienen kann. Zugege-<br>ben: die Mindestanforderungen, die man heute an eine Textverarbeitung stellt, haben sich in den letzten Jahren zu Gunsten des Anwenders deutlich erhöht. Spielereien auf dem Bildschirm sind nicht mehr gefragt. Anwenderfreundlichkeit heißt die Devise. Menuesteuerung, automatische Textfunktionen, um-<br>fangreiche Textbearbeitungs-, Speicher- und Ladeoperationen sind gefordert. Wie im PC<br>Bereich hat Wordstar auch auf dem CPC einen Standard gesetzt oder zumindest beeinflußt. So kann es eigentlich niemanden verwundern, daß sich viele der auf dem Markt befindlichen Programme am Wordstarstandard orientieren. Seien Sie also ruhig anspruchsvoll, wenn Sie ein Textverarbeitungsprogramm erwerben möchten.

#### Phase 4

Phase 4 ist eine vollständig in Maschinencode geschriebene, integrierte Textverarbeitung vertrieben wird. Vor der Erstinbetriebnahme<br>des Programms müssen, wie bei allen CP/M Programmen, die CP/M Systemspuren auf die Diskette aufgebracht werden. Dies geschieht mit den Dienstprogrammen bootgen und sys-<br>gen von Ihrer CP/M Systemdiskette. Um den Ladevorgang des Programms zu beschleunigen, sollte man außerdem noch mit setup (CP/M<br>Dienstprogramm) einen Warmstart installieren.

Als Programmstart genügt jetzt der Befehl l(Klammeraffe+Shift)CPM.

**Schneid** 

#### Texteingabe

Nach dem Ladevorgang befindet man sich im Hauptmenue. Vorher wird allerdings noch das aktuelle Tagesdatum und das Laufwerk für die Datendiskette abgefragt. Vom Hauptmenue aus gelangt man unter Menuepunkt 8 in die eigentliche Textverarbeitung. Auf dem Bildschirm erscheint jetzt das Textmenue und der aktuelle Disketteninhalt der Programmdiskette

(wahlweise alle oder nur die Textdateien). Verfügt man nur über 1 Laufwerk (und das wird die Regel sein), sollte man jetzt eine frisch formatierte Datendiskette (hier für die Textdateien) einlegen und dies dem Programm mitteilen (Menuepunkt. <AE> ändern: Laufwerk (A: neu eingeben)). Die Datendiskette wird nun initialisiert. Dieser Yorgang ist unbedingt notwendig, da der Datenträger sonst nicht akzeptiert wird und das Programm beim Abspeichern von Textdateien mit einer Systemfehlermeldung aussteigt. Eventuell bis dahin erstellte Texte sind dann natürlich verloren. Leider steht diese "Neuinitialisierung' nicht im Handbuch. Überhaupt sollte man bei der Arbeit mit einem Laufwerk immer beachten, daß man die richtige Diskette einlegt und dies möglichst nur dann, wenn man sich gerade in einem Hauptmenue befindet, oder das Programm selbst dazu auffordert. Sonst ist man vor bösen Überraschungen nicht sicher.

F o

rgl-

 $\overline{\bf{h}}$ 

An der Textverarbeitung selbst gibt es wenig auszusetzen, wenn man davon absieht, daß die

Ausführungsgeschwindigkeiten am Bildschirm nicht so ganz äberzeugen können. Das gilt sowohl für das eher gemütliche Scrollen als auch für die kleinen Wartezeiten beim Einfügen, Löschen etc... Das habe ich auch schon besser gesehen. Und da wir gerade bei der Programmorganisation sind: der unsichtbare Cursor bei Dauerbetrieb und die recht eigenwillige Belegung der CLR (Zeile löschen/ einfügen) und DEL (Zeichen löschen /einfügen) Tasten bereiten zumindest in der Anfangsphase einige Schwierigkeiten. Aber auch daran kann man sich gewöhnen. Ansonsten ist so gut wie alles vorhanden, was ein anspruchsvoller Textverarbeiter erwartet. Die Tastatur ist nach DIN für den deutschen Anwender belegt. Damit läßt sich schreiben. Auf dem Zehnerblock stehen daneben noch insgesamt 22 Textfunktionen auf Tastendruck zur Verfügung. Phase<br>4 merkt sich nicht nur den zuletzt eingegebenen Text, sondern auch die Cursorposi- tion; alle bereits vorhandenen Texte lassen sich aus dem Hauptmenue durch einen Blockcursor anwählen. Bestätigt man mit <Enter>, wird der Text geladen .Um einen Text neu anzulegen, gibt man den Namen der Textdatei an und Phase 4 fragt, ob dieser Text neu angelegt werden soll. Reagiert man mit <j>a, gelangt man in den Texteingabemodus. Für den Text selbst stehen jetzt 22 Zeilen zut Verfügung. Zeile I ist als Meldezeile (Kommandöingabe) ausgelegt; Zeile 2 dient als Statusanzeige (Rand ,Tab etc). Texteingabe und Korrektur sind nach meinem Eindruck gut gelungen. Vor- und Zurückblättern im Text, Einfügen von Zeichen und Zeilen, Aufbrechen des Textes oder Anschließen, Wörter hervorheben etc gehören bei Phase 4 ebenso zum Standard wie Suchen und Ersetzen von Textteilen oder Einkopieren derselben in bereits vorhandenen Text.

ichnei

Die Gestaltungsmöglichkeiten des Geschriebenen sind vielfältig. Block- und Flattersatz sind selbstverständlich aber noch lange nicht alles. Die Funktion Randausgleich z.B, versucht möglichst viel Text in einer Zeile unterzubringen. Steht ein Wort am Zeilenende "über", so fragt Phase4 an, ob getrennt werden soll. Bestätigt man mit <Enter>, so wird die Trennung vollzogen und der Silbenrest in die Folgezeile übertragen. So gerüstet, steht dem Vielschreiber eigentlich nur der etwas kleine Textspeicher von 13 K entgegen. Groß beklaeine ausgezeichnete Textbausteinverwaltung<br>verfügt. Nach 3 - 4 DIN A 4 Seiten wird es

sowieso höchste Zeit abzuspeichern, und das macht das Programm dann auch automatisch bei jeder Rückkehr ins Textmenue. Bei längeren Texten lädt Phase 4 zunächst die ersten <sup>13</sup>K und dann auf Anforderung schubweise den Rest, nachdem zuvor der alte Text gesichert wurde. Gefallen hat mir bei der Arbeit mit Phase 4 auch, daß man aus der aktuellen Texteingabe jederzeit ausdrucken (esc+d) oder einen Textbaustein von der Diskette holen (esc+b) kann. Wenn dabei noch alle Programmeldungen in deutsch erfolgen und die Befehle bzw. Steuerzeichen einen Sinn ergeben (z.B. s=sichern, b=Baustein, d=drucken), läßt es sich mit dem Programm leben.

#### Druckfunktionen

Anpassungsschwierigkeiten an den "hauseigenen" Drucker kennt Phase 4 augenscheinlich nicht. Für eine Reihe gängiger Geräte (Typenrad, Matrix, Tintenstrahl) findet man eine Druckerinstallation (Dateiname \*. dvd) auf der Programmdiskette. Den passenden Treiber kopiert man mit pip (aüf der Programmdiskette) auf die Progrämmdatei drucker.dvd. Und wenn man gerade dabei ist , sollte man auch noch die Datei drucker.trb anpassen (Listen und Druckerkodes in DEZ nach Druckerhandbuch eingeben), die für die Massenkorrespondenz gebraucht wird. Danach sollte der Drucker eigentlich vom Programm aus nutzbar sein. Schwierigkeiten gibt es allerdings mit solchen Geräten, zu denen keine entsprechende Druckerdatei zur Verfügung steht. Meinem Panasonic 1080 konnte ich trotz seiner Epson

Kompatibilität kein Unterstreichen entlocken. Da lob ich mir nun doch eine individuell anpaßbare Druckerinstallation. Überhaupt scheint mir die Auswahl der Druckersteuerzeichen (32 l\ eher auf die Nutzung von Typenraddruckern abgestellt zu sein (Zielgruppe ?). Die Schriftartenauswahl (2.8. elite, pica, italic, condensed etc), die moderne Matrixdrucker bieten, können kaum genutzt werden. Yon Phase 4 werden folgende Druckersteuerungen unterstützt: Zeichen-, Zeilenabstand, Hervorhebungen, Formulareinstellungen, Randeinstellungen, Seitenumbrüche und einige Sonderfunktionen.

Für das Arbeiten mit immer wiederkehrenden Textabschnitten gibt es bei Phase 4 eine Textbausteinverwaltung. Textbausteine sind Files, die über einen Namen miteinander verbunden werden können. So kann z.B. der Textbaustein "Bank" die eigenen Bankver-

bindungen enthalten, die nach Aufruf des Namens z.B. zum Einbinden in bereits vorhandenen Text verwendet werden kann. Mit einer einmal angelegten Bausteindatei können dann Briefe, Angebote, Abmahnungen usw. beliebig zusammengestellt werden. Gerade für Selbstständige oder kleinere Betriebe ist diese Option wirklich sehr nützlich.

#### Rechnen und Kalkulieren

Was Phase 4 letztlich von anderen Textverarbeitungsprogrammen abhebt, sind seine Rechen- und Kalkulationsfähigkeiten. Der "eingebaute" Taschenrechner kann neben den vier Grundrechenarten auch noch Prozentrechnung. Mit f5 wird die Rechenfunktion eingeschaltet (Display auf Meldezeile). Hier durchgeführte Rechnungen können anschließend in den Text übernommen werden und umgekehrt. Eine praktische Sache! Gleiches gilt für die mögliche Tabellenkalkulation, die als eine Formelrechnungsoption ( drei Variable) zur Verfügung steht.

#### Mail Merge und Dateiverwaltung

Bei aller Euphorie, die integrierten Systemen gelegentlich entgegengebracht werden, muß<br>eins an dieser Stelle klar gestellt werden: Phase 4 ist weder ein Kalkulationsprogramm der Güte Multiplan, noch will es ein Datenbanksystem wie dbase II ersetzen. Wie sollte es auch. Trotzdem ist die Mail Merge Version mit seinem integrierten Dateisystem ausgezeichnet geeignet, Massenkorrespondenzen

zu erledigen, Kundenstämme zu verwalten oder seinen Verein hübsch in Ordnung zu halten. In die Dateiverwaltung gelangt man über das Hauptmenue. Zuvor muß allerdings eine Datendiskette (frisch formatiert) angelegt werden. Dies besorgt Phase 4 automatisch (Menuepunkt 5). Dann kann es frisch ans Werk gehen: Programmdiskette einlegen Datendiskette einlegen ... . Ein zweites Laufwerk wäre jetzt angebracht. Über den Menuepunkt I (Stammdaten erfassen & ändern) öffnet man den elektronischen Karteikasten (Originalton Handbuch ). Die Maske erscheint und zeigt an , welche Eingaben er- wartet werden. Neben den eigentlichen Adreßdaten lassen sich noch bis zu je acht Stichwörter und Variablen ablegen. Jede fertige Karteikarte wird mit <Entep sofort abgespeichert. Anderungen sind vorher jederzeit möglich. Die erfaßten Daten können anschließend nach verschiedenen Gesichtspunkten sortiert und ausgegeben (2.8. alle Lieferanten eines bestimmten Artikels) werden .In Yerbindung mit der Textverarbeitung lassen sich nun aus Textbausteinen, Adressen und individuellen Eingaben persönliche Briefo am Fließband produzieren; nach festlegbaren Sortierkriterien, versteht sich. Trotz aller Schreibarbeit merkt sich Phase 4 sogar noch, welcher Brief an wen zuletzt geschrieben wurde. Das erspart so manche Peinlichkeit (2.8. bei Mahnungen). Damit Ihre Briefe dann verschickt werden können, gibt es selbstverständlich Etikettendruck, zur Übersicht Adressenlisten, usw. usw. Alle Fähigkeiten des Systems hier aufzuführen, sei mir erspart. Es würde zu weit führen. Spätestens jetzt ahnt der Anwender, warum Phase 4 seinen Preis hat und wundert sich so nebenbei, was mit 64<br>K so alles möglich ist. Wie, bleibt allerdings nicht lange ein Geheimnis: es wird nachgeladen, fleißig nachgeladen!

Schneider

#### Fazit

Phase 4 ist ohne Frage ein gutes, sicher aber das vielseitigste Textverarbeitungssystem, das ich für den Schneider kenne. Neben aller Einzelkritik, die in den Ausführungen bereits angeklungen ist, wünsche ich mir als Anwender allerdings noch ein überarbeitetes Handbuch, das die Methodik des Lernens stärker berücksichtigt und verständlicher ist. Eine intensivere Berücksichtigung des CPC sowie des Einzellaufwerkbenutzers und weniger orthographische Fehler könnten auch nicht schaden. Wie man zum Kopierschutz der Programms steht (es muß mit der Originaldiskette gearbeitet werden), sollte jeder selbst entscheiden. Ich für meinen Teil würde - falls überhaupt - einen Hardwarekopierschutz (2.B. Druckerstecker) vorziehen und lieber mit einer Programmkopie arbeiten. Jedenfalls sollte sich jeder Nutzer sofort nach Erwerb des Programms eine Sicherungskopie (nicht lauffähig) ziehen, damit versehentlich gelöschte Dateien (mir ist es passiert!) wieder auf die Originaldiskette kopiert werden können. Ein entsprechender Hinweis müßte eigentlich auf der ersten Seite des Handbuchs stehen; das wäre sinnvoller, als Konventionalstrafen in Höhe von 10.000 DM für nachweisliche Programmvervielfältigungen anzudrohen.

F o  $\mathbf{u}$ F

o) u)

**Schneider**<br>Grandider

60 TES

Was bieten Phase 4 MM und Tasword D ?

Blocksatz, Flattersatz, Zentrieren

Trennvorschläge

Blockoperationen

Suchen/Ersetzen

im Text

Einfügeoperationen

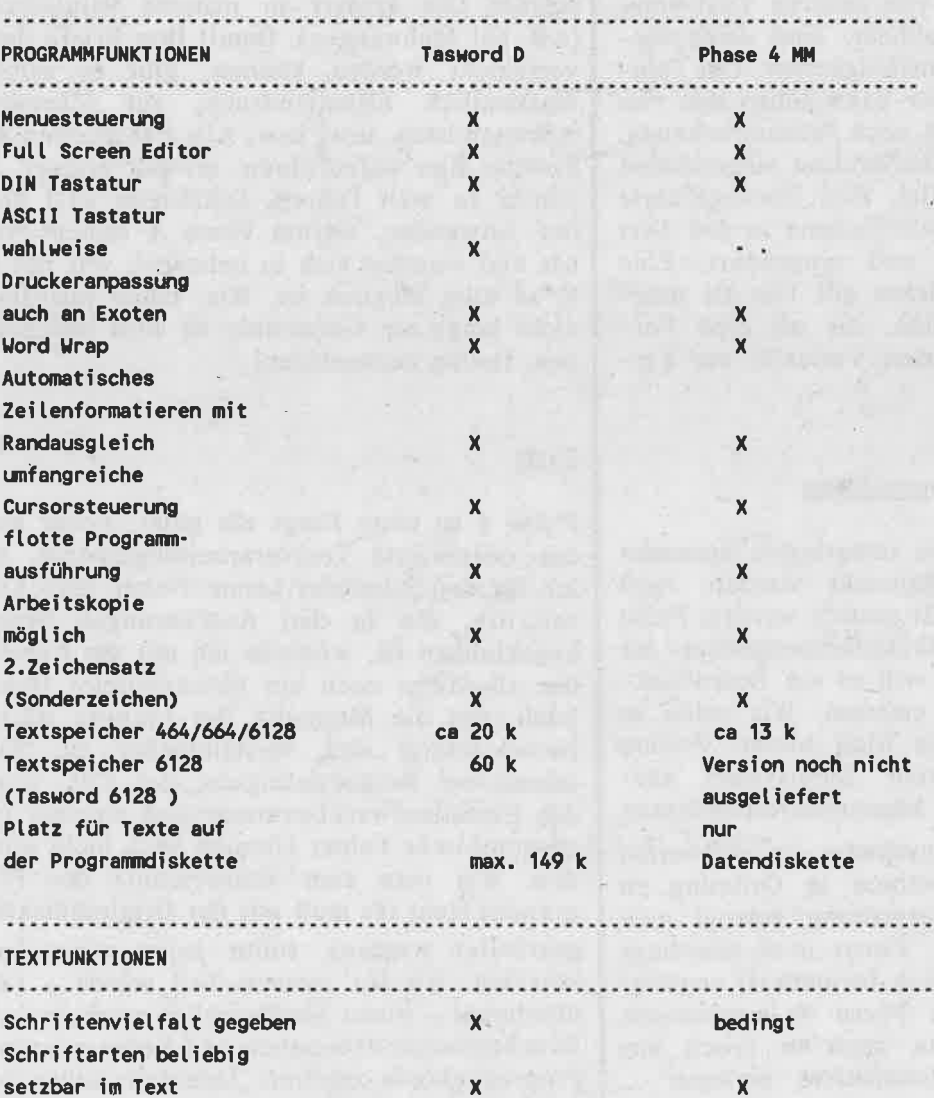

*<u><u>mmmmmm</u>*</u>

 $\mathbf{x}$ 

 $\pmb{\mathsf{X}}$ 

 $\pmb{\mathsf{x}}$ 

 $\pmb{\mathsf{x}}$ 

 $\overline{\mathbf{x}}$ 

 $\mathbf x$ 

X

X

#### CPC 464/664/6128 **Schneider** a Save/Load/Printfuntionen Textfile als ASCII Datei  $\mathbf{x}$  $\mathbf{x}$ Diskettenoperationen löschen/umbenennen  $\overline{\mathbf{x}}$ ÷. Textbausteinverwaltung  $\mathsf{x}$ bedingt Mail Merge  $\boldsymbol{\mathsf{x}}$  $\boldsymbol{\mathsf{x}}$ Dateiverwaltung bedingt  $\mathbf{x}$ Merge auf Drucker  $\mathbf{x}$  $\mathbf{x}$  $\mathbf{x}$ Kopf-u.Fußzeilen Textbaustein **Druckmenue**  $\mathbf x$ . . . . . . . . . . **Besonderheiten** Rechnen im Text  $\mathsf{x}$ Formelrechnen X Kalkulation  $\mathbf{x}$ Rechtschreibkontrolle möglich X(option) Notizspeicher X(nur 6128) and control and control of the Didaktisches Konzept **\*\*\*\*\*\*\*\*\*\*\*\*\*** methodisch aufgebaute Dokumentation  $\mathbf{x}$ ansatzweise Tutor  $\mathbf x$ Helpscreen auf Tastendruck nur für Cursor- $\mathsf{x}$ steuerung unkomplizierte Bedienung auch mit einem Laufwerk  $\pmb{\mathsf{X}}$ Datenfiles und Beispiel- $\overline{\mathbf{x}}$ texte auf Programmdiskette  $\mathbf{x}$ . . . . . . . . . . . . . . . . Information . . . . . . . . . ............. Vertrieb Profisoft, Osnabrück Heyns, Essen Preis ca 280 DM ca 98 DM  $\overline{6}$  $m m m m m m m$

# **ProSoft-Preise liegen richtig!** 28 02 61/40 47-1 · Telex 862 476 P

Für Schüler und Studenten gewähren wir bei Semester- oder Klassenbestellungen Sonderpreise! Händler- und Großabnehmeranfragen erwünscht!

#### n ständig günstige Einkaufsquellen für die angebotenen und neue innovative Produkte

**Tandon** 

Der AT-Kompatible, Intel 80 286, 1 Laufwerk<br>1,2 MB, 512 kB Hauptspelcher, 14" Bild-<br>schirm, Tastatur, MS DOS 3, GW Basic

Aufpreis für Farbmonitor alle Modelle **Commodore Commodore** 

512 KB Hauptspeicher, 2 Diskettenlaufwerke à 360 KB, Farb/<br>Monochromgrafikkarte, serielle und parallele Schnittstelle,<br>Monitor monochrom, Tastatur deutsch, MS-DOS, GW-Basic.

512 KB Hauptspeicher, 1 Diskettenlaufw. 360 KB, 1 Festpl. 20<br>MB, Farb/Monochromgrafikk., serielle u. parallele Schnittst.,<br>Monitor monochrom, Tastatur deutsch, MS-DOS, GW-Basic

**Olivetti Olivetti Olivetti**<br>Prosoft-Aktions-Preise - Rufen Sie uns an.<br>M-11, M-19, M-21, M-24, M-28 besond.preisw. - auf Anfr.

**MCP-500 DRV, Volks-PC, gleiche Ausführung wie<br>
MPC-500 DRV, Volks-PC, gleiche Ausführung wie<br>
MPC-550 SRV nur mit 2 Diskettenlaufw. à 360 KB<br>
teniaufwerk 360 KB, 1 Festplatte 20 MB<br>
teniaufwerk 360 KB, 1 Festpl. 20 MB<br>
ch** 

MPC-900 FG interleads: ND RD, 1 Festpi, 20 MPC 900 FG interleads: ND RD RD Schnittstelle, 1 Diskettenlaufw. 1,2 MB, 1 Festpi, 20 MB, Zu-<br>Schnittstelle, 1 Diskettenlaufw. 1,2 MB, 1 Festpi. 20 MB, Zu-<br>griffsgeschw.: 82 ms, M

Zubehör für alle IBM-compt. Systeme

Software · Software · Software

dBase dBase dBase dBase dBase dBase dBase<br>dBase II (deutsch) 945,-<br>Clipper Compiler 1898,- Clipper C. (dtsch) 1998,-<br>Wordtech Comp. 1689,- Quick code III 498,-<br>Wordtech Comp. 1689,- Quick code III 498,-

Turbo Gameworks 128,-<br>
Turbo Turbo Turbo Turbo Turbo Textverarbelturg<br>
Wordst.200(dsch) 1175,-<br>
Wordstr.3.4 (dtsch) 875,-<br>
MS-Word (dtsch) 1098,-<br>
Tex-Ass (dtsch) 1345,-<br>
Kalkulation Kalkulation Kalkulation Kalkulation<br>
Su

Apple: Apple IIc 1698.- Apple IIe 1698.-

ProDos User Kit (Handbuch und Diskette)<br>Macintosh Plus 1 MB 7348,- Imagewriter II

dUtil III

**Turbo Tutor** 

Turbo Toolbox<br>Turbo Editor

0261/408164

PT-16 XT/10<br>PT-16 AT

2458,-<br>4918,-<br>7378,-

Zenith Alle PC-, XT-Modelle

Specheraufrüstung von 256 KB auf 640 KB<br>Specheraufrüstung von 512 KB auf 640 KB<br>Co-Prozessor 8087

Winchesterlaufwerk 10 MB mit Controller Winchesterkaufwerk 20 MB mit Controller

University of the Mordech Comp.<br>
1689,-<br> **Turbo Pascal Turbo Pascal** 

dGraph III<br> **Turbo Pascal Turbo Pa**<br>
Turbo Pascal 198,<br>
Turbo Graphics 165,<br>
Turbo Gameworks 128,

**Hotline** 

PCX 20 Der XT-Kompatible, Daten wie PC, jedoch<br>1 Laufw. 360 kB, 1 Festplatte 20 MB

PCA 20 Wie PCA, jedoch mit 20 MB

PCA 30 Wie PCA, jedoch mit 30 MB

**Commodore PC-10** 

**Multitech** 

**Plantron** 

PT-16 XT<br>PT-16 XT/20<br>PT-16 AT 20

**Commodore PC-20 II** 

Der PC-Kompatible, Intel 8088, 2 Laufwerke à 360 kB,<br>256 kB Hauptspeicher, 14" Bildechirm,<br>Tastatur, MS-DOS 2.11, GW Basic 3748

**Tandon** 

 $3748 -$ 4899.-

5248.-

7548,-<br>8348,-

949A-

 $3098 -$ 

4798.-

4098,-

 $298,-$ <br> $298, 518,-$ 

 $1698 -$ 

 $498, -$ <br>145.

 $98 -$ 

 $48,-$ <br>1698.-

**Turbo Pascal**<br>box 165,-<br>or 198,-

auf Anfrage

898.-

**Tandon** 

**PCX 10** 

**DCA** 

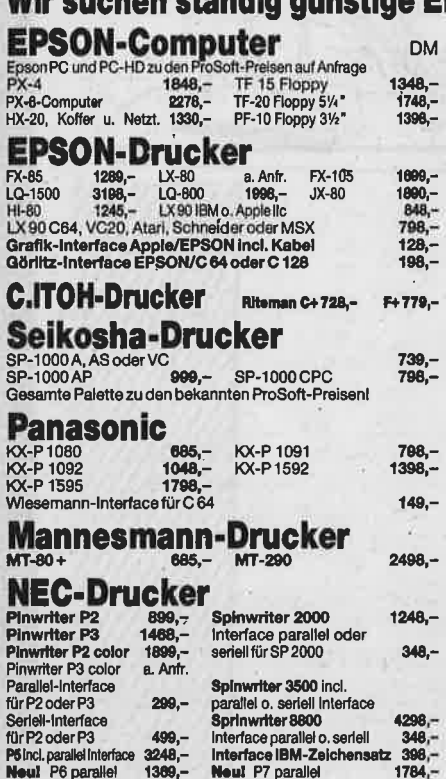

#### **Star-Drucker**

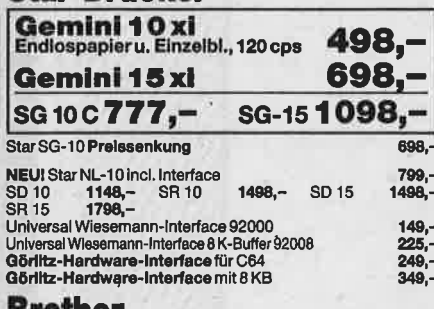

#### bromer

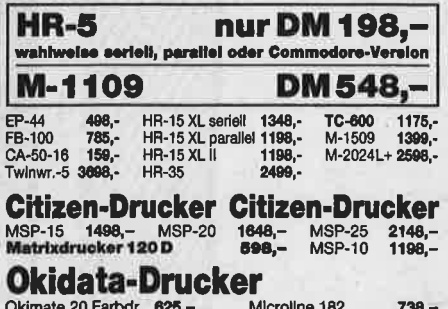

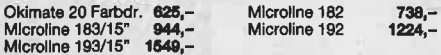

Alle Preise Incl. MwSt. zuzügl. 10,- DM Versandkosten pro Paket. Lieferung per Nachnahme oder Vorkassescheck - Versandkosten Ausland DM 40,- pro Paket. Lassen Sie sich keinen Bären aufbinden! ProSoft liefert Original-Produkte der führenden Hersteller. Überzeugen Sie sich selbst durch Abholung der Ware in unseren Verkaufs- und Vorführräumen in Koblenz. Wir gewähren Ihnen bei Barzahlung (kein Scheck) 2 % Skonto auf alle Preise, was vielleicht schon zur Deckung Ihrer Reisekosten ausr

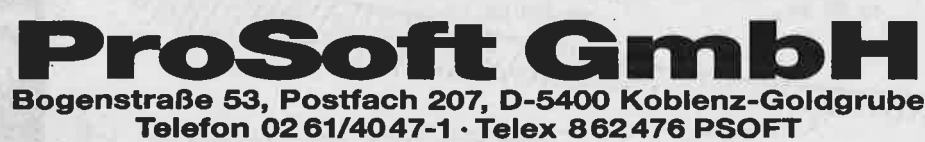

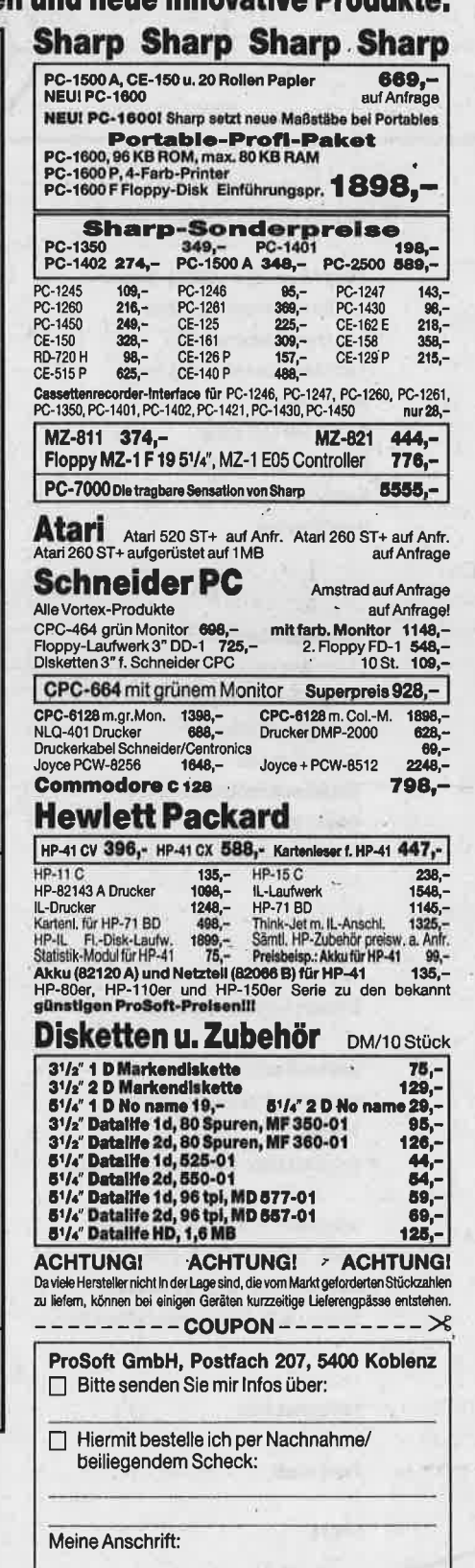

64er 5/86

#### Diskettenoperationen für Tasword

Das folgende kleine Basicprogramm verhilft lem Textverarbeitungsprogramm Tasword zu  $len$ fehlenden Diskettenoperationen ÖSCHEN und UMBENENNEN von Files. **Tippen** Sie das Programm mit der ingegebenen Zeilennummerierung ab. und peichern Sie es mit save"minmon" auf die Tasword Diskette. Dann starten Sie Tasword ind gehen ins Hauptmenue und von dort dann nit <B> <ENTER> ins Basic. Editieren Sie die Zeile 150 des Tasword Basic Starters und ügen sie vor dem stop ein:

un"minmon": Dann speichern **Sie** das teänderte Tasword.bas zurück auf **Thre** Diskette. Die Anpassungsarbeit ist damit trledigt. Die Funktionen LÖSCHEN und JMBENENNEN stehen Ihnen ab sofort in Tasword zur Verfügung, wenn Sie den<br>Menuepunkt "Zum Basic " aufrufen. Wildcards ind beim Löschen erlaubt : \*.txt löscht z.B. ille Dateien mit dem Index "txt".

Textverluste im aktuellen Textspeicher treten bei der Anwendung dieses kleinen Programms nicht auf. Viel Spaß!

1 CLS: PRINT "Minimonitor":REM (c) Gerhard Wertenbach, 5910 Kreuztal 1 2 PRINT: PRINT "<1> Datei löschen" 3 PRINT:PRINT"<2> Datei umbenennen" 4 PRINT:PRINT"<3> Zurück zu Tasword"  $5$  n\$="":WHILE n\$="":n\$=INKEY\$:WEND 6 IF VAL $(n)$ <1 OR VAL $(n)$ >3 THEN 5 9 ON VAL(n\$) GOTO 10,30,60 10 CLS:PRINT"-------------------------":PRINT "---- Datei loeschen ----" ---------": CAT:INPUT "Dateiname:". 11 Print"-------------------------":cat:Input "dateiname:",dname\$ 20 |ERA,@dname\$:GOSUB 70:GOTO 1 30 CLS:PRINT"-----------------------":PRINT "-- Datei umbenennen ---\* ------":CAT:INPUT "Alter Dateiname 31 Print"---------------------------":cat:input Alter Dateiname:", alt\$ 40 INPUT "Neuer Dateiname:",neu\$ 50 |REN, neu\$, alt\$: GOSUB 70: GOTO 1 60 RUN"Tasword" 70 FOR n=1 TO 800:NEXT:RETURN chtung:  $=$  Klammeraffe + Shift  $@ =$  Klammeraffe

#### **SPEICHERERWEITERUNG**

Vortex SP64»»»»»»»»»»»»»»»»»»»»»»»»» 267,-(RAM-Erweiterung auf 64KB, ausbaubar auf 512KB)

#### **SPEICHERERWEITERUNG**

(RAM-Erweiterung auf 128KB, ausbaubar auf 512KB)

Schneider

#### **SPEICHERERWEITERUNG**

Vortex SP256»»»»»»»»»»»»»»»»»»»»»»»DM 470,-(RAM-Erweiterung auf 256KB, ausbaubar auf 512KB)

#### **SPEICHERERWEITERUNG**

Vortex SP320» \*\*\*\*\*\*\*\*\*\*\*\*\*\*\*\*\*\*\*\*\*\*\* 520,-(RAM-Erweiterung auf 320KB, ausbaubar auf 512KB)

#### **SPEICHERERWEITERUNG**

Vortex SP512<sub>\*\*\*\*\*\*\*\*\*\*\*\*\*\*\*\*\*\*\*\*\*\*\*\*</sub>DM 581,-(RAM-Erweiterung auf 512KB, nicht ausbaubar)

#### **RAM-DISK**

Für CPC 464 und 664»»»»»»»»»»»»»»»»»»»»» DM 398,-Für CPC 6128»»»»»»»»»»»»»»»»»»»»»»»»»»»»» DM 398,-

- **M 256KB RAM-DISK (Silicon Disc)**
- **W** Hersteller dk'tronics
- für schnellstes Laden von Programmen
- ※ 256KB Speicherkapazität
- **If Anschluß an Schneider Floppy FDD-1**
- 蒸 als B-Laufwerk verwendbar
- the bei zwei Floppys als C-Laufwerk
- <sup>※</sup> bestehend aus zwei Modulen
- **M** hohe Softwarekompatibilität
- **W** unterstützt Befehle wie CAT, LOAD, OPENIN...
- 1256KB RAM können auch als Speichererweiterung verwendbar

#### **RAM-ERWEITERUNG 64 KB**

Für CPC 464»»»»»»»»»»»»»»»»»»»»»»»»»»»»»» DM 198,-

Hersteller: dk'tronics. Mit dieser Erweiterung können Sie Ihren CPC 464 auf 128KB aufrüsten. Er besitst dann dieselbe RAM-Konfiguration wie ein CPC 6128, d.h. CP/M plus ist voll lauffähig

#### **RAM-ERWEITERUNG 256 KB**

Für CPC 464»»»»»»»»»»»»»»»»»»»»»»»»»»»»»» DM 398.-Wie 64KB RAM-ERWEITERUNG, jedoch mit 256KB RAM

Versand per Nachnahme oder Vorauskasse (Scheck) zzgl. DM 8,- Versandkosten TELEFONISCHE BESTELLUNGEN MÖGLICH

Händleranfragen erwünscht

#### GIGGE ELECTRONICS

Abt. 56C - Schneefernerring 4 - 8500 Nürnberg 50 -HOTLINE bis 20 Uhr - Tel. 0911/84244 NEU! - Mailbox 0911/84400 von 17 bis 24 Uhr

Software-Autoren im Raum Nürnberg gesucht!

### SKECONI 2

 $***$  DISC-CONTROL \*\*\*  $\frac{10}{20}$ 20 (c) 1986 Andreas Mueller<br>
10 (c) 1986 Andreas Mueller<br>
50 6DISC<br>
50 MODE 2<br>
60 INK 0.0:INK 1,24:BORDER 0<br>
80 ON ERROR GOTO 770<br>
100 GOSUB 570<br>
110 3<br>
120 a\$=">>> DISC-CONTROL <<<":LOCATE 11,<br>
2:GOSUB 710<br>
130 a\$="DISC-C (c) 1986 Andreas Mueller CONTROL  $<<^m:LOCAL$ <br>
CONTROL  $<<^m:LOCAL$ <br>
CONTROL  $<<^m:LOCAL$ <br>
CONTROL  $<<^m:LOCAL$ <br>
CONTROL  $<<^m:LOCAL$ <br>
CONTROL  $1, 6$ <br>  $:LOCAL$   $E 1, 25; d009010$ <br>  $: LOCAL$   $E 2, 20; d0080010$ <br>  $: LOCAL$   $E 2, 20; d0080010$ <br>
HINDOH#1,  $2, 79; 3, 1, 3$ <br>
160  $PLINT*1, "Bitte wealthes$ SS=CHR\$(241):LOCATE 32,16:GOSUB 710<br>
INPUT#1."Alter Filename: ",altf\$<br>
INPUT#1."Neuer Filename: ",altf\$<br>
CREN,\$neuf\$,\$altf\$<br>
COCATE 2,16:PRINT CHR\$(30)<br>
GOCATE 2,16:PRINT CHR\$(30)<br>
COCATE 2,16:PRINT CHR\$(30)<br>
COTO 190<br>
CON 430<br>44450<br>4500<br>4700 470<br>480 a\$=CHR\$(241):LOCATE 17,16:GOSUB 710<br>490 INPUT#1, Name des zu loeschenden Fil<br>550 öERA, Slo\$<br>510 LOCATE 2,16:PRINT CHR\$(30)<br>520 GOTO 190 510<br>
520 GO1.<br>
520 GO1.<br>
520 GO1.<br>
520 GO1.<br>
530 COCATE 1.x:PRINT CHRS(1.<br>
560 / PRINT CHRS(150)<br>
560 LOCATE 1.x:PRINT CHRS(143.<br>
600 LOCATE 80.x:PRINT CHRS(143.<br>
600 LOCATE 1.x:PRINT CHRS(143.<br>
1 620 PRINT<br>
7 CHRS(147) ST PRINT CHR\$ (150) STRING\$ (78,154) CHR\$ (1 ,<br>LOCATE 1,22<br>PRINT CHRS (150) STRINGS (78,154) CHRS (1 700 CONCE & BICB 1<br>
720 POKE & BICF, & 80 POKE & B1D0, & 20<br>
730 POKE & B1D1, & 8: POKE & B1D2, 2<br>
740 POKE & B1CB, & 8: POKE & B1D2, 2<br>
750 POKE & B1CB, 2<br>
760 RETURN

 $\overline{O}$  $\overline{O}$ 070<br>840<br>850 ) i=0:p=0:n=63<br>
DEPERT i.p<br>
DEPERT i.p<br>
x=40571 i.p<br>
x=40571 i.p<br>
x=40571 i.p<br>
x=40571 i.p<br>
x=40571 i.p<br>
x=40571 i.p<br>
x=82060 singles and minimips<br>
clisted:cx<br>
Fraction is the state of The COND 1<br>
For i.e THEN frei2=free<br>  $\bigcirc$ žŏ  $\frac{1}{800}$  $\bigcirc$  $\overline{O}$ 940<br>950<br>950<br>970  $\bigcirc$ NEXT il<br>
ab=x+10+ml<br>
FOR i2=0 TO 2<br>
labels(i)=labels(i)+CHR\$(PEEK(x+10+<br>
13)) S  $980$  $\bigcirc$ 990<br>1000 1010<br>14\*;  $\begin{array}{lll} & \texttt{I} & \texttt{3DE15 (1)} & \texttt{12DE15 (1)} & \texttt{12DE15 (1)} & \texttt{NEXT 12} \\ & & \texttt{NEXT 12} & & \texttt{NEXT 12} \\ & & \texttt{I} & \texttt{12DE15 (i)} & \texttt{12DE15 (i)} & \texttt{13DE15 (i)} & \texttt{14DE15 (i)} \\ & & \texttt{IF} & \texttt{PEEK (x+13+ml)} & \texttt{10} & \texttt{THEN 1abel5 (i)} & \texttt{13E15 (i)} \\ & & \texttt{12E1$ 1020<br>1030  $\bigcirc$ 1040 label<br>1050  $\bigcirc$  $\begin{array}{c} \n 0.151 \\
 1060 \\
 0.010 \\
 0.01\n \end{array}$ IF  $tf=0$  THEN label\$(i)=label\$(i)+" IF  $tf=1$  THEN label\$ (i)=label\$ (i) +"  $\frac{1070}{1070}$  $\bigcirc$ NEXT i<br>IF tf=1 THEN 1150<br>CLS#1:PRINT#1,"Bitte Diskette umdre<br>XENTERO"<br>CALL &BB06<br>CLS#1 1080 **Iloo** hen<br>1110<br>1120  $\overline{O}$ CLS\*1<br>GOTO 880<br>P=210/1f:IF P<8 THEN P=8<br>PRINT\*8,CHR\$(27);CHR\$(73);CHR\$(1);C วิวิลิกั  $\frac{30}{50}$  $\overline{\bigcirc}$  $\frac{1160}{HR5}$ 5)<br>PRINT #8, STRINGS (50, "-")<br>1=LEN (1a5)<br>PRINT#8, SPACES (27-INT (1/2)); laS  $\overline{O}$  $\frac{1190}{1200}$ PRINT#8, CHR\$ (27) CHR\$ (65) CHR\$ (p);<br>PRINT#8, CHR\$ (27); CHR\$ (50);<br>PRINT #8, STRING\$ (50, "-")  $\Omega$  $\bigcirc$ ī240<br>1250 PRINT #8," FREI : "";<br>PRINT #8,USING "###";freil;:PRINT #  $\frac{0}{0}$  $126$ KB";<br>) PRINT #8,"<br>) PRINT #8,USING "###";frei2;:PRINT #<br>KB"----C  $\mathbf{a}$ 8,70<br>12280<br>8,290<br>12900<br>13100 KB"<br>
PRINT #8<br>
PRINT#8," ";label\$(i);"<br>
PRINT#8," ";label\$(i);"<br>
PRINT #8,STRING\$(50,"-")<br>
PRINT #8,STRING\$(50,"-")<br>CLS:CLS#1<br>COTO 190  $\bigcirc$ 1320<br>1330<br>1340<br>1350  $\bigcirc$ IF tf=0 THEN pra=i-l:RETURN: ELSE I<br>=1 THEN prb=i-l<br>lf=MAX(pra,prb)<br>IF prb>prb THEN 1420<br>IF pra>prb THEN 1460<br>RETURN<br>RETURN THEN 1460 1360<br>1370<br>F.tf  $\overline{O}$ าริกิ 3900410420  $\bigcirc$ KEIUKN<br>IOR i=pra+1 TO prb<br>label\$(i)=5TRING\$(26,32)+label\$(i) 1430<br>1430<br>14460<br>1450<br>1450<br>1490<br>1580 149615(1)=51RINGS(20,32)+1abelS(1)<br>RETURN<br>FOR i=prb+1 TO pra<br>LabelS(i)=5TRINGS(19,32)+1abelS(i)<br>RETURN<br>RETURN O  $\bigcirc$ 1500 END

Ö

 $\bullet$ O

C

O

 $\overline{O}$ 

C

O

 $\circ$ 

 $\circ$ 

C

 $\circ$ 

C

 $\circ$ 

С

Ć

Ó

O

 $\circ$ 

O

C

 $\circ$ 

O

 $\circ$ 

 $\circ$ 

# DISK-CONTROL

∩

∩

◯

 $\bigcirc$ 

 $\bigcirc$ 

O

O

O

 $\circ$ 

 $\bigcirc$ 

 $\bigcirc$ 

O

O

O

O

O ermöglicht Floppy DD1 Funktionen auf Tastendruck: ∩  $(C)$ at gibt den Catalog auf den Bildschirm aus (F) ormat ermöglicht superschnelles Formatieren im DATA-ONLY oder SYSTEM Format (E)rase löscht Diskettenfiles O  $(P)$ cat gibt den Inhalt auf den Drucker aus (angepaßt auf NLQ) O nur noch ausschneiden und ab in die Hülle (R) ename ändert Filenamen  $\circ$ Vorteil diese Programms: Menuegesteuert und leicht zu bedienen -О ohne umständliche Bildsequenzen einzugeben. O Tips zur Eingabe: Vor der Eingabe den Speicher &AC00 mit 255 poken, dann werden die Blanks beim Eintippen ignoriert. Alle REM-Zeilen können weggelassen werden, da sie nicht  $\circ$ angesprungen werden. Weiter Rotinen können individuell eingebaut werden, da das Programm modulartig aufgebaut O ist. Dazu braucht der Anwender nur die entsprechende Taste ab Zeile 260 zu definieren und seine Routine anzuhängen. (Andreas Müller) Ο O \*\*\* FORMATIEREN \*\*\* О , DATA &35, \$00, \$32, \$25, \$30, \$30, \$25, \$30, \$31, \$30, \$31, \$31, \$30, \$32, \$80, \$1, \$32, \$80, \$32, \$80, \$32,<br>DATA &4F, \$21, \$35, \$80, \$55, \$80, \$DF, \$32, \$80, \$1<br>DATA &80, \$21, \$35, \$80, \$06, \$02, \$22, \$30, \$30, \$32, \$32 Anwendungsprogramme FREI:  $3KB$ FREI : 51 KB  $\frac{\lambda}{1560}$ <br>3.80 O 123379-332529 **AMSTINS** <u> 89999999999999999999999999999999</u> -appropriational contractor - composition of the context of the context of the context of the context of the context of the context of the context of the context of the context of the context of the context of the context O FOR ADR=&8000 TO &8034<br>READ a:POKE adr.a<br>CLS:a\$=CHR\$(241):LOCATE 8,16:GOSUB  $\overline{2}0$ O 1630 CLS#1: PRINT#1, "Bitte waehlen Sie da s gewuenschie Format..."<br>1640 LOCATE 4.8:PRINT"System Format<br>Alu" O PRINT" PRINT"<br>
'az\$=INKEY\$:IF z\$="" THEN 1660<br>
'IF z\$="1" THEN y=&41:ze=8<br>
'IF z\$="2" THEN Y=&41:ze=8<br>
'IF 2\$="2" THEN Y=&C1:ze=10 ELSE IF<br>
"I" AND 2\$<>"2" THEN 1660<br>
'Sadr=&8035<br>
POKE sadr+3,2<br>
'POKE sadr+3,2<br>
':POKE sadr+4,2<br>
s  $4^{10}$ O O  $413325$ sadr=sadr+4<br>  $y=y+2:IF (y AND AF)=kB THEN y=y-9$ <br>
NEXT О LOCATE 32, ze: PRINT"Bitte warten..." **CALL &8000** O CLS: CLS#1: GOTO 190 STOP<br>5 \*\*\* Hier ist Platz fuer weitere D īāiň Routinen ... \*\*\* С \*\*\*\*\*\*\*\*\* O

cPc 464

# OKIMATE 20

Nach gut einem halben Jahr Arbeit mit dem Okimate 20 am Schneider CPC 464 hat sich dieser preiswerte Drucker - mit nur kleinen Abstrichen - für Schreibarbeiten und Grafikausdruck bestens bewährt.

 $\bf 0$ o

t-o

cF

 $\mathbf C$ 

tr

 $\mathbf{u}$ Y o

3tr

a

(o  $\bf \rm \bar{\bm{\circ}}$ 

#### Der Drucker ...

Beim Auspacken aus der stabilen Hartschaumbox findet man einen wirklich kleinen Drukker. Er ist etwas länger; dafür etwas schmaler als eine DIN A4-Seite und so flach wie zwei übereinander gelegte Zigarettenpackungen. In schlichtem Beige hat er zwar nicht die waschechte "Schneiderfarbe", paßt sich aber dennoch<br>gut ein. Das Netzkabel ist mit 1,5 m hinreichend lang, ein Druckerkabel liegt nicht bei, vermutlich weil er mit verschiedenen Schnittstellen lieferbar ist. Für uns ist er mit dem Centronics-Parallel-Port richtig, ein Anschlußkabel mit eins zu eins Verbindungen ist schnell hergestellt, wenn man die passenden Quetsch-Schneid-Stecker bekommt. Auch mit Löten hat's bei mir nur eine halbe Stunde gedauert und schon kann es losgehen.

Die technischen Daten versprechen beim Datendruck 80 Zeichen/s, in Korrespondenz-Qualität 40 Zeichen/s. Da diese Zahlen nicht sehr anschaulich sind, soll hier eine andere, hoffentlich praxisgerechtere Zahl folgen: für eine DIN A4-Seite mit 60 Zeilen normalem Text braucht man in Elite-Schönschrift ungefähr 3 Minuten. Gedruckt wird immer unidirektional, d.h. nur beim Hinlauf, der Rück- lauf erfolgt leer wie bei einer normalen Schreibmaschine. Dabei werden die Zeichen vertikal aus 14 Punkten aufgebaut, horizontal 7 Punkte in Datendruck, 14 bei Briefqualität. Bei Nadeldruckern würde dies der Anzahl Nadeln entsprechen.

Grafikdruck kann in sechs verschiedenen Dichten hergestellt werden zwischen 60 x <sup>72</sup> Punkten/Zoll und 144 x 144 Punkten/Zoll. Rechnerisch entspricht also die feinste Auflösung einer Punktgröße von knapp 0,18 mm. Das hat seinen Preis in der Druckgeschwindigkeit: Eine Bildschirmhardcopy auf DIN A4 im Querformat dauert annähernd eine halbe Stunde ! Aber, und das ist der Witz, vielfarbig. Dazu aber kommen wir später unter dem Stichwort Grafik. Der Papierantrieb erfolgt wahlweise über Friktion (Gummiwalze) oder Traktor (Stachelwalze bei randgelochtem Papier).

#### ... das Handbuch ...

Das beigelegte Handbuch umfaßt 97 Seiten und eine Klapptafel als Schnellreferenz, hier stehen tabellarisch aufgeführt alle Steuercodes. Die ursprünglich englische Yersion wurde inzwischen durch eine deutsche ersetzt, genauso umfangreich und ausnahmsweise mal kein japanisches Deutsch, nett broschiert und mit allen notwendigen Abbildungen. Wer am Anfang noch die engliche Anleitung hatte, konnte umtauschen, dazu wurde man sogar durch eine Notiz in der Zeitschrift c't (Computer-Technik) aufgefordert. So kulant kann ein führender Druckerhersteller sein !

Beim Arbeiten mit dem Handbuch wird man Schritt für Schritt, in die Bedienung einge-<br>führt. Jeder Handgriff ist auch für den blutigen Anfänger (ich war auch so einer) verständlich und nach einer halben Stunde läuft der erste Selbsttest.

Whow !!! Was heißt hier NLQ ? Nur mit der Lupe ist hier noch der Matrixdrucker zu entlarven, es sieht aus wie mit einer Schreibmaschine von der feinsten Sorte geschrieben. Auch hierzu erfolgt erst weiter unten Näheres bei Stichwort Text. Nach weiterem Lesen hat man dann sehr schnell alle Kontrollelemente sicher im Griff, dann geht es an die Software und die Programmierung des Druckers, alles sauber, klar und übersichtlich dargestellt.

Nur die Programmierung der Grafik, besonders der Farbgrafik, kommt im Handbuch etwas zu kurz weg. Aber auch die Arbeit mit einem Computer lernt man vollständig nicht in Monaten, sondern in Jahren, außerdem hat man ja auch bei einem Drucker bald seine Programme, die die Arbeit machen, so wie beim Computer auch.

Das Handbuch ist in Klarheit und Vollständigkeit den Schneider-Handbüchern allemal ebenbürtig. Alle Zeichen- und Charaktersätze,<br>die Einstellungen des ."Mäuseklaviers", die Schnittstellen-Pin-Belegungen und die Steuercodes, alles ist vorhanden und gut gemacht. Hier sollten die anderen Hersteller mal zur Schule gehen!

## CPC 464 Schn

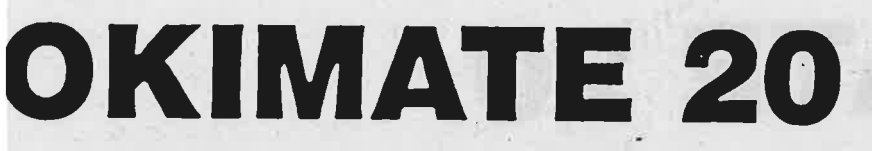

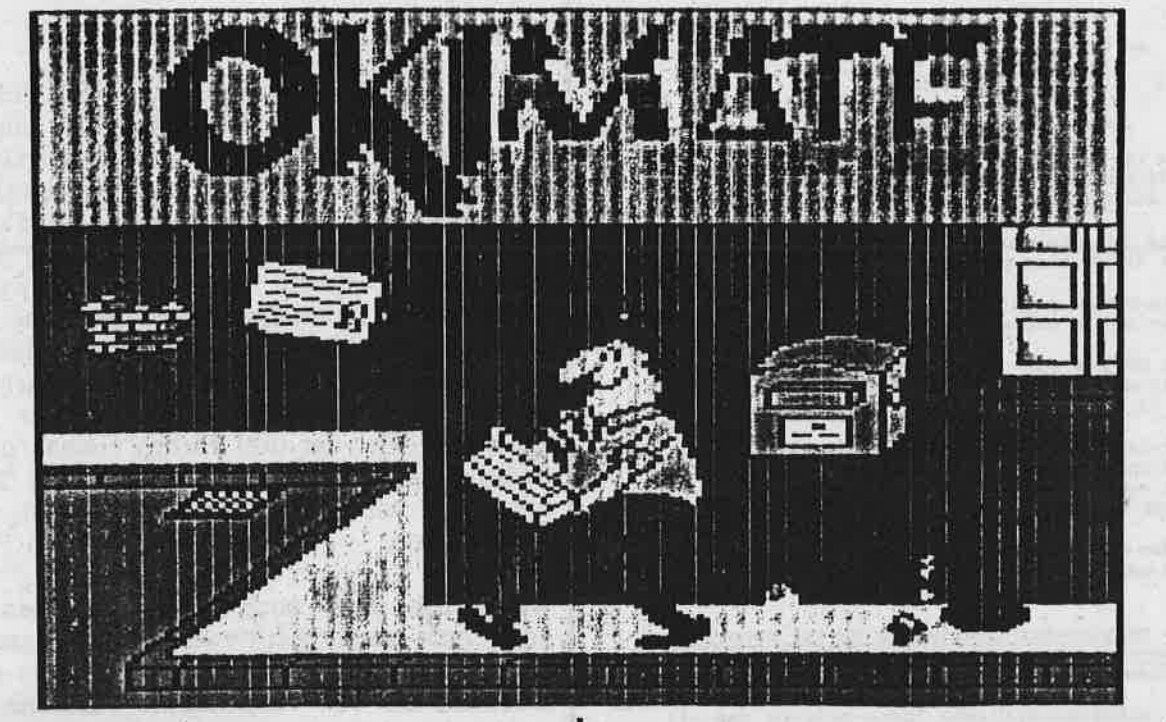

... die Leistungen ...

Der Okimate 20 ist ein Thermodrucker. Eines ist damit sicher: er ist einer der leisesten Drucker überhaupt. Das lauteste Geräusch war das Ansetzen des Druckkopfes ans Papier und die Walze, welches in meinem Fall durch die bei mir benutzte Druckerkonsole resonanzartig verstärkt wurde. Je ein Moosgummi unter die vier Ecken und nun kann ich zu jeder Tagund (viel häufiger) auch Nachtzeit nicht nur computern und hacken, sondern auch printen. Es ist schon eine reine Freude, wie der Kopf einfach nur schnurrt, kein Rattern, kein Nageln, kein Sägen.

Der Betrieb auf Thermopapier und Einmalfarbbänder ist teuerer als bei Nadeldruckern mit Normalpapier und wiederverwendbaren Farbbändern. Aber wer hat sich nicht schon über den blassen "Mohnkrümeldruck" der Gehaltsabrechnung geärgert oder sich bei diinnen Listings von anderen Druckern die Augen verstaubt. Wenn man für ca. DM 14.- (100 Blatt) das Thermopapier für die Brother-Schreibmaschinen benutzt, dann hat man ein vorzügliches Resultat, dem niemand den Computerdruck ansieht. Die schwarze Farbbandkassette kostet auch DM 14.- (100 Blatt), mit satiniertem Papier (sog. Phasenpapier verkauft mir dazu mein Papierladen), hat man ein festes Papier in der Hand und einen Druck wie mit einer IBM-Schreibmaschine. Einen besseren Matrixdruck habe ich noch nicht gesehen ! Das gängige Computer-Papier mit Randlochung kann zwar verarbeitet werden, ist aber nach meinen Erfahrungen nicht zu empfehlen, denn die etwas rauhe Oberfläche ergibt bei dem Thermo-Transfer-Farbband kein gut lesbares Schriftbild. Mein Rezept: Für normalen Schriftverkehr oder Vorlagen zum Fotokopieren benutze ich Thermo-Papier; wenn der Brief "Eindruck schinden" soll, dann Phasenpapier mit schwarzem Thermoband ver wenden. Eine Farbbandkassette davon reicht für ungefähr 75 durchschnittliche Seiten.

Schneider

Die Hardware-Steuerung durch DlP-Schalter erlaubt die Einstellung der Zeichensätze ASCII (wahlweise Normalnull oder Strichnull), bri tischen, deutschen, französischen, schwedi schen, dänischen, norwegischen, holländischen oder italienischen Zeichensatz ! Ist das etwas ? Charakter-Set-Tabelle ist natürlich vorhanden, das ganze läßt sich auch durch Software mit ESCape- oder CHR\$(27)-Se-quenzen steuern. Also, explizit für den Schneider z.B. DIP <sup>I</sup> On, 2 On, 3 Off, 4 Off oder PRINT#8,CHR\$ (27);CHR\$(33);CHR\$(67) ergibt den deutschen Zeichensatz, statt der letzten Zahl (67) erreicht man mit ...;CHR\$(64) Umschalten auf ASCII mit "slashed zero" oder (65) mit "unslashed zero'. So einfach' ist das ! Auf gleiche Weise kann man auch Buchstabengröße wählen z.B. PRINT#8, CHR\$(30) ergibt Pica, CHR\$(29) ergibt Schmalschrift usw. Alle Druckermög lichkeiten lassen sich so steuern, wobei Daten oder Korrespondenzdruck, Normal oder Kur-

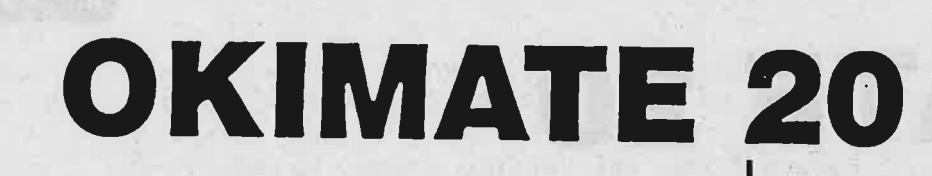

Druckproben mit dem

Okimate 20

Dies ist Elite-Korrespondenz-Schrift mit 12 Zeichen/Zoll im deutschen Zeichensatz mit äöü AOU A.

Dies ist die entsprechende Pica-Schrift mit 10 Zeichen pro Zoll und äöü AUU B.

Datendruck sieht nicht so schön aus, ist aber dafür doppelt so schnell.

Mit 80 Z/s kann dann der volle ASCII-Satz<br>auch mit "slashed zero" erfolgen, auch die<br>{{ }] und @ | sind fuer Listings moeglich.

Aber Datendruck mit 40 Z/s sieht natuerlich viel schoener aus, die Druckzeichen stimmen aber mit der Tastatur voellig ueberein: !"#\$%&'()\_=# und @l [( )] + \* ( ) ? / \'

Wer sehr viel auf einer Zeile unterbringen will, der wählt komprimierte Schrift aus mit 17,2 Zeichen/Zoll.

Zum Hervorheben bestimmter Wörter kann man Unterstreichen oder auch Kursivschrift be $nutzen$ 

Für wissenschaftliche Texte braucht man oft<br>Exponenten '''' oder Indizes indizi

Wenn man verschiedene Codes kombiniert. kann man auch eine "Minischrift" erreichen:

Hier atört natürlich der zu große Zeilenabstand und die stage ou bratte Druckture. About des 1800 sich Hoders

Damit kann man dann gang whtertilen kleine Sohummal-<br>settel für die Sohule anfertigen, nur muß ran zum Ent-<br>siffern amhr gute Augen haben oder after dicht rangehen,<br>das kann dann der "Pauker" doch bearten,

siv sich gegenseitig ausschalten. Unterstreichen, Exponenten und Indizes werden getrennt ein- und ausgeschaltet, Zeilenabstand. Papiervorschub, Randsetzen, horizontale und vertikale Tabulatur, alles ist einfach und sicher zu handhaben. Besonders für die Schneider-Computer mit den frei definierbaren Tasten ist es sehr einfach, die dritte Tastatur-Ebene (oberhalb von normal und SHIFT) mit CTRL für eine Reihe von häufig benötigten Drucksteuersequenzen zu belegen. Hier braucht man nicht einmal ein Listing anzugeben: KEY und KEY DEF machen beim mächtigen Locomotive-Basic alles möglich. Wer das noch nicht kann (oder zu faul zum Programmieren ist), findet ganz unten Hilfe. Das Ganze dann mit der Vortex-Speichererweiterung beim Booten in Bank 9 abgelegt; himmlisch, sage ich Ihnen ! Die Abbildung 1 gibt Ihnen ein paar Kostproben von den Druckmöglichkeiten.

#### ... und Grafik ...

Als erstes hier: Karten auf den Tisch ! Ich bin kein ausgefuchster Computer-Freak und Hak-

ce<br>To

ker, die Grafik-Programmierung erscheint mir sehr schwierig, zumal der Okimate 20, um den es hier geht, etwas sehr Seltenes kann: Grafik in Farbe !!! Dazu benutzt man ein spezielles Farbband, welches nacheinander die Farben gelb, magenta und cyan auf Streifen einer Druckbreite enthält. Wie beim schwarzen Farbband auf Normalpapier werden diese Farben vom Druckkopf auf das Papier rübergeschmolzen, Thermo-Transfer ist der Fachausdruck. Der Farbausdruck tut dies für iede Zeile mit jeder der drei Farben einmal, durch additive Farbmischung erhält man dann "Zwischentöne" wie Purpur, Grün, Neutralrot, Blau und Schwarz.

Wenn man dann noch Druckraster benutzt, kann man auch "Weiß" vom Papier dazumischen und erhält mit diesem Drucker so zwischen 20 bis 100 verschiedene Farbtöne. Da macht fast jeder andere Drucker unter DM 20.000.- schlapp ! Mode 2 in zwei Farben, das geht ja noch. Aber in Mode 1 vierfarbig, das können vielleicht Spezialisten, entweder mit viel Geld oder mit Kugelschreiberplotter und sehr viel "Ahnung". Aber, und dies kann man nur als absoluten "Hammer" bezeichnen: Mode 0 mit 16 !!! Farbschattierungen, direkt vom Screen, das ist für den User at home doch ziemlich einmalig.

Ich habe den Hardcopy-Befehl als RSX in ein Grafikprogramm eingebunden und für die verschiedenen Moden Farben vorgewählt: Schwarz auf Weiß in Mode 2, dazu Rot und Blau in Mode 0, die restlichen für Mode 0 nach meinem Geschmack, aber die Auswahl kann jederzeit geändert werden. Ich vergaß fast, obwohl es in dieser Zeitschrift kaum wichtig ist, daß der Okimate 20 neben einer seriellen und einer Commodore-Version auch für Apple-Scribe und IBM lieferbar ist. Nachtigall, ich hör Dich trapsen ... !? Wissen Sie, was ich meine ? Auch habe ich doch irgendwo gelesen, daß BIG BLUE (manche Leute sagen auch EI BI EM dazu) in dieser Saison Thermo-Transfer-Drucker vorgestellt haben soll, sogar für's Büro. Mit meinem kleinen Okimate bin ich also nicht unbedingt in schlechter Gesellschaft. Bis aus dem Land der aufgehenden Sonne die heimlichen, aber wirklichen Knüller der IFA 85 (Internationale Funkausstellung in Berlin) erreichbar werden, müssen wir alle noch ein wenig warten. Um deutlich

### **CPC 464** Schneider

zu werden: Ein japanischer Konzern der Unterhaltungselektronik zeigte in einer dunklen Ecke einen Ink-Jet-Drucker für Farben, der vom digitalisierten Video-Bild einer Kamera oder Sendung einen Ausdruck machte (auf Papier !!!), da schmeiß ich jedes Polaroidbild weg. Kaufen kann man das für exorbitante Preise sowieso erst in ein paar Jahren. Bis es soweit ist, mach ich meine Farb-Hardcopies doch lieber selbst mit Okimate 20 und natürlich, Schneider CPC Computern!!

Was kann man machen und wie macht man's ?<br>Beispiele zeigen Abbildungen 2 und 3, einmal in MODE 2 mit Fraktalgrafik nach B. MAN-DELBROT und in MODE 0 ein Demonstrationsprogramm mit einem Farbhardcopy-Programm, von dem ich vermute, es stammt irgendwie von der Firma OKI. Dieses programm (ich kann sowas noch nicht selbst programmieren) überspielte mir ein freund licher Verkäufer eines Berliner Computer ladens auf Vorschlag seines Abteilungsleiters. Allerdings muß ich gerade hier dazu sagen, daß ich jenen freundlichen Leuten vorher die ersten "Gehversuche" mit Text und Grafik auf dem hier zur Sprache stehenden Okimate <sup>20</sup> gezeigt habe. Dadurch kam man dort auf den Geschmack und inzwischen vertreibt diese Firma in Berlin den Okimate 20. Resultate überzeugen nämlich.

Wie schon oben gesagt, dauert das Drucken einer Farb-Hardcopy ungefähr 30 Minuten,<br>ein Farbband kostet DM 17.- und reicht für 10 Screens. Den besten Druck erreicht man auf satiniertem Papier oder auf Transparent- folie für Overhead-Projektoren. Hier bietet

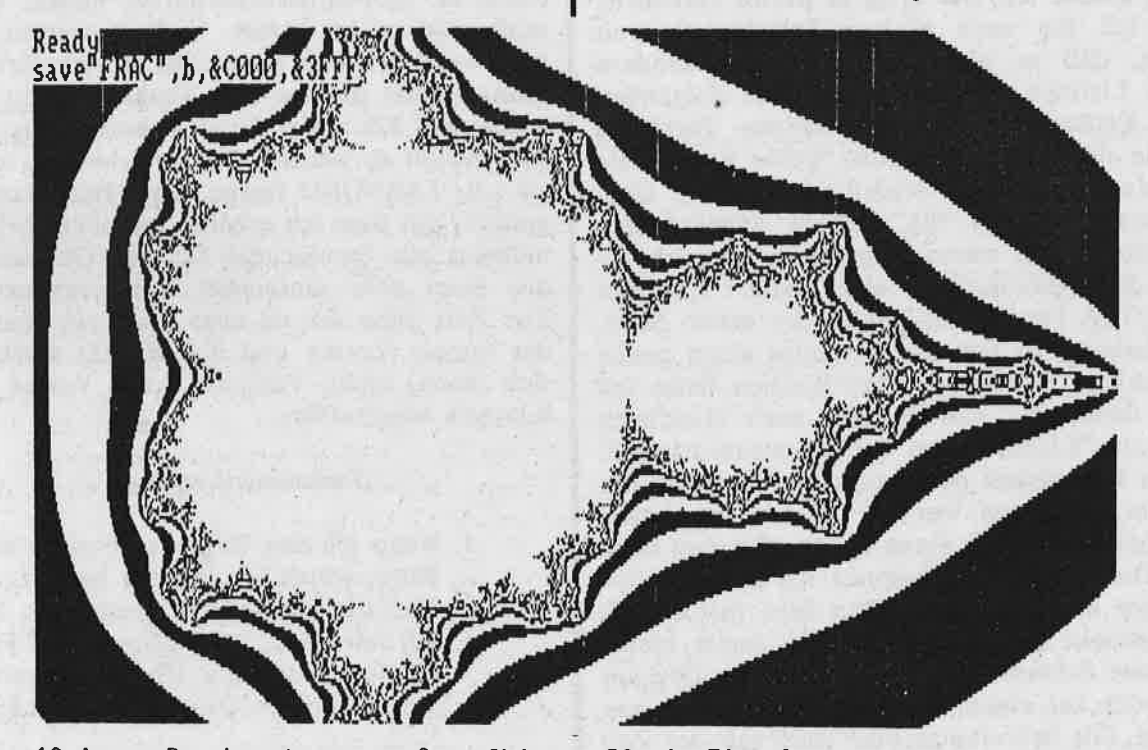

10 '\*\*\* Druckersteuerung fuer Okimate 20 mit Einzeltaaten \*\*\*<br>20 KEY DEF 67,1,113,81,148:KEY 148,"CHR\$(27);CHR\$(49)"<br>21 'CTRL+0] = Qualitetsdruck (40 Z/s)<br>51 'CTRL+0] = Datendruck (80 Z/s)"CHR\$(27);CHR\$(48)"<br>51 'CTRL+D1 =

 $\blacksquare$ 

**PC 464** 

# OKIMATE 20

sich eine Nutzanwendung fär alle Leute, die Unterricht oder Schulung machen oder Diagramme (Balken oder Torten) einem größeren Kreis von Personen sichtbar machen wollen. Dies war iibrigens auch mein Hauptmotiv bei der Auswahl meines Druckers.

Schne

70 DRUCKER

#### ... Negatives (und doch Positives) ...

Der derzeitige Preis nach Oki-Liste liegt bei DM 888.- incl. Mwst, aber ich habe diesen Drucker schon in Werbeinseraten weit billiger gesehen.

Service ist auch so ein Thema: Mein Drucker war, glaube ich, der erste in Berlin verkaufte. Als ich ihn nach einigen Stunden so weit hatte, daß er nicht nur Selbsttest, sondern auch Listings druckte, da passierte Folgendes: auf Endlospapier mit schwarzem Farbband zeigte der Ausdruck dünne weiße horizontale Streifen. Logischer Schluß: erst eines, dann mehrere der (24 !!!) vertikal angeordneten<br>Druckelemente waren ausgefallen, wahrscheinlich durchgebrannt. So eine Pleite ! Reaktion von OKI: Das ist ein Fehler der ersten Serie. Sie bekommen von uns kostenlos einen neuen Druckkopf'. Nach ca. zwei Wochen hatte ich den dann, das Auswechseln nach Handbuch war ein "Klacks". Also endlich weiterdrucken. Zwei Tage später passierte genau dasselbe; der zweite Druckkopf war hin ! Wieder nach zwei Wochen bekam ich einen neuen, den nun dritten Druckkopf. Den benutze ich nun seit immerhin knapp einem halben Jahr fast täglich und drucke die schönsten Sachen damit. Meine gesamte Schreibarbeit läuft iiber den Drucker und das bei einem ziemlich schreibintensiven Beruf. Die Schreibmaschine steht seit der Zeit nur noch als Reserve da und staubt ein.

Diese Form des Service scheint mir heutzutage eine große Seltenheit zu sein und muß daher hier dick gelobt werden, obwohl er doch selbstverständlich sein sollte. Auch hier könnten einige andere Hersteller bei OKI zu Schule gehen.

#### ... Vermischtes ...

Hier noch ein paar Nebenbemerkungen: Der Anschluß des Druckers an den CpC <sup>464</sup> klappte wohl so mühelos, weil man durch DlP-Schalter wählen kann, ob er 7-Bit oder 8-Bit Daten empfangen soll. Damit druckt er also den kompletten ASCll-Zeichensatz, bzw. das was an nationalen Zeichen dort eingefügt wurde. Prinzipiell sollte also auch der Ausdruck der schneiderspezifischen Sonderzeichen möglich sein, zumal der Okimate 20 es erlaubt, 64 userdefinierte Zeichen zu speichern. Hiermit habe ich aber mangels Zeit und Bedarf keine Erfahrungen gesammelt. Ebensowenig weiß ich, was passiert, wenn man "mit 4 cm Draht" sich das achte Bit verschafft und dann auf 8-Bit-Betrieb umschaltet. Vielleicht berichte ich darüber mal zu einem anderen Zeitpunkt.

Mein Drucker besitzt einen ca. 2k tiefen Druckerpuffer, die neueste Version soll sogar einen 8k großen Druckerpuffer haben. Dann muß man nicht immer \*endlos" warten, bis man weiterarbeiten kann. Mit Vortex-Erweiterung ist das sowieso kein Problem, denn dort wartet ein 32k tiefer Druckerspooler nur darauf, gefüllt zu werden. Das ist erheblich mehr, als z.B. TASWORD fassen kann. Das Textprogramm, mit dem ich arbeite, schluckt übrigens mühelos alle Steuercodes für den Okimate 20 mit einer sehr einfachen Druckeranpassung.<br>Zur Zeit habe ich da aber noch ein Haar in der Suppe: Vortex und TASWORD vertragen sich (noch) nicht. Vielleicht kann Vortex hier Klarheit verschaffen.

#### ... Zusammenfassung ...

- l. Wenn ich den Okimate.20 nicht schon hätte, würde ich ihn mir kaufen.
- 2. Für die inherenten Leistungen kann ich mir ca. 2 Jahre Papier und Farbbänder leisten, bis ich einen preislich vergleichbaren Drucker auch nur sehe !
- 3. Falls mein Okimate 20 irgendwann inreparabel zusammenbräche, würde ich mir morgen einen neuen kaufen.
- 4. Der Service wurde arg strapaziert und hat gehalten wie kein anderer !!!

... und Wünsche ...

Es fehlt nur noch Proportionalschrift. Gute Grafikprogramme, besonders solche, die alle drei Schneider-Modi verarbeiten, sollten den Okimate 20 miteinbinden und zwar als Hardcopy DIN A4 quer und längs, wenn's geht auch noch ein Posterformat wie bei TAS-COPY. Wenn dann der Absatz klappt, und Thermobänder und Thermopapiere billiger werden ... (Adelsberger)

# BASIC 1.O

#### BASIC 1.0

#### ready to play ...

denkt sich der frischgebackene ICHNEIDER-Besitzer beim Einschalten des 3erätes. Das Bedienungshandbuch hat er be- :eits durchgearbeitet, doch mehr als ein paar ounten Mustern auf dem Bildschirm oder beicheidenen Piepsern aus dem Lautsprecher ist labei nicht herausgekommen.

'Mit dem Kasten muß es doch mehr auf sich raben ..." denkt sich der erfolgshungrige CPC-Novize und greift nach neuen Wissensquellen. Mit dem Abtippen fremder Programme allein ist es nicht getan, denn Licht kommt in die Jache dadurch nicht. Zudem schleichen sich lllzu leicht Tippfehler ein, deren Auffinden meist durch gemeine Tarnung vereitelt wird. Ein logisches Einkreisen derselben ist auch nicht immer möglich, da sich Programmerläuterungen meist auf allzu knappe Hinweise beschränken.

Man sagt nicht allzu Neues, wenn man das SCHNEIDER-Basic als echte Lokomotive bezeichnet, die Ungewohntes zu leisten vermag. Man muß halt nur wissen, wie die Sache anzugehen ist. SCHNEIDERN-aktiv will hierbei eine Hilfestellung leisten und einige exemplarische Problemlösungen aufzeigen, die auch lem Neuling zu respektablen Ergebnissen verhelfen.

Das Ganze soll in mehreren, von einander unlbhängigen Folgen geschehen, die aber ledig- lich als Anregungen zu verstehen sind. Mit Erklärungen soll nicht gegeizt werden, damit ler Leser in die Lage versetzt wird, die angebotenen Ideen zu variieren, auszubauen und in ligenen Programmen zu verwenden.

Als Grundkenntnis wird jedoch die Vertrautheit mit dem CPC-Befehlssatz vorausgesetzt.

#### BASIC 1.0

#### Ready for SPACE ATTACK!

Eine Programmidee ist geboren und als erstes rtellt sich die Frage, wie das Anfangsbild ausiehen soll.

Wie fär eine Zeitschrift das Titelbild von hoher Bedeutung ist, zählt auch bei einem Programm der erste Eindruck. Wie kann so etwas gestaltot wordon, um erstens Interesse beim Programmbenutzer zu erwecken?

Schn e

CI

Nehmen wir an, das Programm soll den malerischen Namen "SPACE-ATTACK" bekommen. Diesen Titel können wir nun, vergleichbar mit einer Dia-Vorführung, auf den Bildschirm projizieren. Geben Sie folgende Zeilen ein:

INK 0,0:INK 1,0:INK 2,15:INK 3,10,20 BORDER 0: MODE 1: PAPER 0: PEN I 40 LOCATE 1,25: PRINT "SPACE ATTACK" FOR h== to 192: for i=0 to <sup>16</sup> IF TEST (h,i)>o then plot h+212, i+336,3 <sup>80</sup>NEXT i,h LOCATE 1,26: PRINT SPACE\$(l2): INK 1,26

Die ersten zwei Zeilen sind leicht zu verstehen: den 4 Farbstiften (INK) werden Farben zugeordnet, ein Papier- und ein Schreibstift (PAPER bzw. PEN) werden ausgewählt. Daß diese beiden Stifte in Schwarz (Farbnr. 0) schreiben, soll Sie nicht weiter irritieren. Auf diese Weise wird nämlich - für den Betrachter unsichtbar - in Schwarz auf Schwarz die Vorlage für die Projektion geschrieben. Dies geschieht in der linken unteren Ecke in Zeile 40. Die Vorlage ist l2xl6=192 Punkte lang und <sup>16</sup> Punkte hoch und wird in Zeile 70 Punkt für Punkt abgefragt. Dies geschieht mit der TEST-Abfrage, wobei h die x-Koordinate und <sup>i</sup>die y-Koordinate des abgefragten Punktes ist. TEST gibt nun jeweils die INK-Nr. (0 oder l), und nicht etwa die Farb-Nr. (stets 0) des angesteuerten Punktes wieder, so daß selbst der unsichtbare Schriftzug abgetastet werden kann.

#### Zusätzliche Erläuterung:

Programmzeilen, die vom Programm des beiliegenden Datenträgers abweichen und erst im Laufe des Artikels endgültige Form annehmen, sind durch (x) gekennzeichnet.

Sobald die TEST-Abfrage auf einen mit INK l, also mit dem PEN gesetzten Punkt trifft wird dieser um 212 Punkte nach oben und um 336 Punkte nach rechts verschoben wiedergegeben. Nach und nach erscheint blinkend, da

# BASIC 1.0

in der PlOT-Anweisung die zweifarbige INK 3 gesetzt ist, der Titel-Schriftzug am oberen Bildschirmrand.

In diesem Zusammenhang müssen wir auf eine Eigenart des CPC zu sprechen kommen. Wenn Sie nacheinander PLOT O,O:PLOT O,I:PLOT 0,2:PLOT 0,3 eingeben, werden Sie unten links statt 4 nur 2 Punkte sehen. Das liegt daran, daß in y-Richtung zwei benachbarte Werte, jeweils ein ungerader und ein gerader Wert, ein und denselben Punkt ansprechen, Ahnlich verhält es sich in der x-Richtung.

Geben Sie PLOT 0,O:PLOT I,O:PLOT 2,0: PLOT 3,0 ein. Im MODE 2 werden Sie zwar <sup>4</sup> Punkte, im MODE I aber nur zwei Punkte und im MODE 0 gar nur einen Punkt ausmachen können. Zwar unterscheiden sich die Punkte in der Größe, dafür wird ein und derselbe Punkt, je größer er ist, durch um so mehr benachbarte x-Werte angesprochen.

Nach dieser Erkenntnis brauchen wir in Zeile 50 sowohl in x- wie auch in y-Richtung nur jeden zweiten Wert abzufragen:

#### 50 FOR  $h=0$  TO 192 STEP 2:FOR  $i=0$  TO 16 STEP 2

Sie sehen, außer der Geschwindigkeit ändert sich nichts. Zuletzt muß noch die Zeile ll0 erklärt werden. Hier wird die inzwischen überflüssige Vorlage gelöscht und INK <sup>I</sup> durch die Farb-Nr. 26 (weiß) sichtbar gemacht.

Das alles wäre jedoch noch keine richtige Projektion, wenn wir den Titel-schriftzug nicht auch vergrößern könnten. Dies soll nun in y-Richtung, also der Yertikalen, um den Faktor.2 geschehen. Andern Sie folgende Zeile:

#### <sup>70</sup>IF TEST (h,i)>0 THEN PLOT h+212,i\*2+386,3

Das Ergebnis ist zwar schon recht beeindrukkend, eine Geräuschuntermalung würde den Effekt aber noch steigern ....

#### 60 SOUND 2,280+h,2,7-h/27 ... 3

Während der x-Abfrage wird durch die Addition von h die Tonhöhe von ursprünglich <sup>280</sup> ständig gesenkt. Ebenso wird die Lautstärke durch die ganzzahlige Division durch 27 in <sup>7</sup> Schritten auf 0 gesenkt. Zur Abrundung wird dem Ton das Rauschen Nr. 3 hinzugefügt.

Den akkustischen Schlußpunkt der grafischen Projektion soll folgende Ergänzung setzen:

30 ENV 1,16,1,2,1,0,160,16,-1,4 90 souND 1,150,260,0,1,,1 100 SOUND 4,100,250,0,1,,5

In Zeile 30 wird vorerst die Lautstärken-Hüllkurve Nr. I definiert. Die Lautstärke des

Tons soll in l5 Schritten, die jeweils <sup>2</sup> Einheiten lang sind, um I angehoben werden. Danach wird diese in einem großen Schritt, der 160 Einheiten lang ist, gehalten und anschließend in l5 Schritten, die jeweils <sup>4</sup> Einheiten lang sind, um I gesenkt.

Dies ergibt eine Gesamtlänge von 250 Einheiten und eine Start-Lautstärke von 0. Entsprechend diesen Werten sind die Sound's in Zeile 100 und ll0, bei denen die Hüllkurve Anwendung findet, abgestimmt.

Als nächstes Kapitel wenden wir uns den Steuerzeichen zu. Wie dem Bedienungshandbuch zu entnehmen ist, können wir mit PRINT CHR\$(24) die PAPER- und PEN-Farben austauschen. Dadurch erfolgt jeder weitere Ausdruck invertiert. Weiterhin können wir mit PRINT CHR\$(9)"Hallo" den Ausdruck um ein Zeichen nach rechts, mit PRINT CHR\$ (10) "Hallo" um eine Zeile nach unten versetzen.

Dies alles wäre recht mähselig, wenn uns nicht bestimmte, über die CTRL-Taste erreichbare Symbole denselben Dienst erweisen würden, z.B.

 $Ctrl + X = "X" = CHRS(24)$ 

 $Ctrl + I = "-> " = CHR$(9)$ 

 $Crit + J = "J" = CHR$(10)$ 

 $Ctrl + H = " <- = CHR$(8)$ 

 $Ctrl + K = "f" = CHRS(11)$ 

Geben Sie zur mühelosen Untertitelung des Programms folgende Zeilen ein:

120 LOCATE 8,7: PRINT " X Angriff aus dem Weltall X" 130 PEN 3: PRINT "III->->->->->->->-> presented by" 140 PRINT " $\bigcup \{ \bigcup \}$  ->->->->->->-> OLPA ->-> SOFT"

Ein weiterer Vorteil der Steuerzeichen ist, daß
# **SASIC 1.0**

sie auch in STRINGs eingearbeitet werden können. Probieren Sie dies:

160 LOCATE 9,17: PRINT a1\$ 170 LOCATE 32.17: PRINT a2\$

Als nächstes soll dem Titelbild etwas Grafik hinzugefügt werden. Dazu erzeugen wir ein Strahlenbündel in leichter kreisförmiges Abwandlung der Handbuch-Formel zur Kreis-Erzeugung:

180 DEG: FOR i=15 TO 360 STEP 15 200 PLOT 320,120: DRAW 60\*COS(i),60\*SIN(i) **210 NEXT** 

Außerdem wird der Bildschirm mit einem gepunkteten Band umgeben. Zuerst in x-Richtung ...

220 FOR i=2 TO 398 STEP 11 240 PLOT 1.j: PLOT 639.i: NEXT

und anschließend in y-Richtung:

250 FOR i=1 TO 639 STEP 11 270 PLOT i,2: PLOT i,398: NEXT

Schöner wäre es jedoch, wenn die Strahlen abwechselnd und Punkte  $in$ zwei verschiedenen Farben ausgegeben würden. Dies geschieht mit der Farb-Variablen c, die durch zwei einfache Ausdrücke abwechselnd die Werte 1 und 2 annimmt. Ergänzen bzw. ändern Sie folgende Zeilen:

190 IF  $i$  MOD 30 = 0 THEN  $c = 1$  ELSE  $c = 2$ 200 PLOZ 320,120: DRAW 60\*COS(i),60\*SIN(i),c 230 c=c+1: IF c>2 THEN c=1 240 PLOT 1,i,c: PLOT 639,i,c: NEXT 260 c=c+1: IF c>2 THEN c=1 270 PLOT i, 2, c: PLOT i, 398, c: NEXT

Die MOD-Funktion aus Zeile 190 wird im Handbuch nicht erklärt. Sie gibt jeweils den ganzzahligen Rest wieder, der beim Teilen der ersten Zahl durch die zweite übrigbleibt. In Zeile 190 wird also geprüft, wann i ohne Rest durch 30 teilbar ist. Dies ist genau bei jedem zweiten Strahl der Fall - c nimmt den Wert 1 an, ansonsten den Wert 2. Das Prinzip in den Zeilen 230 und 260 ist einfacher: c wird jeweils um 1 erhöht, sobald jedoch die 2 überschritten ist, wird c auf 1 zurückgesetzt.

### DISKETTENLAUFWERK

(Bitte Computer-Type angeben) www.www.www.DM 399,-

**Schneid** 

3" Diskettenlaufwerk für Schneider CPC 464, 664 und 6128 zur Verwendung als zweites Laufwerk. 40 Spuren, einseitig, 180 KB, Zugriffszeit 55 ms, incl. Anschlußkabel und Netzteil

### DISKETTENLAUFWERK

(Bitte Computer-Type angeben) www.www.www. DM 599,-

5,25" Diskettenlaufwerk für Schneider CPC 464, 664 und 6128 zur Verwendung als zweites Laufwerk. 40 Spuren, einseitig, 180 KB, Zugriffszeit 80.2 ms, incl. Anschlußkabel und Netzteil

### DISKETTENLAUFWERK<br>CUMANA 5,25" - 1 MB

CPC 464 (Controller einschicken) >>>>>>>>>>>>>>>>>> DM 650,-CPC 664 (Console einschicken) >>>>>>>>>>>>>>>>>>>>>> DM 790,-

1 MB, 5,25" Diskettenlaufwerk für Schneider CPC 464 und 664 sur Verwendung als zweites Laufwerk, 80 Spuren, zweiseitig, über 750KB formatiert, incl. Umrüstung, Anschlußkabel und Netzteil, 99 Directoryeinträge, Vortex Speichererweiterung wird unterstützt.

DISKETTENLAUFWERK<br>Vortex F1/S»»»»»»»»»»»»»»»»»»»»»»»»»DM 1190,-(1 Laufwerk mit Controller, CP/M 2.2, VDOS und Handbuch)

DISKETTENLAUFWERK<br>Vortex F1/D»»»»»»»»»»»»»»»»»»»»»»»»DM 1690,-(2 Laufwerke mit Controller, CP/M 2.2, VDOS u. Handbuch)

DISKETTENLAUFWERK<br>Vortex F1/Z»»»»»»»»»»»»»»»»»»»»»»» DM 690,-(Zweitlaufwerk mit Programm SPARA)

**DISKETTENLAUFWERK** Vortex F1/X (Zweitlaufwerk) \*\*\*\*\*\*\*\*\*\*\*\*\*\*\*\*DM 690,-

ERWEITERUNG<br>Vortex A1-S (Aufrüstsats F1/S auf F1/D)»»»»DM 492,-

ERWEITERUNG<br>Vortex A1-Z (Aufrüstsatz F1/Z auf F1/S)»»»»DM 540,-

Versand per Nachnahme oder Vorauskasse (Scheck) zzgl. DM 8,- Versandkosten TELEFONISCHE BESTELLUNGEN MÖGLICH

Händleranfragen erwünscht

GIGGE ELECTRONICS

Abt. 56C - Schneefernerring 4 - 8500 Nürnberg 50 HOTLINE bis 20 Uhr - Tel. 0911/84244 NEU! - Mailbox 0911/84400 von 17 bis 24 Uhr

Software-Autoren im Raum Nürnberg gesucht!

## BASIC 1.0

Jetzt soll Bewegung in die Sache kommen! Aber vorerst wird, damit das Blinken nicht überhand nimmt, INK 3 mit einer einfachen Farbe belegt:

#### 280 INK 3.20

euu:

 $\tilde{=}$ 

Unser Ziel ist, die Farben wandern zu lassen, d.h. die Farbe von INK I soll regelmäßig gegen die Farbe von INK 2 ausgetauscht werden und umgekehrt. Dadurch entsteht ein Bewegungseffekt, wie er oft in Reklame-Beleuchtungen Verwendung findet.

#### $290 \text{ x}(1)=26: \text{ x}(2)=14: \text{ c}1=1: \text{ c}2=2$

310 c1=cl+1: IF c1>2 THEN c1=1 320 c2=c2+1: IF c2>2 THEN c2=1 <sup>330</sup>INK l,x(cl): INK 2,x(c2) 340 FOR pa=1 TO 100: NEXT pa {10 GOTO <sup>310</sup>

Zuerst wird in Zeile 290 ein Variablenfeld mit zwei Werten,  $x(1)$  und  $x(2)$ , eröffnet. Eigentlich müßte dies vorher mit DIM x(2) dimensioniert werden, unterhalb von l0 Werten ist das aber nicht nötig.

In den Zeilen 310 und 320 nehmen die Variablen cl und c2 nach bewährtem Muster abwechselnd und entgegengesetzt die Werte I und 2 an. Durch die Zeile 330 kommt der Clou in die Sache: INK I und INK 2 werden abwechselnd ünd entgegengesetzt - gemäß cl und c2 - mit den Farb-Nummern 26 und <sup>14</sup> belegt. Damit das Ganze auch rund läuft, wird die Schleife in Zeile 410 geschlossen.

Die Zeile 340 dient vorerst nur zur Verzögerung des Ablaufs, damit die Sache aber nicht ganz geräuschlos vor sich geht, wird sie wie folgt ersetzt:

340 SOUND 1, RND\*1000+50, 20, 3 350 SOUND 4, RND\*100, 20, 2

Dies ist die einfachste Art der SOUND-Untermalung - die Tonhöhe wird über die RND-Funktion per Zufall ausgesucht. Damit jeweils zwei SOUNDs gleichzeitig ertönen, werden sie, wie in den Zeilen 90 und 100, über unterschiedliche Kanäle (Nr. 1 und Nr. 4 <sup>=</sup>links und rechts im Stereoklang) ausgegeben.

Zuguterletzt muß aber noch der Einstieg in das Hauptprogramm vorbereitet werden.

300 m=230: k=2: a3\$="! Taste !": TAG 360 MOVE m,32: PRINT a3\$;  $370$  IF m> $300$  THEN k= 2 380 IF  $m < 230$  THEN  $k = 2$  $390 m = m + k$ 400 IF INKEY\$<>" THEN GOTO 420 t20 TAGOtrF: CLS: END

Als Schlußpunkt nutzen wir hierbei die TAG= Funktion des CPC. Diese ermöglicht es, einen Schriftzug nicht nur, wie mittels LOCATE in einer Felder-Matrix, sondern an jedem beliebigen Punkt des Bildschirms anzubringen.

Der Schriftzug wird in Zeile 300 als a3\$ festgelegt, die entsprechende PRINT- oder besser PLOT-Position wird mittels MOVE in Zeile 360 angesteuert. Das Semikolon hinter der PRINT-Anweisung ist unerläßlich, da ansonsten störende Steuerzeichen ausgegeben werden.

In den Zeilen 370 - 390 kommt folgendes Prinzip zur Anwendung: Der Startwert <sup>m</sup> = 230 wird bei jedem Schleifendurchlauf um die Konstante k=2 erhöht. Dies schlägt sich in der MOYE-Anweisung nieder, der Schriftzug wandert punktweise nach rechts und das, obwohl durch k nur jeder zweite x-Achsenwert angesteuert wird (siehe oben!). Dies geschieht so lange bis ein Maximum von m=300 erreicht ist.

Danach wird k=-2 gesetzt und m um diese Konstante verringert, so daß der Schriftzug wieder nach links wandert. Ist das Minimum von m=230 erreicht, wird k erneut auf +2 gesetzt und der Prozeß beginnt von vorne.

Nun muß aber auch eine Möglichkeit geschaffen werden, um aus dieser Schleife<br>auszusteigen.Dies geschieht mit der auszusteigen.Dies geschieht mit der Tastaturabfrage in Zeile 400. INKEY\$ nimmt stets als Inhalt die Bedeutung einer Taste an, sobald diese gedrückt wird. Ist dieser STRING nicht mehr leer, springt das Programm aus der Schleife heraus zu der Zeile 420.

Hier wird die TAG-Funktion abgestellt und der Bildschirm geleert - das Hauptprogramm kann beginnen!

Ein solches Hauptprogramm müßte jetzt von Ihnen selbst erstellt werden - aber vielleicht haben Sie ja eine Idee ....

Viel Spaß beim Programmieren! (Panckow)

CPC 464/664/6128

 $\circ$ 

 $\bigcirc$ 

C

O

Ο

O

C

 $\bigcap$ 

C

С

PROGRAMM-TOOL

### für den CPC 464, 664 und 6128

**PROGRAMM-TOOL belegt Funktionstasten** mit bei der Programmierung des CPC oft benötigten Basic Schlüsselwörtern.

Bewußt wurde auf eine Belegung des Zehnerblocks verzichtet, damit z.B. Data-Zeilen weiter bequem eingegeben werden können. Auch wurde auf einen zusätzlichen Tastaturbuffer verzichtet, um die Speicherkapazität nicht einzuschränken.

Das Programm erklärt sich selbst, muß aber sofort nach Eingabe gespeichert werden.

da es sich sonst nach dem ersten Durchlauf selbsttätig löscht! (Wilhelm Fähndrich)

TER TER ER ET ET EN EN KEN DE HAN DE KAR DE EN DE KAR DE KAR DE KAR DE KAR DE KADE OO 1 H  $20$   $*$  ## ## 30 \* ## \*\*\*\*\*\*\*\*\*\*\*\*\*\* ##  $40$   $*$  ## \*\*\*\*\*\*\*\*\*\*\*\*\*\*\* ## 50 \* ## ### PROGRAMM-TOOL ##  $60 - 144$ ##  $70$   $*$  ## \*\*\*\*\*\*\*\*\*\*\*\*\*\*\*\*\*\*\*\*\*\*\*\*\*\*\*\*\*\* ## **BO \*##** ### (c) 1985 by WILHELM FAEHNDRICH ## 90 \* ## \*\*\*\*\*\*\*\*\*\*\*\*\*\*\* ##  $100^{-7}$ # \*\*\*\*\*\*\*\*\*\*\*\*\*\* ##  $-2$ # 110 ## 120 130 KEY DEF 35, 1, 105, 73, 141 310 KEY DEF 37, 1, 107, 75, 152 140 KEY 141, "INPUT"<br>150 KEY DEF 54, 1, 98, 66, 147 320 KEY 152, "INKEY\$" 330 KEY DEF 27, 1, 112, BO, 153 160 KEY 147, "BORDER"<br>170 KEY DEF 36, 1, &6C, &4C, 155 340 KEY 153, "PAPER" 350 KEY DEF 50, 1, 114, 82, 150 180 KEY 155, "LOCATE 360 KEY 150, "RETURN" 190 KEY DEF 59, 1, 119, 87, 156 370 KEY DEF 60, 1, 115, 83, 142 200 KEY 156, "WINDOW"<br>210 KEY DEF 61, 1, 100, 68, 148<br>220 KEY 148, "DATA " 380 KEY 142, "SYMBOL" 390 KEY DEF 68, 1, 159, 145, 158 400 KEY 159, "MODE 2"+CHR\$(13)<br>410 KEY 145, "LIST"+CHR\$(13) 230 KEY DEF 38, 1, 109, 77, 151 240 KEY 151, "MODE" 420 KEY 158, "RENUM"+CHR\$ (13) 250 KEY DEF 46, 1, 110, 78, 154 430 KEY DEF 56, 1, 52, 36, 157 260 KEY 154, "NEXT"<br>270 KEY DEF 52, 1, 103, 71, 144 440 KEY 157, "CHR\$ (" 440 KET 137, UNIT<br>450 KEY DEF 34, 1, 111, 79, 143<br>460 KEY 143, "GOTO"<br>470 KEY DEF 26, 1, 64, 124, 149 280 KEY 144, "GOSUB "<br>290 KEY DEF 62, 1, %63, %43, 146 300 KEY 146, "CALL"&" 480 KEY 149, "RUN"+CHR\$ (13) 490 MODE 1: INK 1,26: PEN 1:60SUB 580: INK 3,6,24: PEN 3: PRINT"  $CPC 464 - PROG$ RAMM - TOOL": PEN 1: GOSUB 580: PRINT: PRINT: PRINT" FUNKTIONEN: ": GOSUB 580 500 PRINT" BORDER, CALL &, DATA, GOSUB, INPUT, LOCATE, " 510 PRINT:PRINT" MODE, NEXT, PAPER, RETURN, SYMBOL, WINDOW"<br>520 PRINT:PRINT:PRINT" UEBER CTRL + ANFANGSBUCHSTABE":GOSUB 580 530 GOSUB 580: PRINT" CHR\$( = CTRL + \$ MODE 2 = TAB" 540 PRINT:PRINT" GOTO = CTRL + 0 LIST<br>550 PRINT:PRINT" INKEY\$= CTRL + K RENUM  $=$  SHIFT + TAB"; 550 PRINT: PRINT" INKEYS= CTRL + K  $= CTRL + TAB''$ RENUM 560 PRINT: PRINT" **RUN**  $= CTRL + 9$ 570 GOSUB 580: NEW 580 FOR N=1 TO 40: FRINT CHR\$(154); : NEXT: RETURN

Ο O O Ο O O Ο O O O O O O О O О O O O Ο O C C

**Schneider** 

#### PC 464/664/61 OKABEL-1 **VOKABELN LERNEN** Menü, in dem Sie gefragt werden, ob Sie üben, oder das Programm beenden möchten. MIT DEM CPC Geben sie "U" für Üben ein. Der Computer  $\bigcirc$ fragt wieder nach dem Dateinamen, dann werden die Wörter von den Zeilen 560 - 660 O Ein sinnvoller Einsatz des Computers besteht eingelesen und dupliziert. Nun werden Sie ge- $\bigcirc$ darin, dem Schüler das Lernen von Vokabeln fragt, ob Sie das deutsche Wort in die Fremd-O zu erleichtern. Dieses Programm läuft auf sprache übersetzten wollen oder umgekehrt  $\bigcirc$ allen drei CPC's, egal, ob mit Diskettenlauf- (Zeilen 680 - 750). In der Hauptroutine (Zeilen 790 - 860) werden die Wörter aufgewerk oder ohne. O rufen (Zeile 1080 bzw. 1090). Die Eingabe Zuerst wird man in den Zeilen 120 - 170 ge- wird mit dem dazugehörigen Wort in Zeile O fragt, ob man neue Wörter eingeben, oder lie- 1100 bzw. 1120 verglichen. Falls die Vokabel ber üben möchte. Drücken Sie zu Beginn "W". falsch ist, wird sie dem Schüler in den Zeilen  $\bigcirc$ Nun fragt der Computer nach dem Namen der 1160 - 1210 bzw. 1260 - 1290 gezeigt, dann  $\bigcirc$ Datei, der bei angeschlossenem Diskettenlauf- muß er sie nochmals eingeben. Ist die Vokabel werk nicht länger als acht Zeichen lang sein richtig, wird sie gelöscht (Zeile 850). Am Sollte (haben Sie kein Diskettenlaufwerk, Schluß wird dem Schüler gezeigt, wieviele<br>ändern Sie die 8 in Zeile 220 in eine 16, Worte er falsch eingegeben hat (Zeilen 890 -<br>O ebenso die 8 in Zeile 530). In den Zeilen 200 930 O  $\bigcirc$ - 290 werden die Vokabeln eingegeben, wobei lauf wiederholt. Das Programm läuft so lange, o das Wort "ENDE" die Eingabe schließt. Abge- bis keine falschen Vokabeln mehr übrigblei- $\overline{O}$ speichert werden die Vokablen von den Zeilen ben. (Jens Gerhart)  $\overline{O}$  $\bigcirc$  $\overline{O}$ 320 PRINT:PRINT U2S:PRINT USING"Im Computer sind ### Vokabeln . ";nv:PRINT USING"<br>Es ist noch fuer ### Vokabeln platz . ";m<br>a-nv<br>330 PRINT" 10 OPENOUT"DUMMY"; MEMORY HIMEM-1; CLOS<br>EOUT INK 1, 24: PEN 1: INK 0, 1: PAPER 0<br>30 BORDER 1<br>Y O K A B E L T R A I N C O **--nv**<br>130 PRINT"<br>Der Anwender moechte Vokabeln eintip ben. Miwender moechie vokabeln eincip<br>
140 PRINT"<br>
assette schreiben."<br>
350 PRINT".<br>
350 PRINT".  $\bigcirc$  $\overline{O}$ 60 PRINT" ", CHRS (77) ; CHRS (97) ; CHRS (114) + CHRS (107) + CHRS (117) + CHRS (115) + CHRS (32) + CHRS (71) + CH<br>RS (101) + CHRS (98) + CHRS (104) + CHRS (97) + CHRS<br>(101) + CHRS (98) + CHRS (104) + CHRS (97) + CHRS<br>(114) + CHRS 350 PRINT"<br>assette lesen."<br>assette lesen."<br>360 PRINT"<br>Der Computer soll die Vokabeln abfra<br>men." O Ó 70 PRINT"Sie koennen durch betastigen de<br>r 'COPY' Taste die Schriftfarbe wechseln<br>."PRINT"Dies allerdings nur solange Sie<br>.im Hauptmenue sind !!!!!"<br>80 PRINT" gen."<br>370 PRINT"<br>Der Anwen O  $\bigcirc$ Anwender moechte Vokabeln korrig Der Anwender moechte Vokabeln korrig<br>
1880 PRINT"<br>
Der Computer soll die Vokabel auf Pa<br>
Der Computer soll die Vokabel auf Pa<br>
pier ausdrucken.<br>
390 PRINT"  $\bigcirc$  $\overline{\mathsf{O}}$  $\begin{tabular}{ll} $\text{{\tt \footnotesize CP}}$ & $P{\tt \footnotesize CP}}$ & $P{\tt \footnotes$ Das Programm soll beendet werden."<br>400 ' 400 (1981)<br>400 (1981)<br>400 PRINT:PRINT US:PRINT<br>Welche Ziffer wird gewuenscht<br>"PRINT CHRS(7)<br>440 IF bS=CHRS(224) THEN COlour=Colour+1<br>"Farb" Colour>26 THEN Colour=1<br>"Farb"  $\bigcirc$  $\overline{O}$  $\bigcirc$ т  $\bigcirc$ 160 ON BREAK GOSUB 4850<br>170 DEFINT 1-n<br>180 MA=500 (MA.3), kv (MA.1), kdeu (MA), ka (3)<br>190 DIM w\$ (MA.3), kv (MA.1), kdeu (MA), ka (3)<br>200 RANDOMIZE (380000)<br>220 u2\$=STRING\$ (62, "=")<br>220 u2\$=STRING\$ (62, "=")<br>230 u3\$=STRI \* 60 km=VAL(b\$)<br>470 IF km>9 OR km<1 THEN 430<br>480 ON km GOSUB 550,1260,1500,1930,3210,<br>3880,300,300,4140<br>490 GOTO 300,4140<br>500 END<br>500 END  $\bigcirc$  $\overline{O}$  $\overline{C}$  $\bigcirc$ 510<br>520<br>530 Tunterprogramm Vokabel eintippen 540<br>540<br>550<br>7<br>7 O  $+ST$  $\bigcirc$ TZT WERDE

Hauptmenue ---------------------

C

;CHR\$(7)<br>570 PRINT:PRINT u2\$+"=":PRINT"

580 IF nv=0 THEN 690<br>590 PRINT"Im Computer sind bereits Vokab<br>eln vorhanden."

O

 $\bigcirc$ ı

### 464/664/6128

EL HIRA OKA **B** 

O 610 PRINT"Sollen die neuen Vokabeln hinz 1290 '<br>1300 IF nv=0 THEN PRINT"Im Computer sind<br>Bitte 620 PRINT"oder sollen die alten Vokabeln "; : LINE INPUT weiter\$:<br>RETURN 630 PRINT" O a\$=INKEY\$:IF a\$="" THEN 640<br>IF a\$<>"1" AND a\$<>"2" THEN 640<br>IF a\$="2" THEN nv=0<br>PRINT a\$:PRINT 640<br>650<br>660<br>670<br>620 1310 X<br>1320 LINE INPUT" 1330 s<br>1330 s<br>1340 o<br>1350 P atei\$<br>SPEED WRITE (1)<br>OPENOUT datei\$<br>PRINT #9,nv Ω 670 PRINT as: PRINT<br>680 PRINT as: PRINT<br>690 PRINT Bitte hinter die Frage Vokabe<br>1 ? Stets das Wort aus der ": PRINT Fremd<br>1 chen gehoert ": PRINT die deutsche Bedeut<br>100 PRINT Falls eine Korrektur erwuensch<br>100 PRINT Falls O  $\frac{1370}{1380}$ 1380 PRINT  $\ast$ 9, CHRS(34); ws(iv, 0); CHRS(34)<br>
1380 PRINT  $\ast$ 9, CHRS(34); ws(iv, 0); CHRS(34)<br>
1400 PRINT  $\ast$ 9, CHRS(34); ws(iv, ideu); CHRS(<br>
1400 PRINT  $\ast$ 9, CHRS(34); ws(iv, ideu); CHRS(<br>
1410 NEXT ideu<br>
1420 NEXT  $\circ$ .weiter\$<br>720<br>730 CLS<br>740 jl=l:j2=3:jlaenge=64:jbreite=11:j\$=" O 750<br>760<br>770<br>780<br>790 GOSUB 4450<br>blank\$=STRING\$ (60,"") C 770<br>
790<br>
7\*\*\* Beginn des Repeat-Blockes<br>
790 IF nv=ma THEN PRINT Es sind Maximal<br>
1. The Same School School of The School Control of The INPUT<br>
7. LINE INPUT weiter S: RETURN<br>
800 nv=nv+1<br>
800 nv=nv+1<br>
8. Weiter S: GOSUB O 1520 PRINT u2S: PRINT" S(nv,0)<br>
S(nv,0)<br>
S(nv,0)<br>
S(nv,0)<br>
PRINT CHRS(22)+CHRS(1):PRINT blank\$:<br>
PRINT CHRS(22)+CHRS(0)<br>
840 IF RIGHTS(w\$(nv,0),1)=" "THEN w\$(nv,0)-1)<br>
850<br>
850 - \*\*\* Ruecksprung zum Hauptmenue<br>
870 IF W\$(nv,0)=""THEN nv=nv-1:RE 1530 IF nv=0 THEN GOTO 1660<br>1540<br>1550 PRINT"Im Computer sind O 1550 PRINT"Im Computer sind bereits Voka<br>beln vorhanden."<br>1560 PRINT"Sollen die gelesenen Vokabeln O 1570 PRINT"oder sollen die alten Vokabel 1940 PRINT Welche 21fer?",<br>1580 PRINTWelche 21fer?",<br>1590 as =INKEYS:IF as = "THEN 1590<br>1600 IF as <br/>(>"I" AND as <> "2" THEN 1590<br>1610 PRINT as :PRINT" DAD 1620 IF as = "2" THEN nv=0:GOTO 1660<br>1630<br>1630 IF as = "2" THE PRINT"Welche Ziffer ? ",<br>a\$=INKEY\$:IF a\$="" THEN 1590<br>IF a\$<>"1" AND a\$<>"2" THEN 1590<br>PRINT a\$:PRINT<br>FF a\$="2" THEN nv=0:GOTO 1660 C  $\begin{array}{ll}\n 880 & \text{if } \text{LEFTS (wS (nv, 0), 1) <> "**" THEN 1030} \\
 900 & \text{if } \text{LEFTS (wS (nv, 0), 1) <> "**" THEN 1030} \\
 910 & \text{if } \text{if } \text{self (vS)} \\
 910 & \text{f } \text{IV} = 1 \\
 910 & \text{F } \text{R} \text{I} \text{I} \text{I} \text{I} \text{I} \text{I}\n \end{array}$ 930 CLS<br>
930 nv=nv-1<br>
940 PRINT"<br>
Melche Vokabel soll geaendert werden ? "<br>
PRINT"<br>
950 PRINT"Die zuletzt of C  $\circ$ Nevi<br>
1650<br>
Name der Kassetten-Datei<br>
1670 OPENIN dateis<br>
1670 OPENIN dateis<br>
1690 NNPUT \*9, nneu<br>
1690 NNPUT \*9, nneu<br>
200 NNPUT \*9, nneu<br>
200 NNPUT \*0, nneu<br>
1700 IF nv+nneu<sup>2</sup> FINT<br>
1700 IF nv+nneu<sup>2</sup> FINT<br>
1700 IF nv+n 1: 0 W. Die zuierzt eingetippte vokabe<br>
-1 (usw.) "<br>
-2 (usw.) "<br>
So PRINT"Die vorletzte Vokabel:<br>
970 PRINT"<br>
Es genuegt auch, nur auf die <ENTER>-Tast<br>
e zu druecken":PRINT"oder Anfangsbuchsta<br>
ben der Vokabel einzugeben О O C od<br>Vokabeln geladen werden ? O 1730 PRINT" 1730 PRINT"<br>
1740 as=INKEYS:IF as="" THEN 1740<br>
1750 IF ass/"a" AND as<>"" THEN 1740<br>
1750 IF ass/"B" THEN 1740<br>
1750 IF ass-""HEN 1740<br>
1750 PRINT as<br>
1770 PRINT as<br>
1770 PRINT as<br>
1770 PRINT as<br>
1770 PRINT as<br>
1770 PRIN O O C 1160<br>1170<br>1180<br>1190<br>1200<br>1210<br>1210  $\circ$ O 'Unterprogramm Vokabel auf Kas. sc.<br>'\*\*\*\*\*\*\*\*\*\*\*\*\*\*\*\*\*\*\*\*\*\*\*\*\*\*\*\*\*\*\*\*\* **1260 CLS<br>JET ZT WERDE**<br>"C iCHRS(7)<br>1950 PRINT, u2\$<br>1960 PRINT" Ō HRŠ(7)<br>1280 PRINT u2\$:PRINT" O

C C O FOR  $iv=1$  TO nv<br>PRINT #9, CHR\$ (34); w\$ ( $iv$ , 0); CHR\$ (34)  $\circ$ О O O C О О O О O O O O O O O O О O O  $\bigcirc$ 

Schneider

### 64/664

I.

 $\circ$ 

 $\circ$ 

 $\circ$ 

 $\circ$ 

O

O

O

 $\circ$ 

O

O

 $\circ$ 

O

 $\circ$ 

C

 $\circ$ 

 $\circ$ 

 $\circ$ 

O

 $\circ$ 

O

O

O

O

 $\circ$ 

1970 '<br>1980 IF nv=0 THEN PRINT"Im Computer sind<br>Bitte<br>":LINE INPUT weiter\$:R 2050<br>
Fremdsprache ---> deuts<br>
che Sprache":PRINT<br>
deutsche Sprache ---> F<br>
remdsprache":PRINT<br>
Fremdsprache <--> deuts<br>
che Sprache"<br>
2090 PRINT<br>
2000 PRINT<br>
2110 PRINT STRINGS (62,"-"):PRINT<br>
Relche Ziffer wird gewuensch  $\frac{\text{XT}}{2790}$ . 2800 PRINT" 2130 as=INKEYS:IF as="" THEN 2130<br>2130 as=INKEYS:IF as="" THEN 2130<br>2150 IF kfall<br/></a>12.0R kfall>3 THEN 2130<br>2160 PRINT:PRINT as:nf=nv:nd=nv<br>2180 IF kfall=1 OR kfall=3 THEN FOR 1=1<br>2190 IF kfall=2 OR kfall=3 THEN FOR 2200 IF  $n_1 = n_2$ <br>
2210  $n_1$  est=ntest+1<br>2220  $n_2$  est=ntest+1<br>2230  $k_3 = k_1$  all<br>2240 IF  $n_1 = n_2$  THEN  $k_3 = 2$  ELSE IF  $nd = n_2$  TH<br>2240 IF  $nf = n_2$  THEN  $k_3 = 2$  CLSE IF  $nd = n_2$  TH 2940 PRINT"  $2250$  IF  $ks=1$  nimes with  $ks=2$  ELSE IF nd=n<br>2250 IF  $ks=3$  THEN  $ks=INT(1+RND*2)$ 2270 ON Ks GOTO 2330,2890<br>2280 ----------------------<br>2290 -----Routine Ueberset ï Fremdsprache ---> deutsc 2370 PRINT" -Ï 2400 lv=1v+1:GOSUB 4430<br>
2510 .<br>
2510 .<br>
2510 .<br>
2510 .<br>
2510 .<br>
2510 .<br>
2530 IF a5=wS (nr,i) THEN IF ka(i)=1 THEN<br>  $kz=1:i=1:i-1:GOTO 2600$  ELSE na=na+1:kr=<br>
1826(0) = INSTR (wS (nr,i), ", "):lF ip=0 THEN<br>
2560 1p=1NSTR (wS  $\blacksquare$ uecken.":P<br>;a\$:PRIN 2660<br>
Zaehi<br>
":GOTO 2700<br>2680 -1

**TA** 

2740 PRINT<br>2750 IF na=nb THEN GOSUB 4430:PRINT Prim<br>as:nf=nf+l:kv(nr,0)=l:ngut=ngut+l ELSE i<br>a=1:PRINT u33<br>2760 PRINT<br>2760 IF ia THEN xr=lh:lh=l:GOSUB 4430:PR<br>INT " O O О ";FOR  $i=1$  TO nb;<br>PRINT  $wS(nr, 0)$ ;"  $\sim$  ";w\$(nr,i):NEXT i:lh=  $\circ$ Paul PRINT"(ENTER) = naechste Vokabel -<br>
2810 PRINT"(ENTER) = naechste Vokabel -<br>
2820 LINE INPUT weiters = "<br>
2830 IINE INPUT weiters = "" THEN<br>
303508 4190:RETURN ELSE GOTO 2200<br>
28400 /<br>
28500 / Coutine Uebersetzun D->F O Ċ Ċ O O С  $\circ$  $\frac{3040}{\pi}$  IF a\$=w\$ (nr,0) THEN  $kr=1:kv$  (nr,1) = k  $\circ$ "<br>
3050 '<br>
3060 PRINT<br>
3070 IF kr THEN PRINT prima\$:ngut=ngut+1<br>
3070 IF kv(nr,1)=kdeu(nr) THEN nd=nd+1<br>
3090 IF kv(nr,1)=kdeu(nr) THEN nd=nd+1<br>
3000 PRINT O Suchti<br>
";CHRS(7):PRINT:PRINT wS(nr,<br>
";CHRS(7):PRINT:PRINT wS(nr,<br>
3120<br>
3130 PRINT" O  $\circ$ O  $\circ$ O ; CHR\$(7)<br>3230 PRINT u2\$: PRINT" O 3240 '<br>3250 IF nv=0 THEN PRINT"Im Computer sind 3250 IF NV=0 THEN FRINT IM Computed sind<br>Bitter INPUT weiter\$:R<br>TIURE INPUT weiter\$:R<br>STURN<br>Welche Vokabel soll geaendert<br>":PRINT"Entweder das ganze Wort (in F<br>2260 PRINT"Entweder das ganze Wort (in F<br>remdsprache) eingeben Ο С remdsprache) eingeben, andere werden eine aufgeben der aufgeben eine aufgeben der aufgeben der anten aufgeben der anten aufgeben der aufgeben der aufgeben der aufgeben der aufgeben der aufgeben der aufgeben der aufgeben de ngeben"<br>3300 PRINT"oder nur die <ENTER>-Taste dr<br>uecken.":PRINT O **Theory of the SISTER (1998)**<br>
3320<br>
3330 mv=0<br>
3340 IF LEFTS (aS, 1) =  $T0$  THEN mv=nv:GOTO<br>
3510 IF LEFTS (aS, 1) <>  $T - T$  THEN 3390<br>
3350 IF LEFTS (aS, 1) <>  $T - T$  THEN 3390<br>
3360 ii=VAL (aS)<br>
3370 IF ii>-1,0R ABS (ii) O  $\circ$ ı

3370 IF ii>-1 OR ABS(ii)>=nv THEN PRINT:<br>PRINT ff\$:PRINT:GOTO 3270

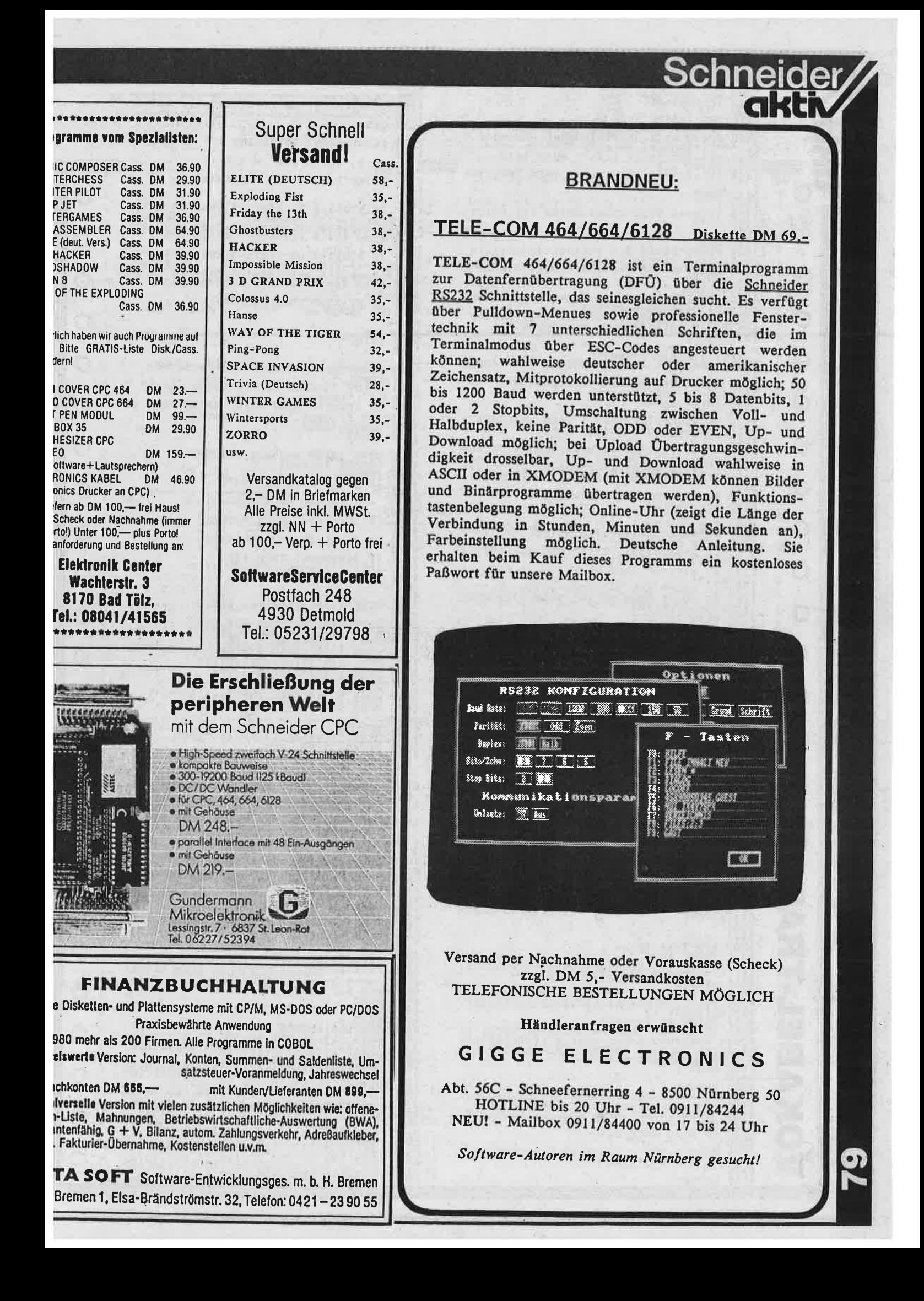

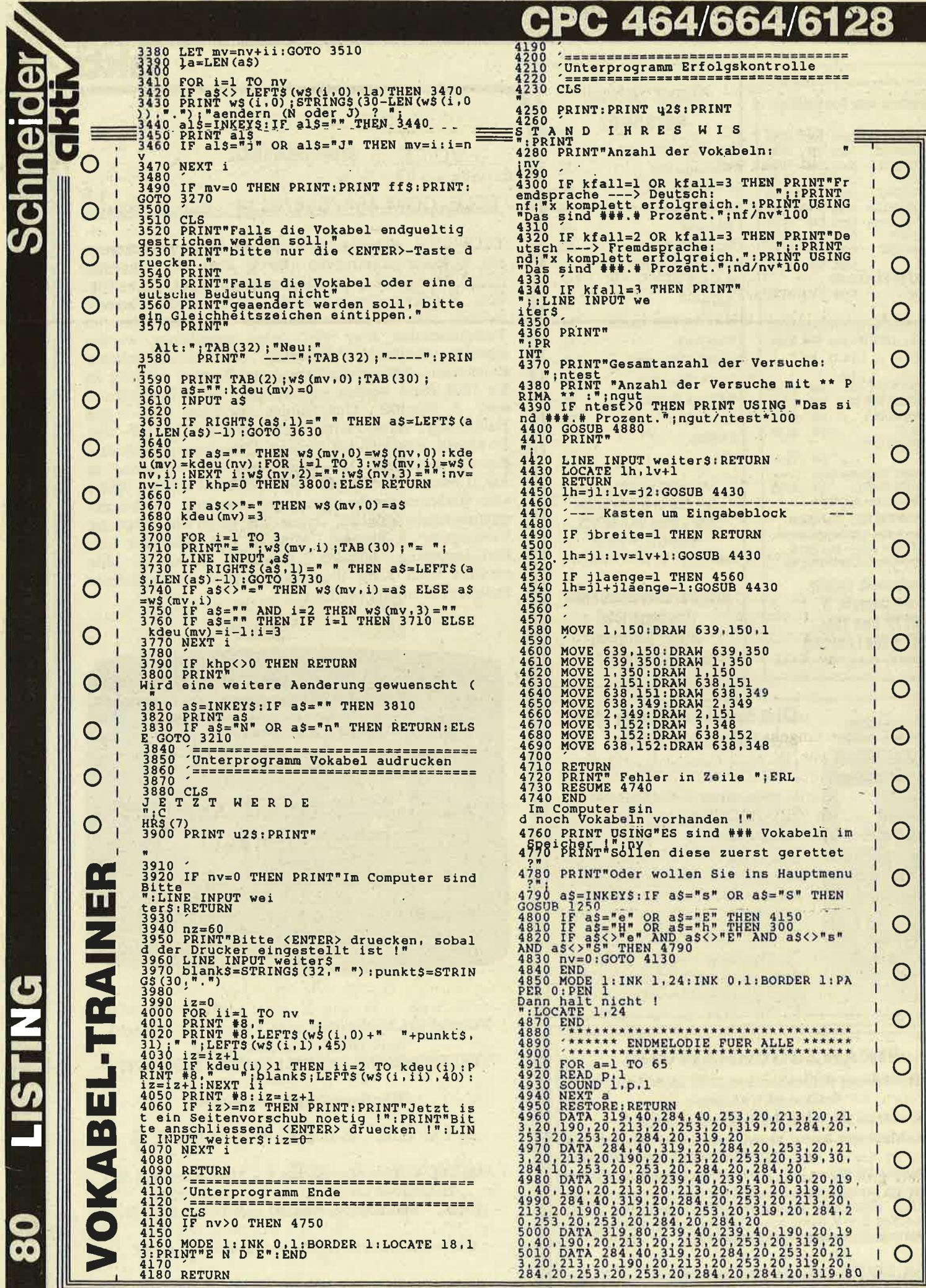

## TEST

### GRAFPAD II

.rafpad 2 ist das erste Grafiktablett fär den chneider CPC. Bei der Version für den 464. ird das Grafiktablett einfach in den Floppy-1, man kann jetzt nicht mit der Floppy areiten. Anbei liegt eine Kassette mit der darliegenden Software dabei. Das Laden der rftware dauert sehr lange, fast 6 Minuten das rogramm beinhaltet viele neue Befehle:

reehand, Draw, Spray, Swap, Colours, Solid,<br>ine, Triangle, Circle, Ellipse, Square, ectangle, Polygons, Eraser, Icon Printer, raphics -Window, Clear Screen, Text, Fill, nd noch viele andere mehr.

as Handbuch ist komplett in Englisch ge-:hrieben, es ist aber sehr verständlich ge- :hrieben, daß es selbst der Anfänger versteht t es aber und da macht es auch am meisten paß wenn man alle Funktionen mal ausproiert. Nach ein paar Stunden kann man dann erfekt damit umgehen. Die wichtigste Taste, <sup>t</sup>die E Taste (Return), mit ihr gibt man ie Eingaben oin. Wenn man zum Beispiel tei-Zeichnen will geht man folgendermaßen m..Mit seinen Stift zeigt man auf das Zeiien (Bleistift) dräckt dann E , danach geht an mit seinem Stift auf das Grafiktablett, rückt dann wieder E und schon kann man alen so einfach ist es.

ORSICHT !!! beim malen nie den Stift in ie Luft heben, denn dann kommen lauter inien auf den Bildschirm und damit ist das emalte hin. Es gibt noch eine andere Funkon die sehr schön ist nämlich das 'SPRAY 'enn mann SPRAY dräckt erscheinen 9 verrhiedene Sprayarten von Punkten - Striche. lan kann natärlich auch sein gemaltes ausrucken aber da braucht man einen EPSON IX oder FX oder EPSON kompitable Druker. Man kann im ganzen sagen GRAFPAD 2 t sein Geld wert ca. 290.-DM Das Grafikrblett gibt es für alle CPC's. So und nun viel paß beim malen.

ertrieb: Gigge Electronics, Piezi-Data, Ritzler talph Grossmann) F-D-00lrrH

### **NNNNDER VERKAUFSSCHLAGER««««««**

<u>Schneide</u>

3-D VOICE CHESS 464/664/6128

Kassette: www.www.www.www.www.jetzt nur noch DM 49,-

3-D VOICE CHESS ist ein sprechendes Schachprogramm, das das Spielfeld und die Figuren 3-dlmensional darstellt (siehe Bild l). Das dreidimensionale Schachbrett kann gedreht werden. Somit ist eine Soitenansicht des Spiels möglich. 3-D VOICE CHESS verfügt über 7 Schwierigkeitsstufen und kann gegen sich selbst spielen.

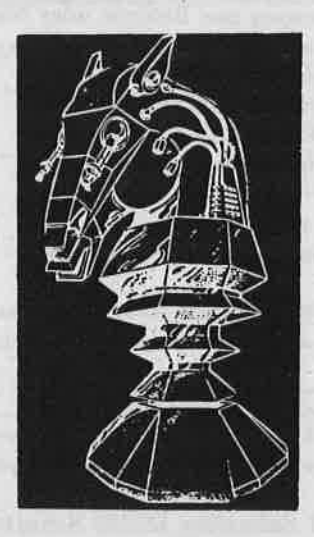

Einzelne Figuren können vom Brett entfernt oder hinzugestellt werden. Außerdem kann das Programm<br>auch Ratschläge für den nächsten Zug geben. 3-D VOICE CHESS kopiert sich- wenn gewünscht - von selbst auf Diskette.

#### DD)DDDDD)NEU für den JOYCE «««««««««»

### 3-D CLOCK CHESS 8256/8512

Diskette>>>>>>>>>>>>>>>>>>>>>>>>>>>DM 69,-

 $\mathbf{u}$ **DE** 

=otr

F €

Schachspiel mit 3-dimensionaler Darstellung des Schachbretts und der Uhr (Uhr kann auch 2-dimensional dargestellt werden). Dieses Schachprogramm wurde mit dem englischen Schachchampion Jon Speelman<br>entwickelt. Einblenden der Spielfeldkoordinaten ist<br>möglich. Das Programm-kann Ihnen auch Vorschläge für Ihren nächsten Zug geben sowie gegen sich selbst spielen.

Versand per Nachnahme oder yorauskasse (Scheck) zzgl. DM 5,- Versandkosten TELEFONISCHE BESTELLUNGEN MÖGLICH

#### Händleranfragen erwünscht

### GIGGE ELECTRONICS

Abt.56C - Schneefernerring 4 - S5O0 Nürnberg <sup>50</sup> HOTLINE bis 20 Uhr - Tel. 091t/94244 NEU! - Mailbox 0911/84400 von 17 bis 24 Uhr

Software-Autoren im Raum Nürnberg gesucht!

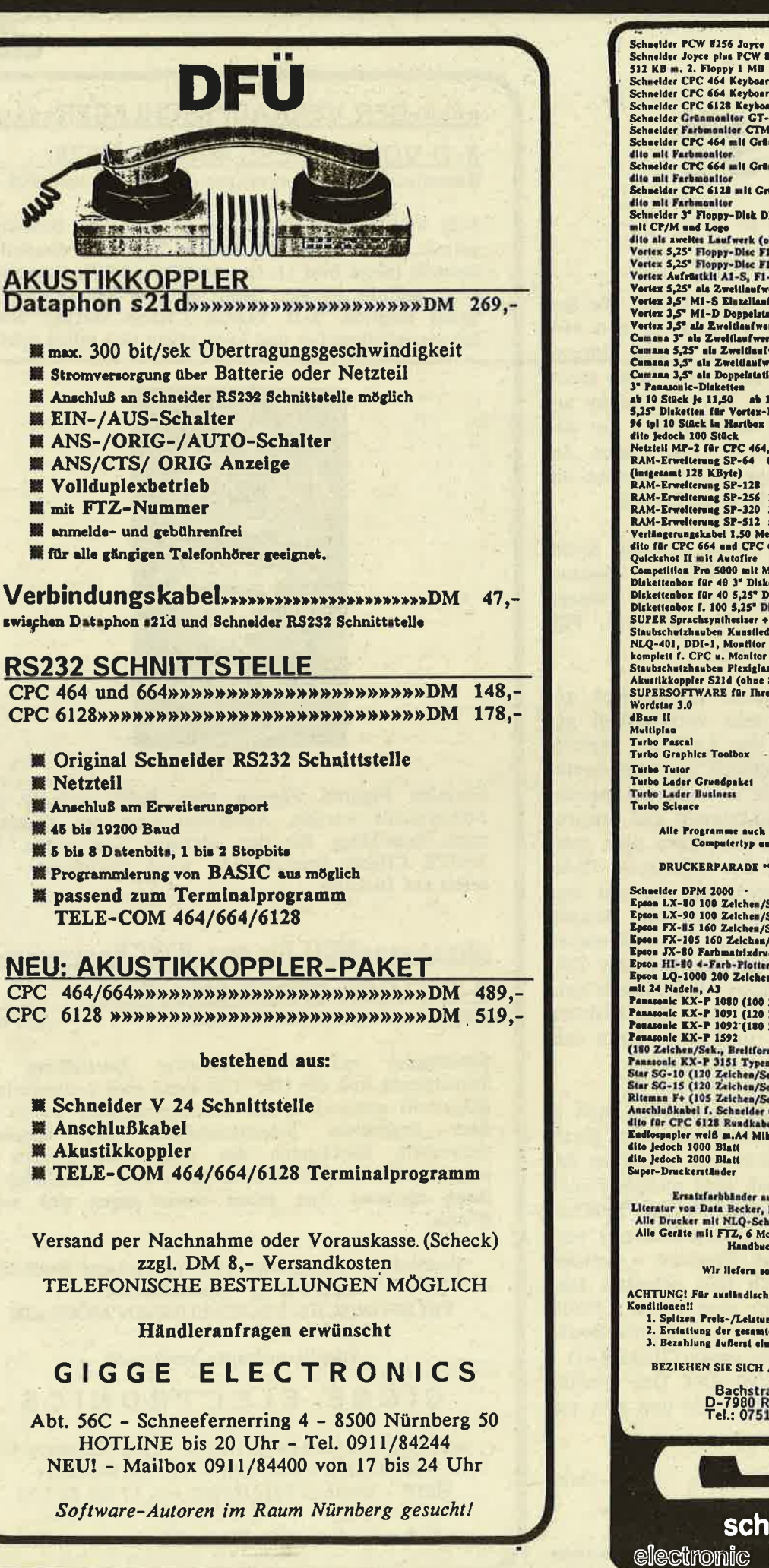

Schneider

**CKC** 

骤 mit

G

**Q2** 

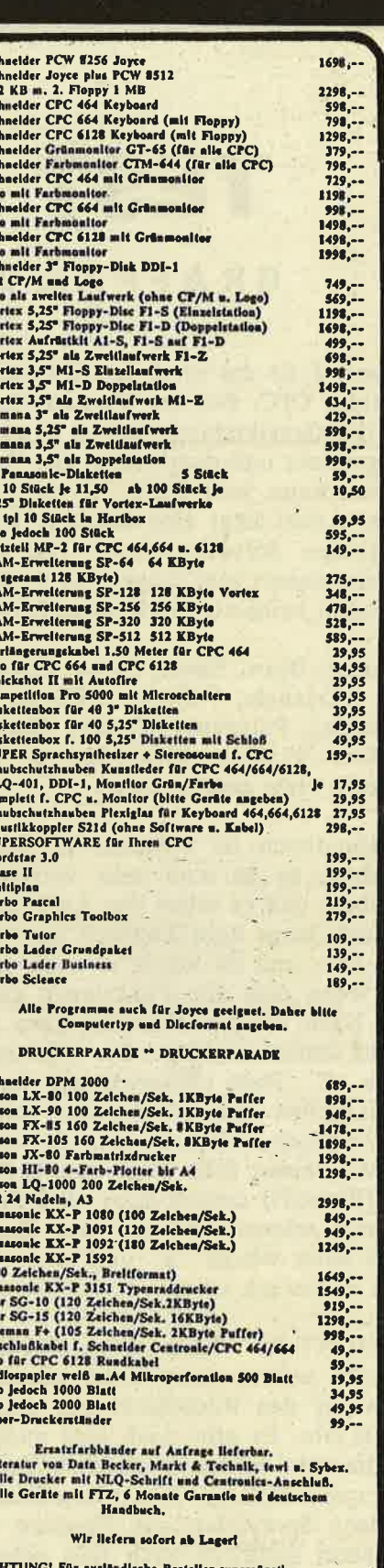

pergünstige Preis-/Leistungs<del>verhältnis</del><br>13 der gesamten Mehrwer<mark>tsteuer</mark><br>15 äußerst einfach durch eigene Auslandskonten

**SIE SICH AUF SCHNEIDER-AKTIV** 

schauties

━

bauelemente

Bachstraße 52<br>D-7980 Ravensburg<br>Tel.: 0751/26138

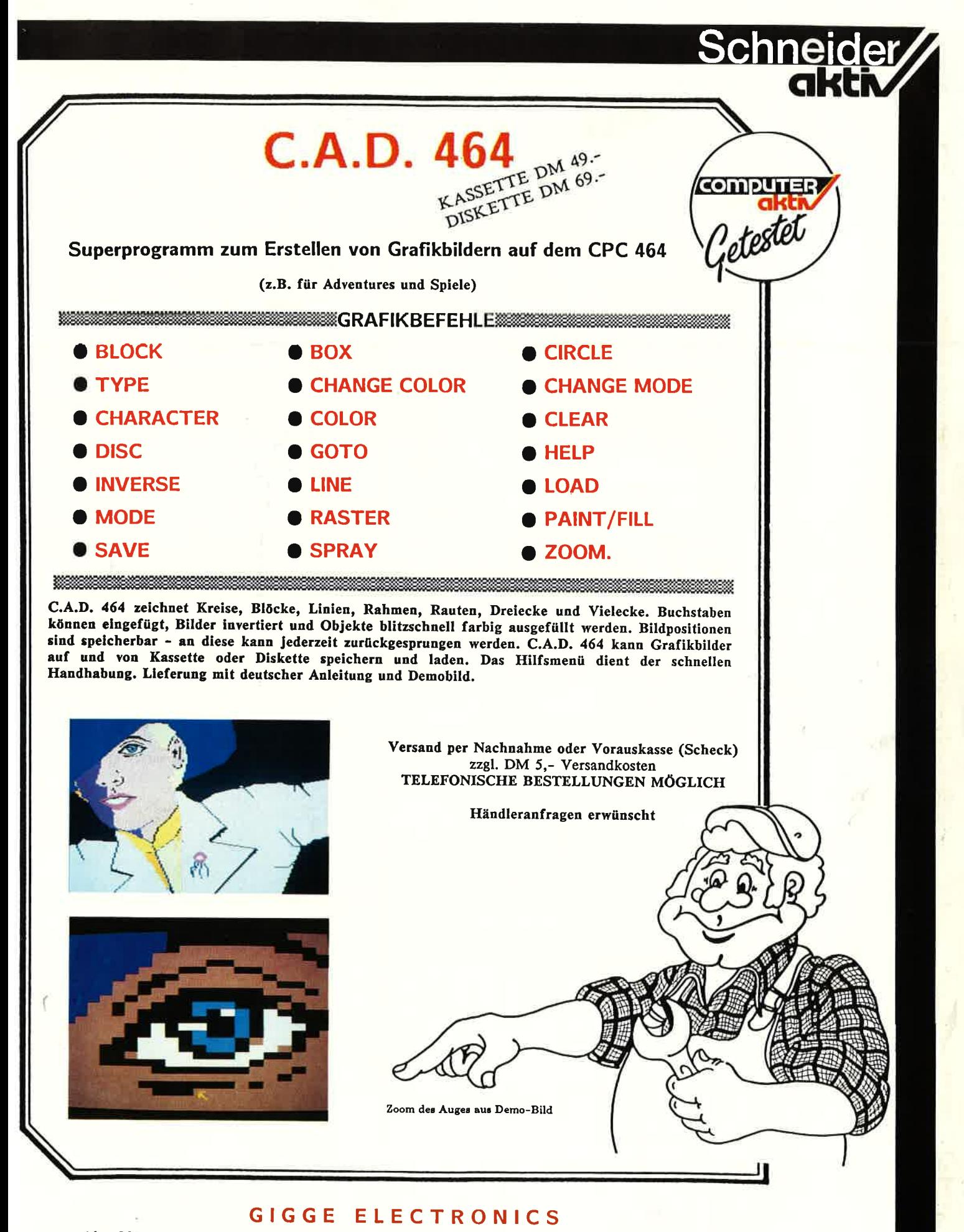

Abt. 56C - Schneefernerring 4 - 8500 Nürnberg 50 - HOTLINE bis 20 Uhr - Tel. 0911/84244 - NEU! - Mailbox 0911/84400 von 17 bis 24 Uhr

Software-Autoren im Raum Nürnberg gesucht!

## Das Ei des Kolumbus... ... vortex Floppy Disk Station F1-X

WHAT

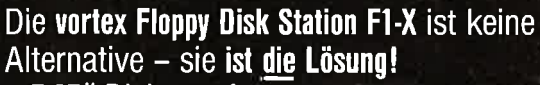

S VOITE

 $\bullet$  5.25" Diskettenformat

 $F1-X$  DM  $698.$ -\* tunverbindliche Preisempfehlung. Einführungspreis gültig bis Ende April 86

- 708 KByte formatierte Kapazität
- sofort anschließbar an jeden<br>CPC 464 + DDI-1, CPC 664 und CPC 6128
- VDOS 2.0
- professionelle relative Dateiverwaltung unter BASIC
- · Z 80 Maschinensprache Monitor
- · wahlweise kann zwischen VDOS und AMSDOS softwaremäßig umgeschaltet werden
- · vorbereitet für RS 23 C-Schnittstelle

### **Damit sind Sie besser.**